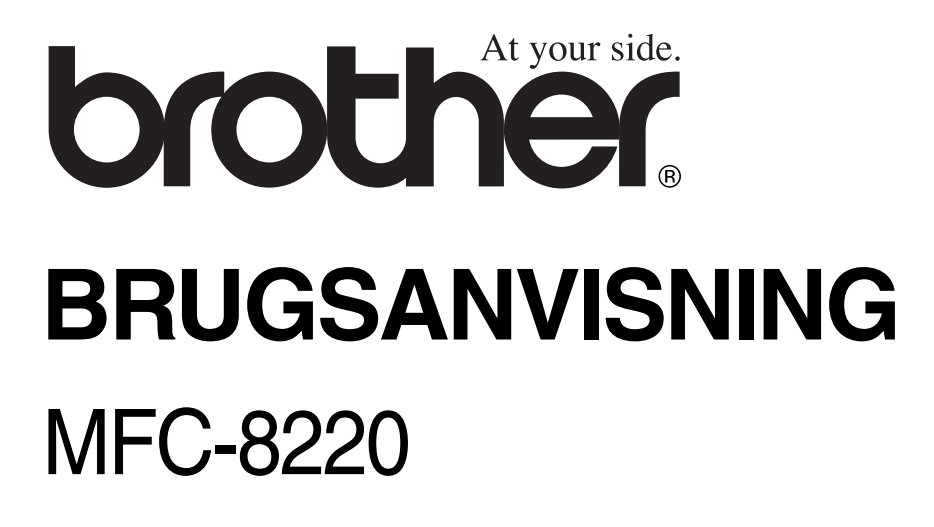

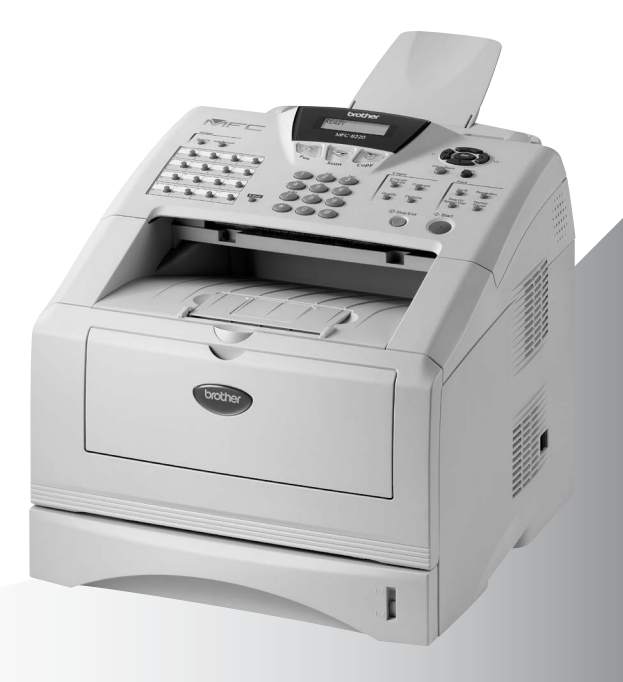

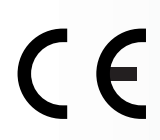

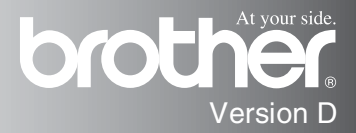

DETTE UDSTYR ER DESIGNET TIL AT FUNGERE MED EN TOTRÅDET ANALOG TELEFONLEDNING MONTERET I ET PASSENDE STIK.

### **GODKENDELSESOPLYSNINGER**

Brother meddeler, at dette produkt muligvis ikke vil fungere korrekt i andre lande end dem, produktet oprindeligt er købt i, og der gives ikke nogen garanti i tilfælde af, at dette produkt anvendes til offentlige telefonlinjer i et andet land.

### **Bemærkning om kompilering og publikation**

Under overvågning af Brother Industries Ltd. er denne brugsanvisning blevet kompileret og publiceret til at dække de nyeste produktbeskrivelser og specifikationer.

Indholdet af denne brugsanvisning og specifikationerne for dette produkt er underlagt ændringer uden varsel.

Brother forbeholder sig ret til at foretage ændringer uden varsel i specifikationerne og materialet indeholdt heri og vil ikke være ansvarlig for nogen skade (inklusive følgeskade) som følge af tillid til det præsenterede materiale, inklusive, men ikke begrænset til, typografiske fejl og andre fejl i forbindelse med publikationen.

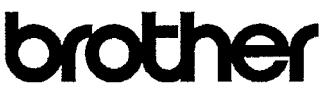

#### EC Declaration of Conformity under the R & TTE Directive

Manufacturer Brother Industries, Ltd. 15-1. Naeshiro-cho. Mizuho-ku. Nagoya 467-8561, Japan

Plant Brother Corporation (Asia) Ltd., Brother Buji Nan Ling Factory, Gold Garden Ind., Nan Ling Village. Buji, Rong Gang, Shenzhen, China

Brother Industries U.K. Ltd., Vauxhall Industrial Estate. Ruabon, Wrexham LL14 6HA, United Kingdom

Herewith declare that: Products description : Facsimile Machine Type : Group 3 Model Name  $:$  MFC-8220

are in conformity with provisions of the R & TTE Directive (1999/5/EC) and we declare compliance with the following standards:

> Safety: EN60950:2000 EMC : EN55022:1998 Class B EN55024:1998 EN61000-3-2:1995 + A14:2000 EN61000-3-3:1995

Year in which CE marking was First affixed : 2004

Issued by

: Brother Industries, Ltd.

Date : 22nd October 2003

 $\ddot{\phantom{a}}$ 

Place : Nagoya, Japan

Signature

Takesh's Meeda

Takashi Maeda Manager Quality Management Group Quality Management Dept. Information & Document Company

#### EU-overensstemmelseserklæring under R & TTE-direktivet

Producent Brother Industries, Ltd. 15-1, Naeshiro-cho, Mizuho-ku, Nagoya 467-8561, Japan

Fabrik Brother Corporation (Asien) Ltd., Brother Buji Nan Ling Factory, Gold Garden Ind., Nan Ling Village, Buji, Rong Gang, Shenzhen, Kina

Brother Industries U.K. Ltd., Vauxhall Industrial Estate, Ruabon, Wrexham LL14 6HA, Storbritannien

Erklærer hermed, at:

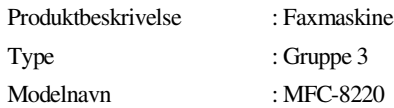

er i overensstemmelse med bestemmelserne i R & TTE-direktivet (1999/5/EC), og at produktet er i overensstemmelse med følgende standarder:

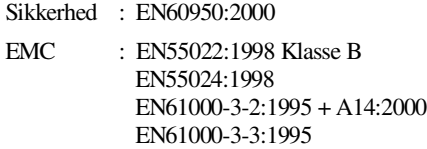

Det år, hvor CE-mærkning første gang blev vedhæftet: 2004

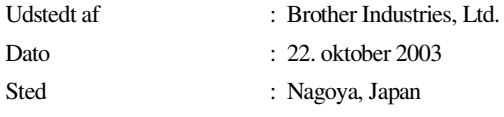

# **Sikkerhedsforanstaltninger**

### **Sådan bruges MFC'en sikkert**

Gem disse instruktioner til senere reference.

## **ADVARSEL**

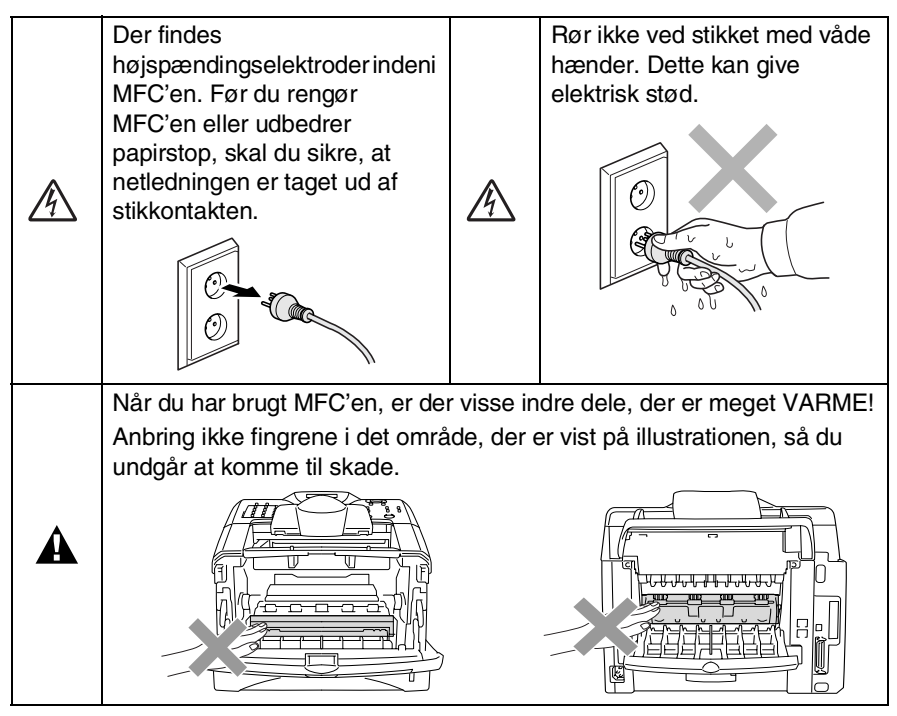

- Vær forsigtig ved installation eller ændring af telefonlinjer. Berør aldrig telefonledninger eller -stik, der ikke er isolerede, medmindre telefonlinjen er afbrudt ved vægstikket. Installér aldrig telefonledninger under tordenvejr. Installér aldrig et telefonstik i væggen på et vådt sted.
- Dette produkt skal installeres i nærheden af en stikkontakt med nem adgang. Hvis der opstår en nødsituation, skal du trække netstikket ud at stikkontakten for at afbryde strømmen helt.

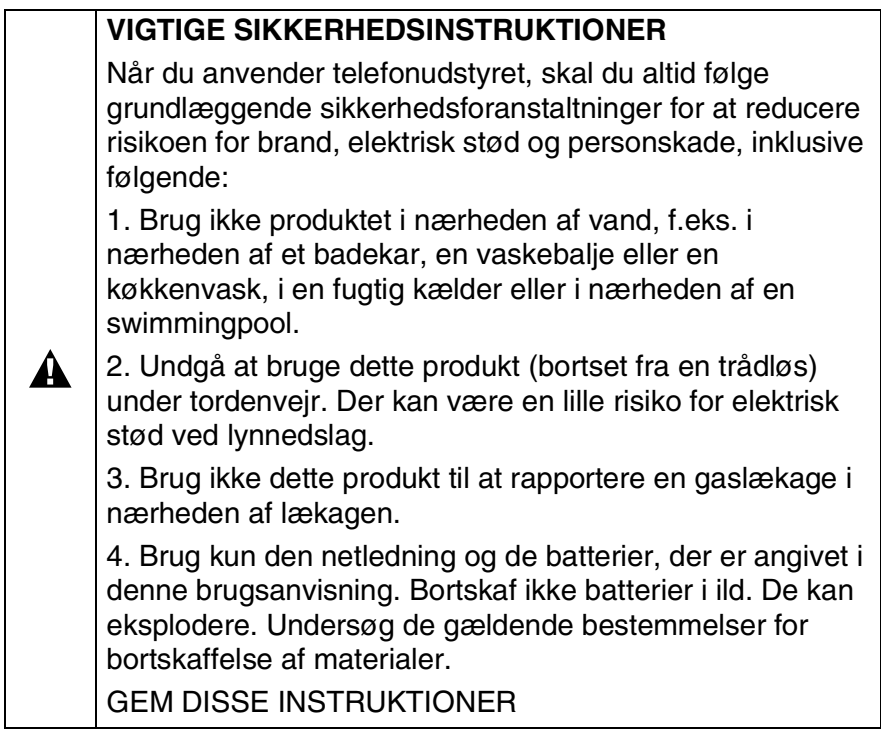

# **Valg af placering**

Anbring MFC'en på et fladt, stabilt underlag, der er fri for vibrationer og stød, f.eks. et skrivebord. Anbring MFC'en i nærheden af et vægtelefonstik og en almindelig jordforbundet stikkontakt. Vælg en placering, hvor temperaturen holder sig mellem 10° og 32.5°C.

### **Forsigtighed**

- Undgå at anbringe MFC'en i et befærdet område.
- Undgå at anbringe den i nærheden af varmeapparater, klimaanlæg, vand, kemikalier eller køleskabe.
- Undgå at udsætte MFC'en for direkte sollys, stærk varme, fugtighed eller støv.
- Undgå at tilslutte MFC'en til stikkontakter med afbryder eller automatiske tidsure.
- Afbrydelse af strømmen kan slette oplysningerne i MFC'ens hukommelse.
- Tilslut ikke MFC'en til stikkontakter på samme kredsløb som store apparater eller andet udstyr, der kan forstyrre strømforsyningen.
- Undgå interferenskilder, som f.eks. højttalere eller basisenheder til trådløse telefoner.

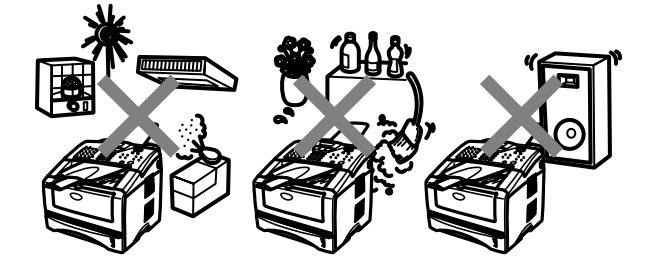

# **Hurtig referencevejledning**

### **Afsendelse af faxmeddelelser Automatisk transmission**

*1* Hvis den ikke lyser grønt, skal

du trykke på (**Fax**).

- 2 Anbring det originale dokument med forsiden nedad i ADF'en.
- *3* Indtast faxnummeret ved hjælp enkelt tryk, hurtigopkaldsnummer, Search eller tastgruppen.
- *4* Tryk på **Start**.

### **Realtidstransmission**

Du kan sende faxmeddelelser i realtid.

*1* Hvis den ikke lyser grønt, skal

du trykke på (**Fax**).

- 2 Anbring det originale dokument med forsiden nedad i ADF'en.
- *3* Tryk på **Menu**, **2**, **2**, **5**.
- **4** Tryk på  $\implies$  eller  $\iff$  for at vælge Til, og tryk derefter på **Set**.

### —**ELLER**—

For kun den næste transmission tryk på  $\implies$  eller for at vælge Kun næste fax, og tryk derefter på **Set**.

*5* For kun den næste faxmeddelelse tryk på  $e$ ller  $\longrightarrow$  for at vælge Næste fax:Til, og tryk derefter på **Set**.

*6* Tryk på **1**, hvis du vil vælge flere indstillinger, hvorefter LCD'et vender tilbage til menuen Afsenderindst.

### —**ELLER**—

Tryk på **2** for at faxe.

- *7* Indtast faxnummeret.
- *8* Tryk på **Start**.

### **Modtage faxmeddelelser**

### **Vælg modtagetilstand**

- *1* Tryk på **Menu**, **0**, **1**.
- Tryk på **2** eller **3** for at vælge Kun fax, Manuel, Fax/Tlf eller Ekstratlf/Tad, og tryk derefter på **Set**.

### **Gemme numre**

### **Gemme enkelt tryk-opkaldsnumre**

- *1* Tryk på **Menu**, **2**, **3**, **1**.
- *2* Tryk på enkelt tryk-tasten, hvor du vil gemme nummeret.
- *3* Indtast et nummer (op til 20 cifre), og tryk derefter på **Set**.
- *4* Indtast et navn (eller lad det være tomt), og tryk derefter på **Set**.
- *5* Tryk på **Stop/Exit**.

### **Gemme hurtigopkaldsnumre**

- *1* Tryk på **Menu**, **2**, **3**, **2**.
- *2* Indtast et trecifret hurtigopkaldsnummer, og tryk på **Set**.
- *3* Indtast et nummer (op til 20 cifre), og tryk derefter på **Set**.
- *4* Indtast et navn (eller lad det være tomt), og tryk derefter på **Set**.
- *5* Tryk på **Stop/Exit**.

### **Opkaldsfunktioner**

### **Enkelt tryk-opkald/ Hurtigopkald**

- *1* Hvis den ikke lyser grønt, skal
	- du trykke på (**Fax**).
- *2* Anbring det originale dokument med forsiden nedad i ADF'en.
- *3* Tryk på den enkelt tryk-tast til det nummer, du vil kalde op til.

—**ELLER**—

Tryk på **Search/Speed Dial**, tryk på **#**, og tryk derefter det trecifrede hurtigopkaldsnummer.

*4* Tryk på **Start**.

### **Bruge Søg**

*1* Hvis den ikke lyser grønt, skal

```
du trykke på (Fax).
```
*2* Tryk på **Search/Speed Dial**, og indtast derefter det første bogstav i det navn, du søger.

 $\mathbf{r}$ 

- **3** Tryk på  $\leq$  eller  $\geq$  for at søge i hukommelsen.
- *4* Tryk på **Start**.

### **Tage kopier**

### **Enkelt kopi**

- *1* Tryk på (**Copy**) for at få den til at lyse grønt.
- *2* Anbring det originale dokument med forsiden nedad i ADF'en.
- *3* Tryk på **Start**.

### **Sortere flere kopier**

- *1* Tryk på (**Copy**) for at få den til at lyse grønt.
- 2 Anbring det originale dokument med forsiden nedad i ADF'en.
- *3* Brug tastgruppen til at indtaste det ønskede antal kopier (op til 99).
- *4* Tryk på **Options** og  $e$ eller  $\longrightarrow$  for at vælge Stak/Sortér, og tryk derefter på **Set**.
- $5$  Tryk på  $\implies$  eller  $\iff$  for at vælge Sort (eller Stak), og tryk derefter på **Set**.
- *6* Tryk på **Start**.

# **Indholdsfortegnelse**

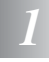

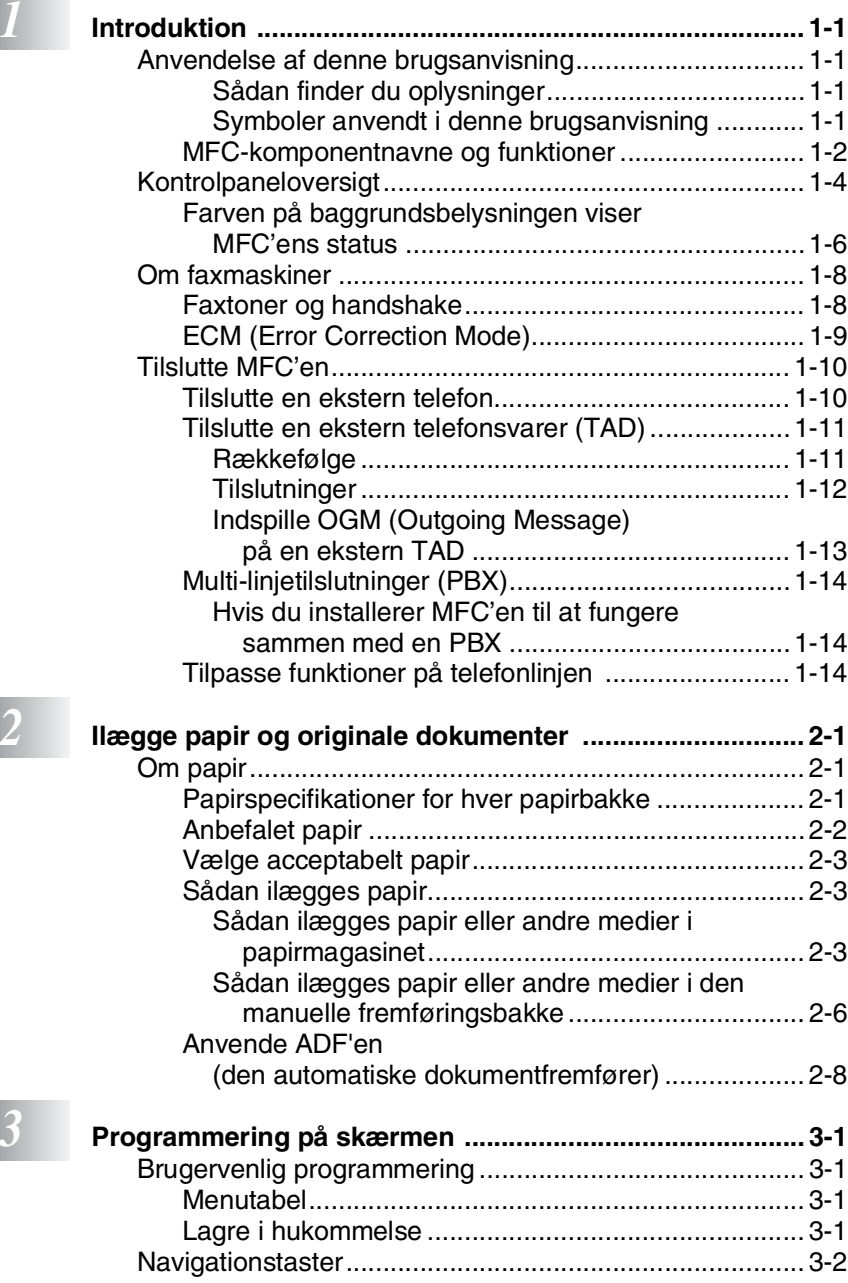

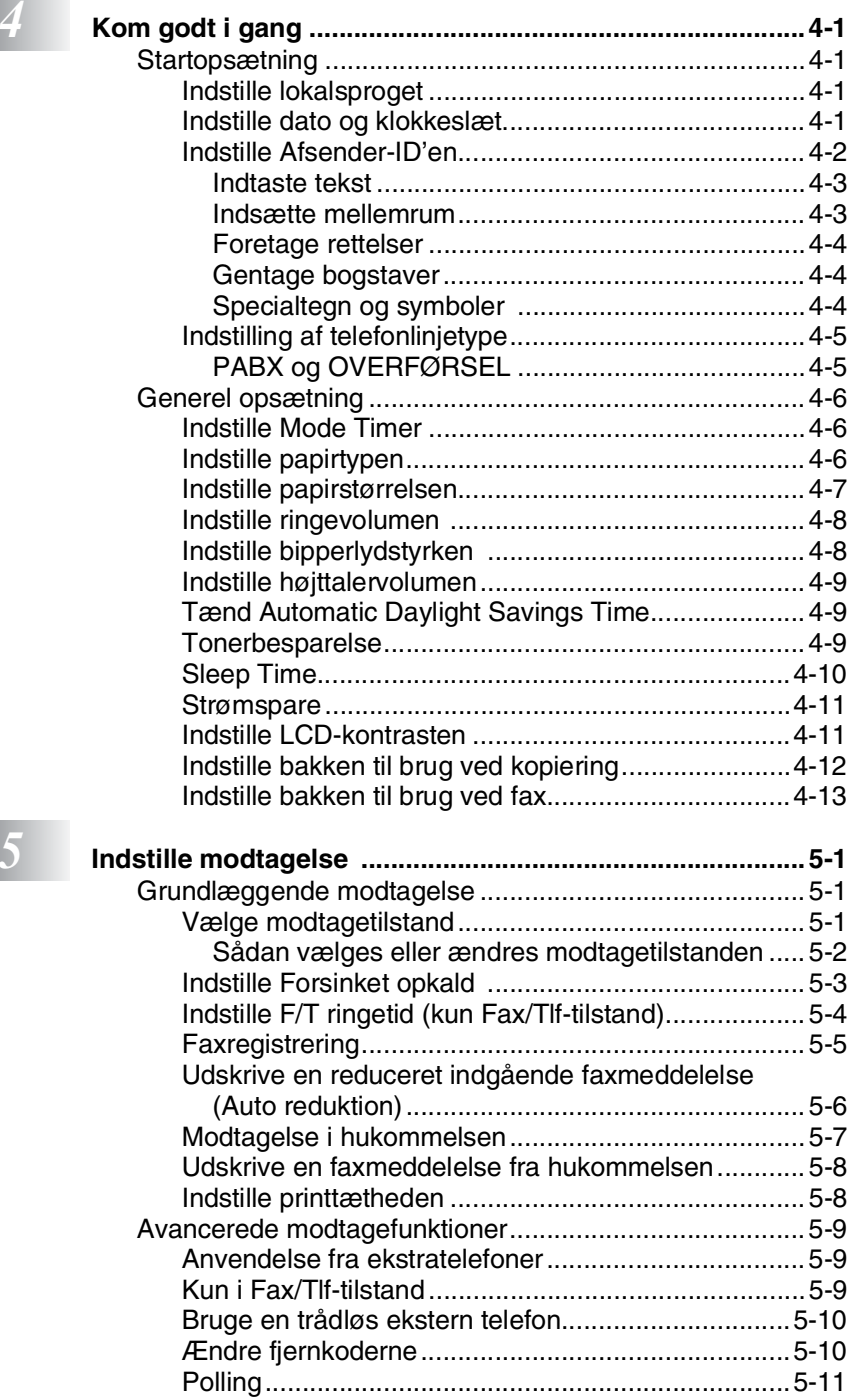

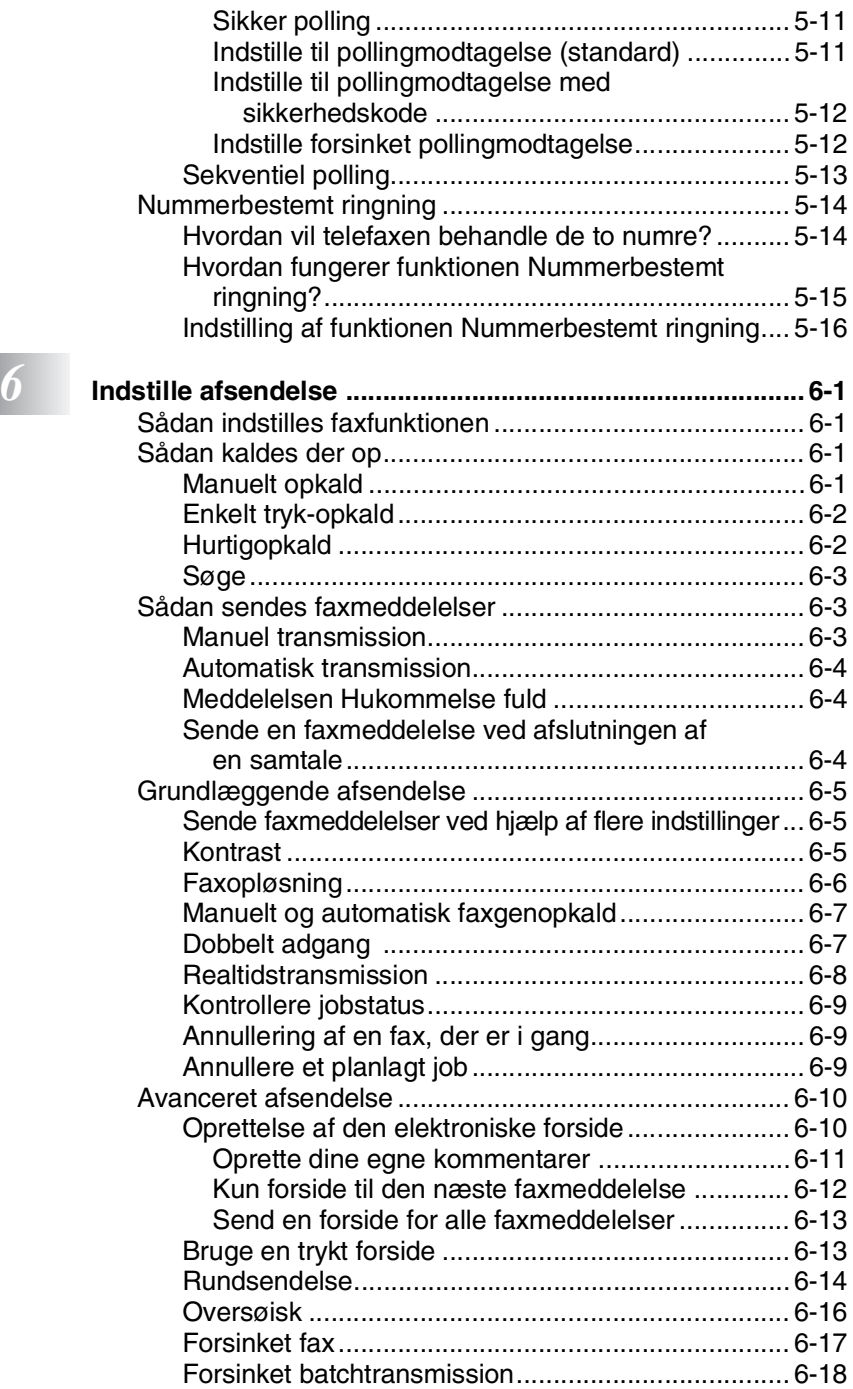

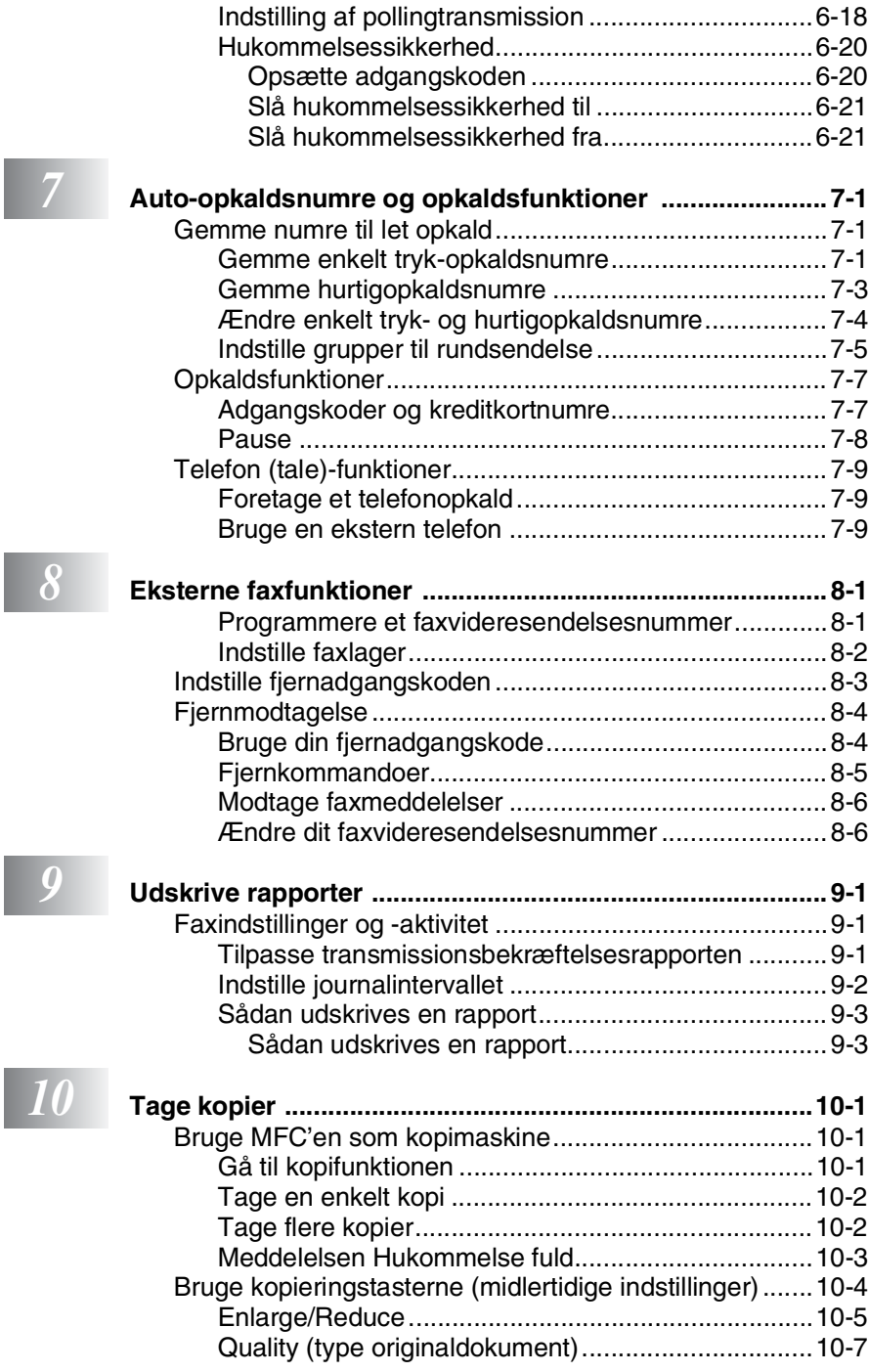

Ï

Ī

I

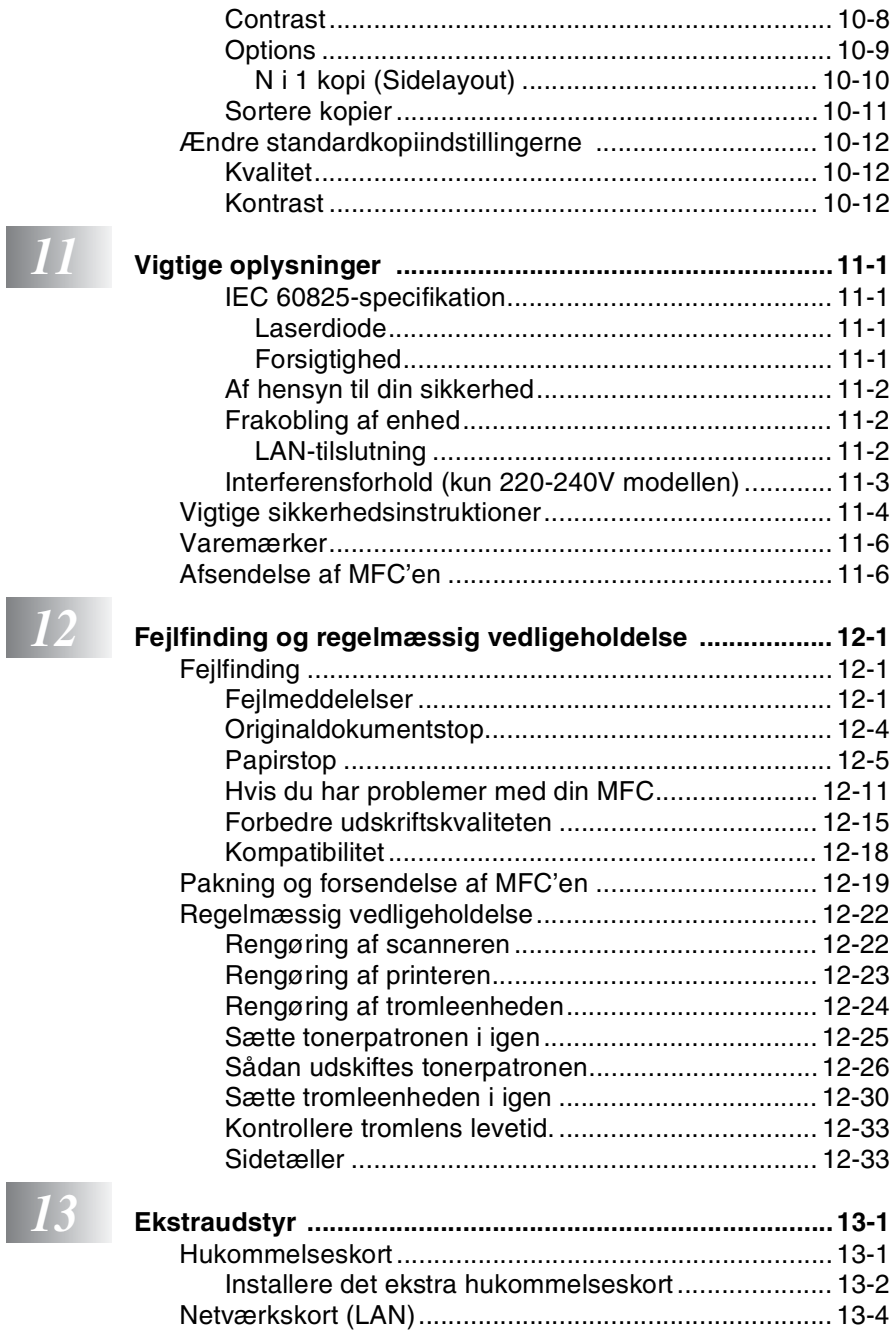

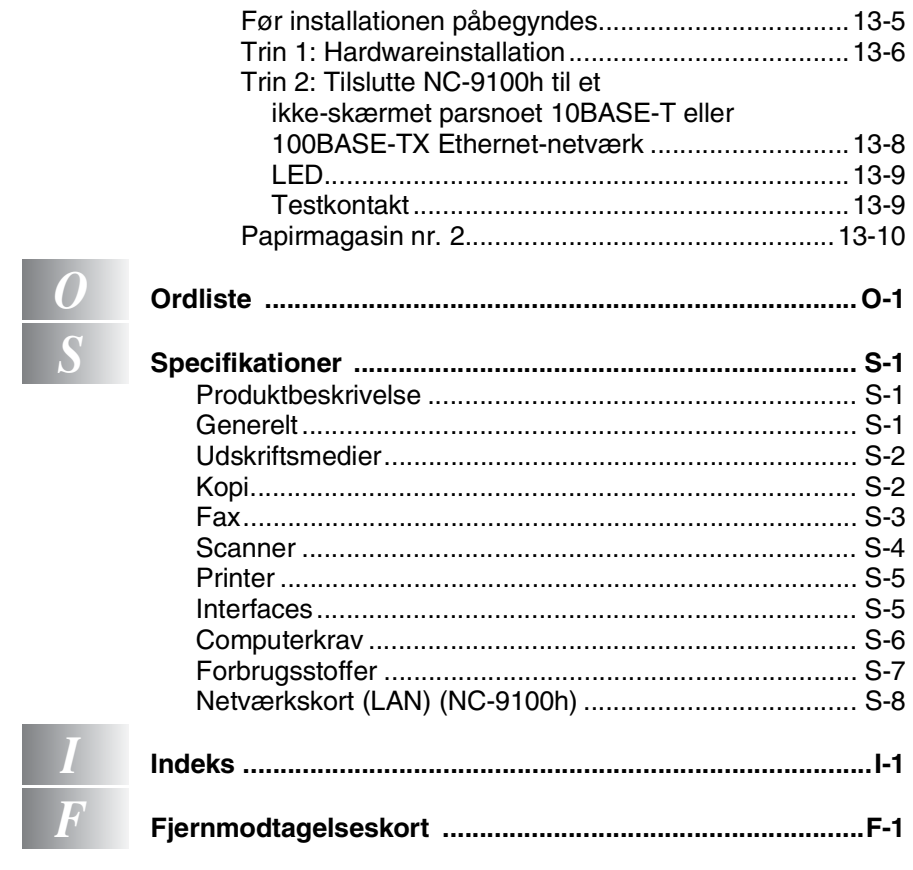

# <span id="page-15-0"></span>*1* **Introduktion**

# <span id="page-15-1"></span>**Anvendelse af denne brugsanvisning**

Tak for købet af et Brother Multi-Function Center (MFC). Din MFC-8220 er nem at betjene med vejledninger på LCD-displayet til programmering af den. Du får mest ud af MFC'en ved at bruge nogle få minutter på at læse denne brugsanvisning.

### <span id="page-15-2"></span>**Sådan finder du oplysninger**

Alle kapiteloverskrifter og underoverskrifter findes i indholdsfortegnelsen. Du vil kunne finde oplysninger om en bestemt facilitet eller funktion ved at se i indekset bagerst i denne brugsanvisning.

### <span id="page-15-3"></span>**Symboler anvendt i denne brugsanvisning**

I hele denne brugsanvisning finder du symboler, der henleder opmærksomheden på advarsler, bemærkninger og handlinger. For at gøre tingene tydeligere og hjælpe dig med at trykke på de rigtige taster, har vi anvendt en speciel skrifttype og tilføjet nogle meddelelser, der vises på LCD'et.

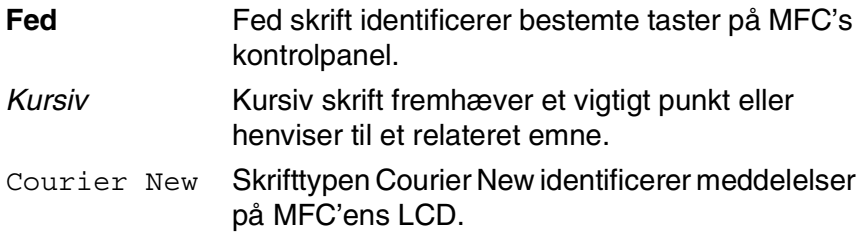

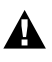

Advarsler giver dig besked om, hvordan du undgår personskade.

Forsigtighedsforanstaltninger angiver procedurer, du skal følge eller undgå for at forhindre eventuel beskadigelse af maskinen.

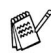

Bemærkninger fortæller, hvordan du skal reagere i en situation, der kan opstå, eller giver tip om, hvordan den aktuelle funktion virker sammen med andre faciliteter.

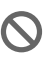

**Start opsætning gør opmærksom på enheder og funktioner,** der ikke er kompatible med MFC'en.

### <span id="page-16-0"></span>**MFC-komponentnavne og funktioner**

### ■ Set forfra

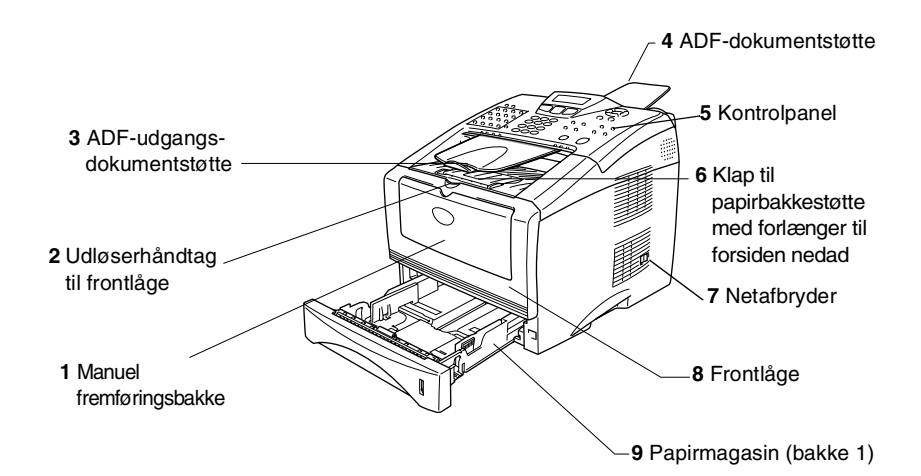

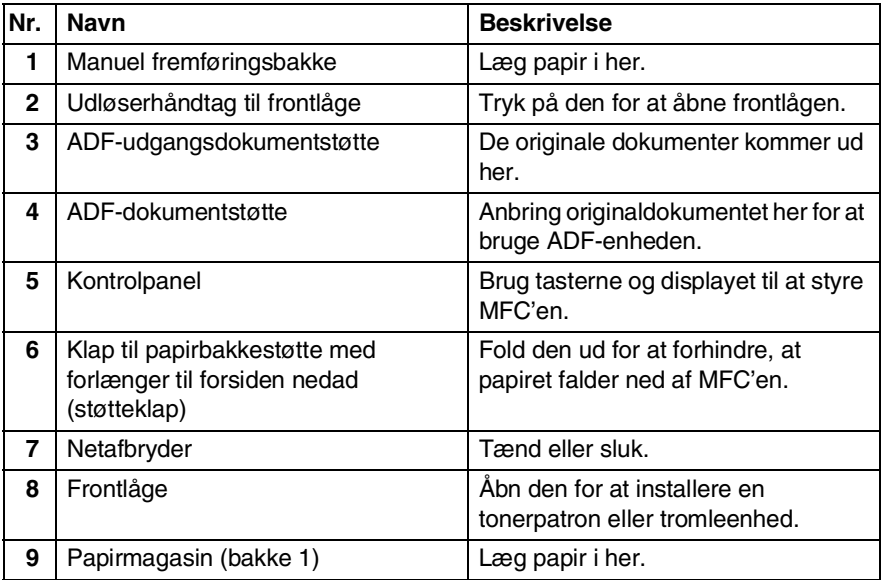

#### ■ Set bagfra

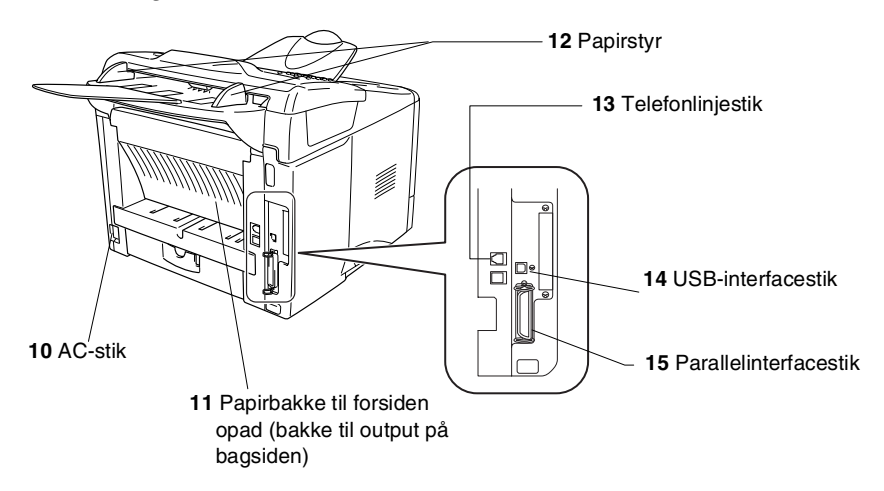

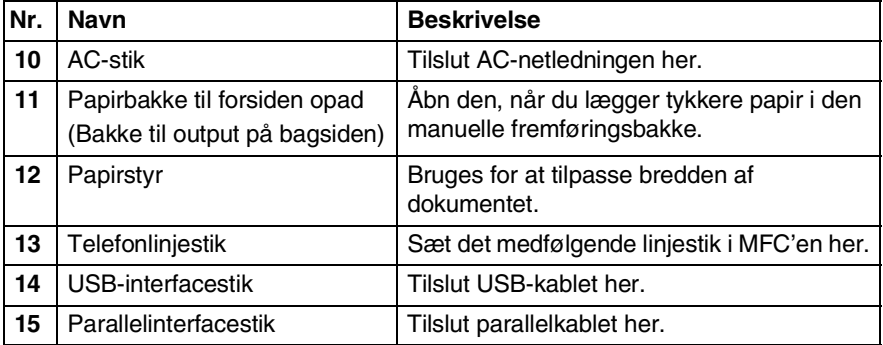

# <span id="page-18-0"></span>**Kontrolpaneloversigt**

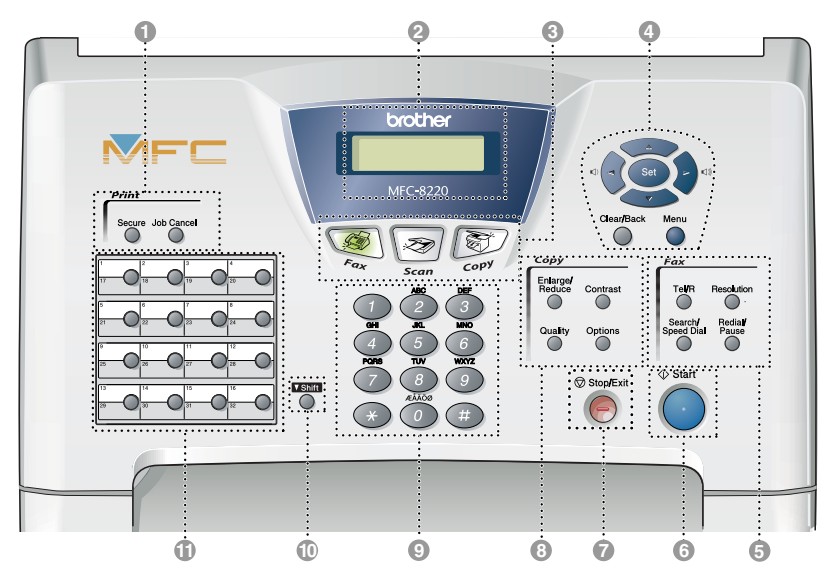

#### 1 **Print-taster:**

#### **Secure**

Giver mulighed for at udskrive data, der er gemt i hukommelsen ved at indtaste din firecifrede adgangskode.

#### **Job Cancel**

Sletter data fra printerhukommelsen.

#### 2 **LCD (Liquid Crystal Display)**

Viser meddelelser på skærmen som hjælp til opsætning og brug af MFC'en. LED'en skifter farve afhængigt af MFC'ens status.

#### 3 **Funktionstaster:**

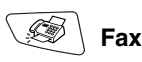

Giver adgang til faxfunktionen.

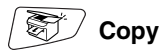

Giver adgang til kopifunktionen.

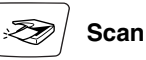

Giver adgang til scannefunktionen. (Se brugsanvisningen til softwaren på cd-rom'en).

#### 4 **Navigationstaster:**

#### **Menu**

Giver adgang til menuen til programmering.

#### **Set**

Giver mulighed for at gemme dine indstillinger i MFC'en.

#### **Clear/Back**

Sletter de indtastede data, eller giver mulighed for at afslutte menuen ved gentagne tryk.

### $\Box$  eller  $\Box$

Tryk for at rulle fremad eller tilbage til et menuvalg.

Når du bruger højttaleren eller ringer, kan du trykke på disse taster for at indstille lydstyrken i faxfunktionen.

#### eller  $\heartsuit$

Tryk for at rulle gennem menuerne og indstillingerne.

Du kan også bruge disse taster til at foretage en numerisk søgning efter navnene på gemte numre i faxtilstand.

#### 5 **Fax- og telefontaster:**

#### **Tel/R**

Denne tast bruges til at føre en telefonsamtale ved at løfte det eksterne håndsæt ved Fax/Tel pseudoringning osv. Brug også denne tast til at få adgang til en ekstern linje og/eller genopkald til operatoren eller overførsel af et opkald til et andet lokalnummer, når den er forbundet til en PABX.

#### **Resolution**

Indstiller opløsningen, når du sender en faxmeddelelse.

#### **Search/Speed Dial**

Gør det muligt at søge efter numre, der er gemt i opkaldshukommelsen. Den giver også mulighed for at gemme numre ved at trykke på **#** og et trecifret nummer.

#### **Redial/Pause**

Kalder op igen til det sidst kaldte nummer. Den indsætter også en pause i auto-opkaldsnumre.

### 6 **Start**

Giver mulighed for at starte afsendelse

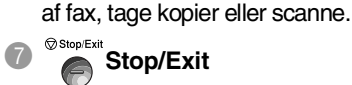

Stopper en fax-, kopi- og scannefunktion eller afslutter menuen.

8 **Kopitaster (Midlertidige indstillinger):**

#### **Enlarge/Reduce**

Gør det muligt at reducere eller forstørre kopier afhængig af det størrelsesforhold, du vælger.

#### **Contrast**

Giver mulighed for at tage en kopi, der er lysere eller mørkere end det originale dokument.

#### **Quality**

Giver mulighed for at vælge kopikvaliteten til din type af originaldokument.

#### **Options**

Du kan hurtigt og nemt vælge midlertidige indstillinger til kopiering.

#### 9 **Opkaldstastatur**

Brug disse taster til opkald til telefon- eller faxnumre og som tastatur til indtastning af information i MFC'en.

#### 0 **Shift**

Du får adgang til hukommelsespladserne 17 til 32 i enkelt tryk-tasterne ved at holde Skift-tasten nede.

#### **A** Enkelt tryk-taster

Disse 16 taster giver omgående adgang til 32 tidligere gemte opkaldsnumre.

### <span id="page-20-0"></span>**Farven på baggrundsbelysningen viser MFC'ens status**

LED'ens baggrundslys skifter farve afhængigt af MFC'ens status.

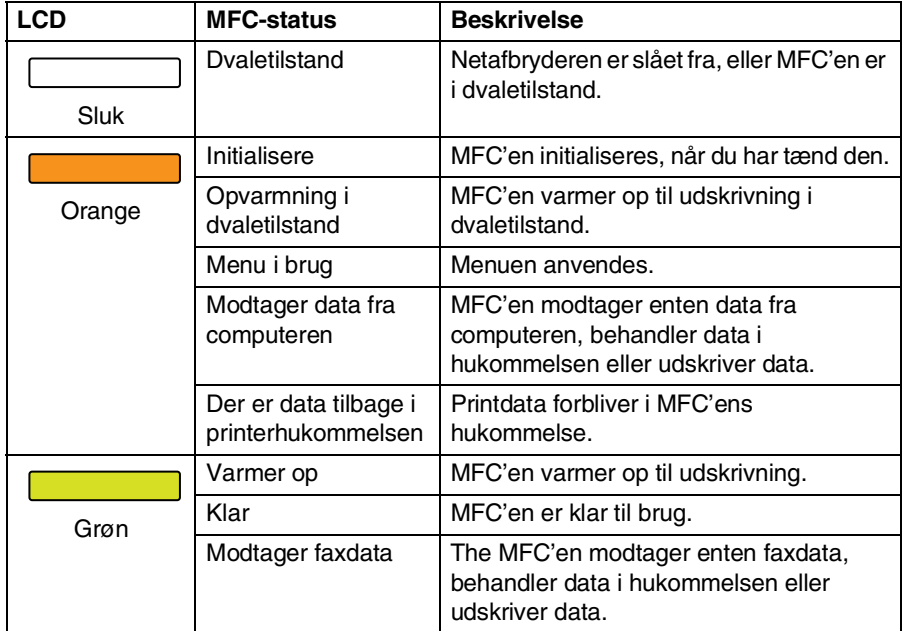

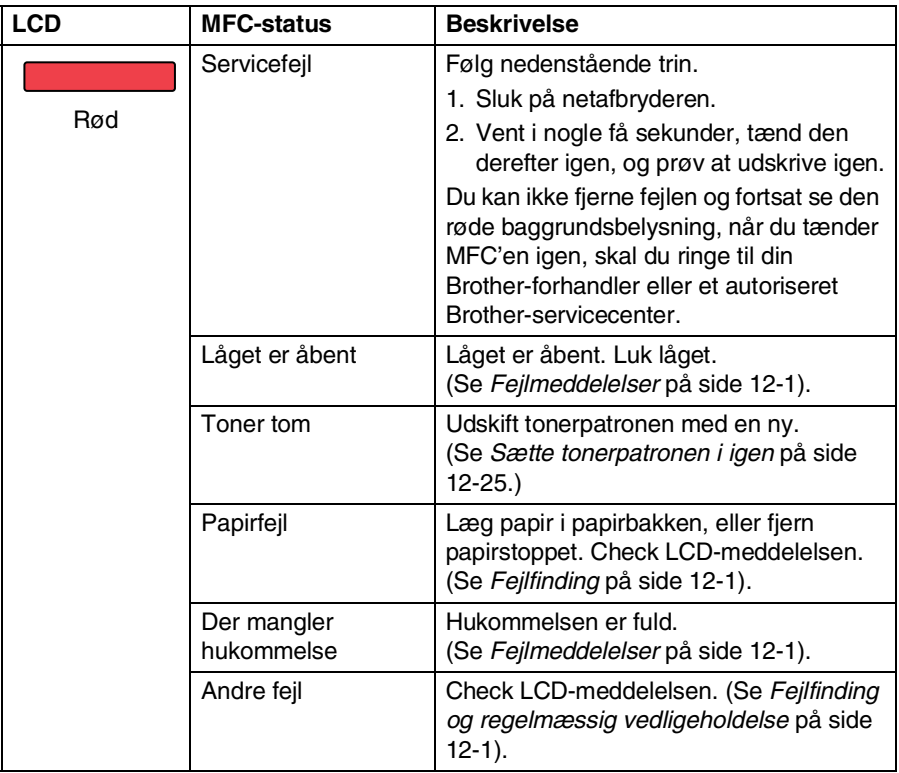

# <span id="page-22-0"></span>**Om faxmaskiner**

### <span id="page-22-1"></span>**Faxtoner og handshake**

Når nogen sender en faxmeddelelse, sender MFC'en faxkaldetoner (CNG-toner). Dette er stille bip hvert fjerde sekund. Du vil høre dem, efter du har kaldt op og trykket på **Start**, og de fortsætter i ca. 60 sekunder efter opkald. Inden for dette tidsrum skal den opkaldende maskine påbegynde "handshake", eller oprettelse af forbindelse, med den modtagende maskine.

Hver gang du bruger automatiske procedurer til at sende en faxmeddelelse, sender du CNG-toner via telefonlinjen. Du lærer snart at lytte til de stille bip, hver gang du tager en telefon på faxlinjen, så du ved, hvornår du modtager en faxmeddelelse.

Den modtagende fax svarer med faxmodtagetoner, der er høje hyletoner. En modtagende fax sender hyletoner over telefonlinjen i ca. 40 sekunder, og LCD'et viser Modtager.

Hvis din MFC er indstillet til Kun fax-tilstand, besvarer den automatisk hvert opkald med faxmodtagetoner. Hvis modparten lægger på, fortsætter MFC'en med at sende hyletoner i ca. 40 sekunder, og LCD'et viser fortsat Modtager. Tryk på **Stop/Exit** for at annullere.

Faxens 'handshake' er det tidsrum, hvor den sendende maskines CNG-toner og den modtagende maskines hyletoner overlapper. Dette tidsrum skal være mindst 2-4 sekunder, så begge maskinerne kan forstå, hvordan hver af dem sender og modtager faxmeddelelsen. Handshake kan ikke begynde, før opkaldet er besvaret, og CNG-tonerne varer kun i ca. 60 sekunder efter opkald til nummeret. Så det er vigtigt, at den modtagende maskine besvarer opkaldet inden for så få ringninger som muligt.

Når du har en ekstern telefonsvarer (TAD - Telephone Answering Device) på faxlinjen, vil den afgøre antallet af ringninger, før opkaldet besvares.

Vær specielt opmærksom på instruktionerne i tilslutning af en TAD i dette kapitel. (Se *[Tilslutte en ekstern telefonsvarer \(TAD\)](#page-25-0)* [på side 1-11](#page-25-0)).

### <span id="page-23-0"></span>**ECM (Error Correction Mode)**

ECM (Error Correction Mode) er en måde, hvorpå MFC'en kan checke en faxtransmission, mens den er i gang. Hvis MFC'en registrerer fejl under en faxtransmission, sender den de sider i dokumentet igen, hvor der opstod en fejl. ECM-transmissioner er kun mulige mellem faxmaskiner, der begge har denne funktion. Hvis de har det, kan du sende og modtage faxmeddelelser, der konstant checkes af MFC'en.

Din MFC skal have tilstrækkelig hukommelse, hvis denne funktion skal fungere.

# <span id="page-24-0"></span>**Tilslutte MFC'en**

### <span id="page-24-1"></span>**Tilslutte en ekstern telefon**

Selvom din MFC ikke har et rør, kan du tilslutte en separat telefon (eller telefonsvarer) direkte til MFC'en som vist på nedenstående diagram.

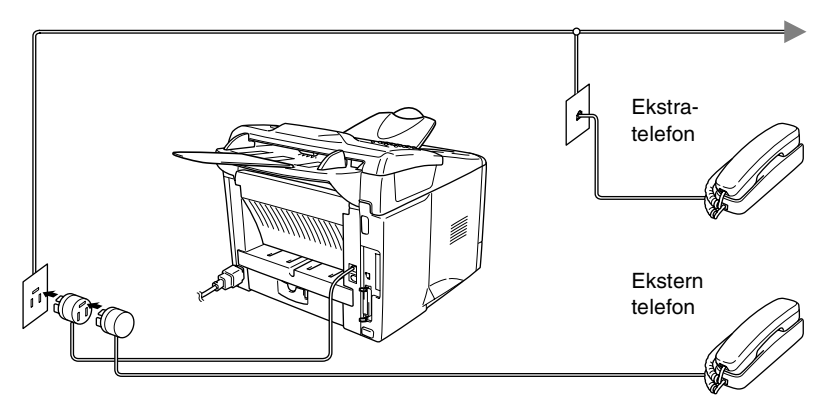

Hver gang denne telefon (eller TAD) bruges, viser LCD'et Telefon.

### <span id="page-25-1"></span><span id="page-25-0"></span>**Rækkefølge**

Du kan vælge at tilslutte en telefonsvarer. Når du har en **ekstern** TAD på den samme telefonlinje som MFC'en, besvarer TAD'en imidlertid alle opkald, og MFC'en "lytter" efter faxopkaldstoner (CNG-toner). Hvis den hører dem, overtager MFC'en opkaldet og modtager faxmeddelelsen. Hvis den ikke hører CNG-toner, lader MFC'en TAD'en fortsætte med at afspille din udgående meddelelse, så den, der kalder op, kan lægge en talebesked.

TAD'en skal svare inden for fire ringninger (den anbefalede indstilling er to ringninger). MFC'en kan ikke høre CNG-toner, før TAD'en har besvaret opkaldet, og med fire ringninger er der kun 8-10 sekunder CNG-toner tilbage til faxens "handshake". Sørg for omhyggeligt at følge instruktionerne i denne vejledning til indspilning af den udgående meddelelse. Vi kan ikke anbefale brug af den takstbesparende funktion i den eksterne telefonsvarer, hvis den overstiger fem ringninger.

Hvis du ikke modtager alle dine faxmeddelelser, skal du reducere indstillingen Forsinket opkald på din eksterne TAD. **Tilslut ikke en TAD et andet sted på den samme telefonlinje.**

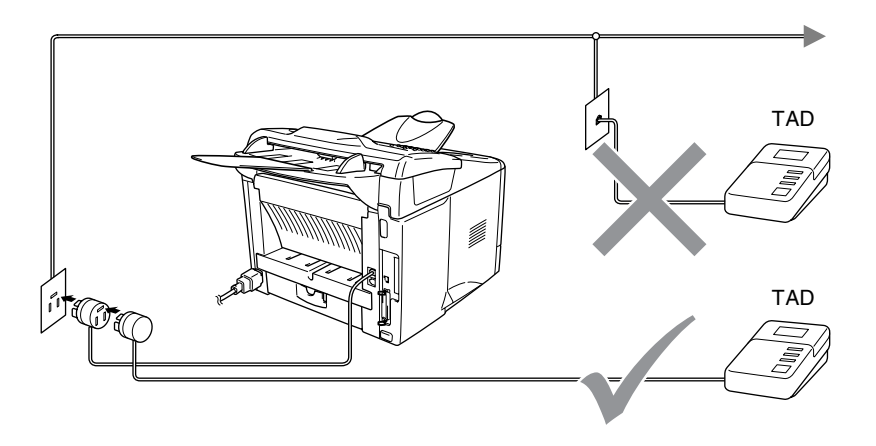

### <span id="page-26-0"></span>**Tilslutninger**

Den eksterne TAD skal tilsluttes som vist ovenfor.

- *1* Indstil din eksterne TAD til en eller to ringninger. (MFC'ens forsinket opkald-indstilling er ikke relevant).
- *2* Indspil den udgående meddelelse i din eksterne TAD.
- *3* Indstil TAD'en til at besvare opkald.
- *4* Indstil modtagefunktionen til Ekstratlf/Tad. (Se *[Vælge modtagetilstand](#page-67-3)* på side 5-1).

### <span id="page-27-0"></span>**Indspille OGM (Outgoing Message) på en ekstern TAD**

Timing er vigtigt ved indspilning af denne meddelelse. Meddelelsen indstiller den måde, som både manuel og automatisk faxmodtagelse foregår på.

- *1* Indspil 5 sekunders stilhed i begyndelsen af din meddelelse. (Dette gør det muligt for MFC'en at lytte til fax-CNG-toner ved automatiske transmissioner, før de stopper).
- *2* Begræns din tale til 20 sekunder.
- *3* Afslut din 20 sekunders meddelelse med at give din fjernaktiveringskode til personer, der sender manuelle faxmeddelelser. F.eks.:

*"Læg en besked efter tonen, eller send en fax ved at trykke på 51 og Start."*

Vi anbefaler, at du begynder din OGM med 5 sekunders tavshed, da MFC'en ikke kan høre faxtoner samtidig med en stemme med genlyd eller en høj stemme. Du kan forsøge at udelade denne pause, men hvis MFC'en har besvær med at modtage, skal du indspille din OGM med denne pause.

### <span id="page-28-0"></span>**Multi-linjetilslutninger (PBX)**

De fleste kontorer bruger et centralt telefonsystem. Selvom det ofte er relativt enkelt at tilslutte MFC'en til et hovedsystem eller en PBX (Private Branch Exchange), foreslår vi, at du kontakter det firma, der har installeret telefonsystemet og anmoder dem om at tilslutte maskinen. Det tilrådes at have en separat linje til MFC'en. Du kan derefter efterlade modtagetilstand indstillet til Kun fax, så den kan modtage faxmeddelelser når som helst dag eller nat.

Hvis MFC'en er forbundet til et multi-linjesystem, skal du anmode den, der installerer det, om at tilslutte enheden til den sidste linje i systemet. Dette forhindrer enheden i at blive aktiveret, hver gang der modtages et telefonopkald.

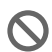

Som med alle faxenheder skal MFC'en være tilsluttet et totrådet system. Hvis din ledning indeholder mere end to tråde, kan MFC'en ikke tilsluttes korrekt.

### <span id="page-28-1"></span>**Hvis du installerer MFC'en til at fungere sammen med en PBX**

- *1* Der er ingen garanti for, at enheden vil fungere korrekt under alle omstændigheder med en PBX. Alle problemer skal først rapporteres til det firma, der har ansvaret for PBX'en.
- *2* Hvis alle indgående opkald besvares af en telefonomstilling, anbefales det, at modtagefunktionen indstilles til Manuel. Alle indgående opkald skal i første omgang betragtes som telefonopkald.

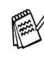

Hvis du installerer MFC'en til at fungere sammen med en PBX, skal du indstille Linie Indstil. til PBX (**Menu**, **0**, **4**).

# <span id="page-28-2"></span>**Tilpasse funktioner på telefonlinjen**

Hvis du har talebesked, ventende opkald, ventende opkald/nummervisning, nummervisning, RingMaster, en telefonsvarertjeneste, et alarmsystem eller en anden brugerdefineret funktion på én telefonlinje, kan det give problemer med betjening af MFC'en. (Se *[Tilpasse funktioner på en enkelt linje.](#page-151-0)* på side 12-12).

# <span id="page-29-0"></span>*2* **Ilægge papir og originale dokumenter**

# <span id="page-29-1"></span>**Om papir**

### <span id="page-29-2"></span>**Papirspecifikationer for hver papirbakke**

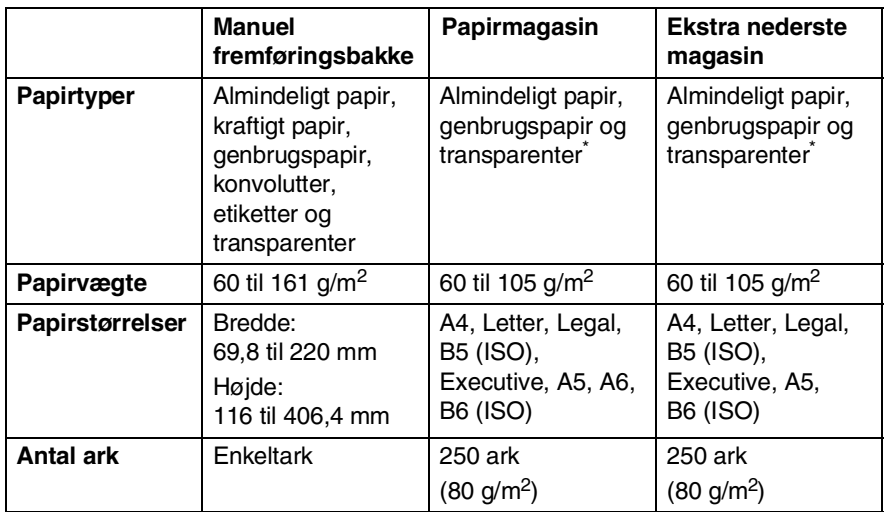

\* Op til 10 ark

Ved udskrivning af transparenter skal hver side fjernes fra bakken, når den kommer ud af MFC'en.

### <span id="page-30-0"></span>**Anbefalet papir**

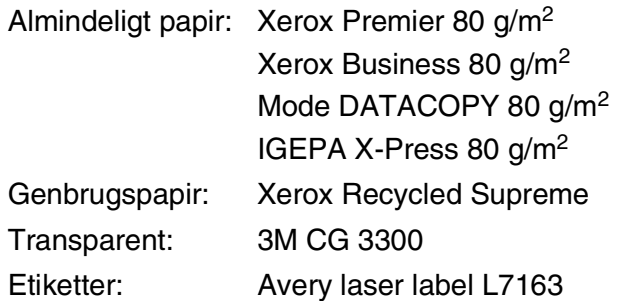

- Før du køber en stor mængde papir, bør du sikre, at papiret er egnet.
- Brug almindeligt kopipapir.
- **Brug papir på 75 til 90 g/m<sup>2</sup>.**
- Brug neutralt papir. Brug ikke syreholdigt eller basisk papir.
- Brug papir med lange fibre.
- Brug papir med et fugtighedsindhold på ca. 5%.

### **Forsigtighed**

Brug ikke inkjet-papir. Det kan forårsage papirstop og beskadige MFC'en.

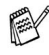

Udskriftskvaliteten afhænger af papirtypen og papirfabrikatet. Besøg os på [http://solutions.brother.com,](http://solutions.brother.com) og check de seneste anbefalinger for papir, der kan bruges sammen med MFC-8220.

### <span id="page-31-0"></span>**Vælge acceptabelt papir**

Vi anbefaler, at du tester papiret (især specielle formater og typer) i MFC, før du køber større mængder.

- Undgå at anvende etiketteark, der er delvis brugt, da MFC'en kan blive beskadiget.
- Undgå at bruge papir med belægning, som f.eks. vinylbelagt papir.
- Undgå at bruge fortrykt papir, papir med kraftig struktur eller papir med præget brevhoved.

Brug den anbefalede type papir for at opnå optimal udskrivning specielt almindeligt papir og transparenter. Yderligere oplysninger om papirspecifikationer får du ved at ringe til den nærmeste salgskonsulent, eller det sted, hvor du har købt din MFC.

- Brug etiketter eller transparenter, der er designet til brug i *laserprintere*.
- Vi anbefaler papir med lange fibre for at opnå den bedste udskriftskvalitet.
- Hvis du bruger specialpapir, og der er problemer med at fremføre papiret fra papirmagasinet, kan du igen prøve at bruge den manuelle bakke.
- Du kan anvende genbrugspapir til denne MFC.

### <span id="page-31-1"></span>**Sådan ilægges papir**

### <span id="page-31-2"></span>**Sådan ilægges papir eller andre medier i papirmagasinet**

*1* Tag papirmagasinet helt ud af MFC'en.

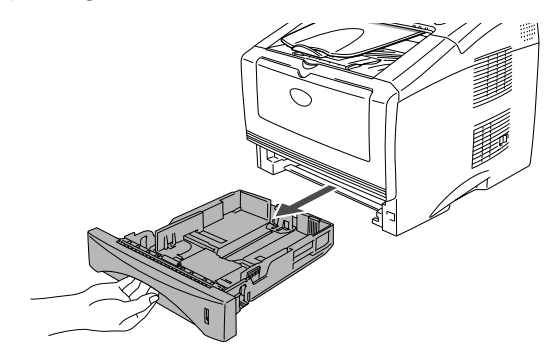

*2* Tryk på udløserhåndtaget til papirstyret, og lad det glide på plads, så det passer til papirbredden.

Check, at styrene sidder fast i åbningerne.

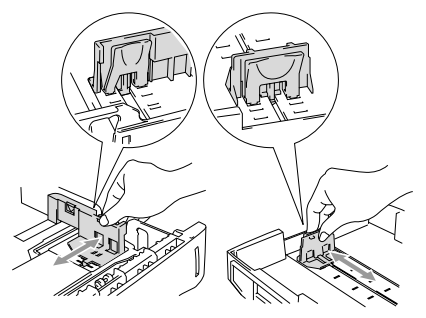

Ved papir i Legal-format skal du trykke på udløserknappen til det universelle styr, og trække bagsiden af papirmagasinet ud.

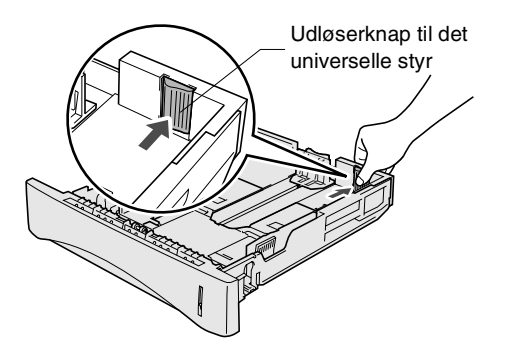

- *3* Luft papirstakken godt for at undgå papirstop og fremføringsfejl.
- *4* Læg papir i papirmagasinet.

Check, at papiret ligger fladt i magasinet under maksimummærket, og at papirstyret ligger til mod papirstakken.

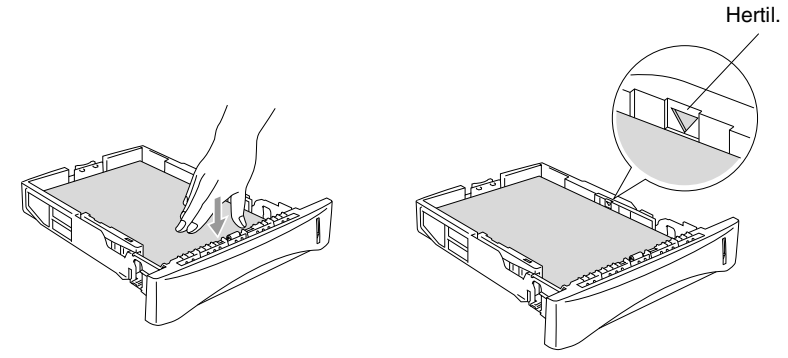

*5* Sæt papirmagasinet helt tilbage i MFC'en, og fold støtteklappen ud, før du bruger MFC'en.

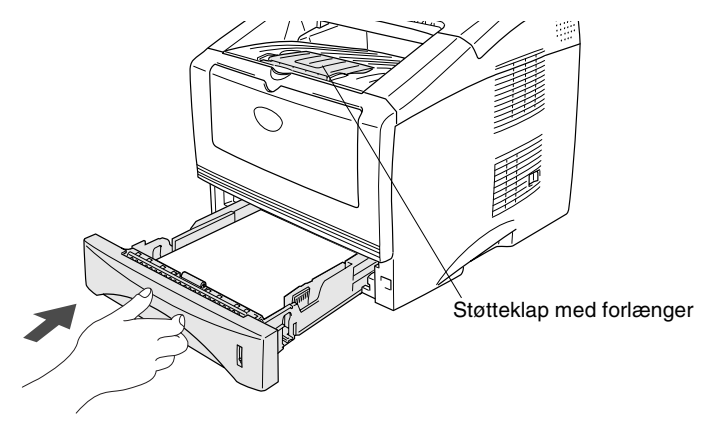

Når du lægger papir i papirmagasinet, skal du huske følgende:

- Den side, der skal udskrives på, skal vende nedad.
- Læg forkanten (toppen af papiret) i først, og skub det forsigtigt ind i bakken.
- Hvis du vil kopiere eller modtage faxmeddelelser på papir i Legal-format, fold støtteklappens forlænger ud.

### <span id="page-34-0"></span>**Sådan ilægges papir eller andre medier i den manuelle fremføringsbakke**

- Ved udskrivning af konvolutter og etiketter skal du bruge den manuelle fremføringsbakke.
- *1* Åbn den manuelle fremføringsbakke. Lad papirstyrene glide på plads, så de passer til papirbredden.

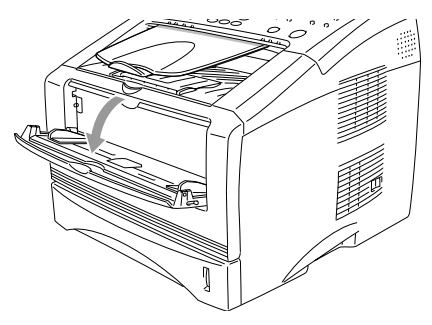

*2* Brug begge hænder til at indsætte papiret i den manuelle fremføringsbakke, indtil papirets forkant berører rullen til papirfremføring. Hold papiret i denne stilling, indtil MFC'en automatisk fører papiret lidt ind, og slip derefter papiret.

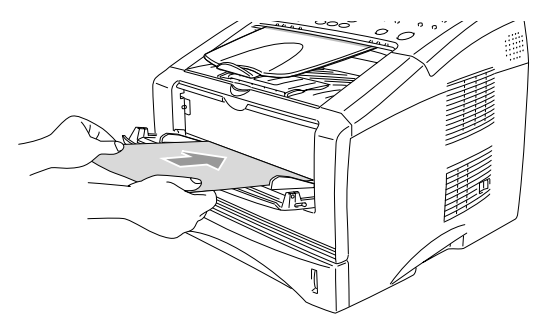

Når du lægger papir i den manuelle fremføringsbakke, skal du huske følgende:

- Den side, der skal udskrives på, skal vende opad.
- Læg forkanten (toppen af papiret) i først, og skub det forsigtigt ind i bakken.
- Sørg for, at papiret er lige og er placeret rigtigt i den manuelle fremføringsbakke. I modsat fald fremføres det ikke rigtigt, så udskriften bliver skæv, eller der opstår papirstop.
- Læg ikke mere end ét ark eller én konvolut ad gangen i den manuelle fremføringsbakke, da der ellers kan opstå papirstop.
#### **Anvende ADF'en (den automatiske dokumentfremfører)**

Du kan sende faxmeddelelser, kopiere og scanne fra ADF'en (automatisk dokumentfremfører).

- Sørg for, at originaldokumenter, der er skrevet med blæk, er helt tørre.
- Originaldokumenterne, der skal faxes, skal være fra 148 til 216 mm brede og 100 til 356 mm lange.
- Sørg for at anbringe de originale dokumenter **med forsiden nedad** og **overkanten først**.
- Indstil papirstyrene, indtil de passer til originaldokumenternes bredde.

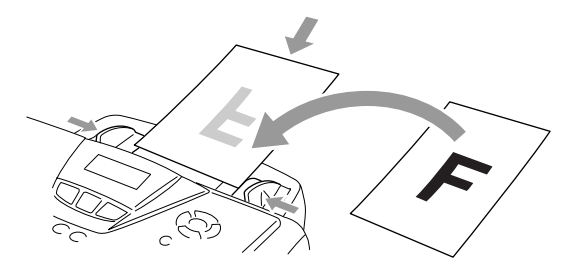

- ADF'en kan indeholde op til 30 sider og fremfører hvert ark enkeltvis. Brug standard (75 g/m<sup>2</sup>) papir.
- Luft altid originaldokumenterne, før du lægger dem i ADF'en, og anbring siderne forskudt i ADF'en som vist:

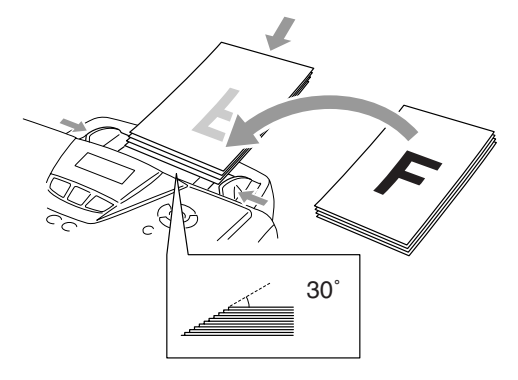

Brug **IKKE** papir, der er krøllet, rynket, foldet, skævt, hæftet, er forsynet med papirclips, sammenklistret eller forsynet med tape. Brug **IKKE** karton, avispapir eller stof.

Træk **IKKE** i originaldokumentet, mens processen er i gang.

# *3* **Programmering på skærmen**

# **Brugervenlig programmering**

Din MFC er designet til at være brugervenlig med programmering på LCD'et ved hjælp af navigeringstasterne. Den brugervenlige programmering hjælper dig med at få det fulde udbytte af alle de menuvalg, MFC'en har.

Da programmeringen udføres på LCD'et, har vi fremstillet en trinvis vejledning på skærmen som hjælp til at programmere MFC'en. Alt hvad du behøver, er at følge vejledningen, da den fører dig gennem alle menuvalgene og programmeringsmulighederne.

#### **Menutabel**

Du kan sandsynligvis programmere MFC'en uden brugsanvisningen. Men brug menutabellen på side [3-4](#page-41-0) som hjælp til at forstå menuvalgene og -indstillingerne i MFC-programmerne.

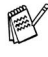

Du kan programmere MFC'en ved at trykke på **Menu** efterfulgt af menunumrene.

Indstil f.eks. Fax opløsning til Fin: Tryk på **Menu**, **2**, **2**, **2** og **eller for at vælge** Fin. Tryk på **Set**.

#### **Lagre i hukommelse**

Hvis der opstår et strømsvigt, mister du ikke menuindstillingerne, fordi de er gemt permanent. Midlertidige indstillinger (f.eks. Oversøisk-tilstand osv.) går tabt. Det kan også være nødvendigt at genindstille dato og klokkeslæt.

# **Navigationstaster**

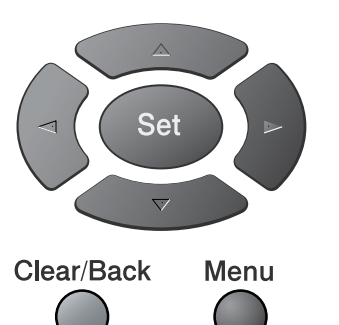

- \*Adgang til menuen
- \*Gå til det næste menuniveau
- \*Acceptér et valg
- \*Afslut menuen ved at trykke Clear/Back gentagne gange

\*Gå tilbage til det forrige menuniveau

 $\left( \frac{1}{2} \right)$ \*Rul gennem det aktuelle  $\rightarrow$ menuniveau

- \*Gå tilbage til det forrige menuniveau
- \*Gå frem til det næste menuniveau

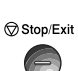

 $\bigodot$ 

Menu  $\bigcirc$ 

Set

\*Afslut menuen

Du kan få adgang til menutilstanden ved at trykke på **Menu**. Når du kommer ind i menuen, ruller LCD'et.

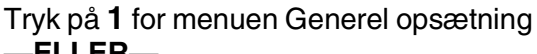

- —**ELLER**—
- Tryk på **2** for faxmenuen
- —**ELLER**—
- Tryk på **3** for kopimenuen
- —**ELLER**—
- Tryk på **4** for printermenuen
- —**ELLER**—

Tryk på **5** for Udskriv rapport-menuen —**ELLER**—

Tryk på **6** for LAN-menuen

(Kun hvis det ekstra LAN-kort (NC-9100h) er installeret.)

—**ELLER**—

Tryk på **0** for startopsætningsmenuen —**ELLER**—

Vælg ▲▼ & Set 1.Gen opsætning Vælg ▲▼ & Set 2.Fax Vælg ▲▼ & Set 3.Kopi Vælg ▲▼ & Set 4.Printer Vælg ▲▼ & Set 5.Print rapport Vælg ▲▼ & Set 6.Lan

Vælg ▲▼ & Set 0.Grundindst.

Du kan rulle hurtigere gennem hvert

menuniveau ved at trykke på pilen for den retning, du ønsker:  $\implies$  eller  $\iff$ .

Vælg derefter en indstilling ved at trykke på **Set**, når indstillingen vises på LCD'et.

Derefter viser LCD'et det næste menuniveau.

Tryk på  $\bullet$  eller  $\bullet$  for at rulle til det næste menuvalg. Tryk på **Set**.

Når du er færdig med at indstille en funktion, viser LCD'et Accepteret.

Brug ill at rulle tilbage, hvis du er kommet forbi det ønskede eller vil spare tasteanslag.

Den aktuelle indstilling er altid funktionen med en " $\star$ ".

<span id="page-41-0"></span>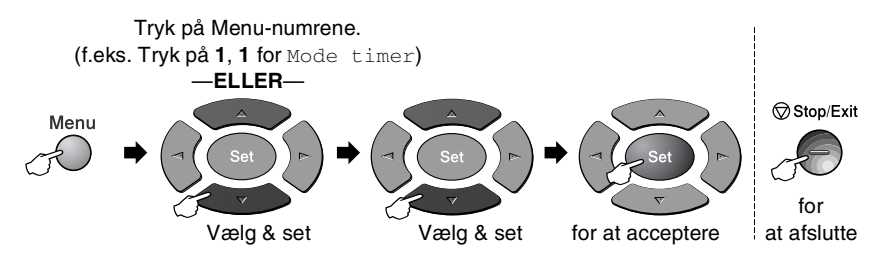

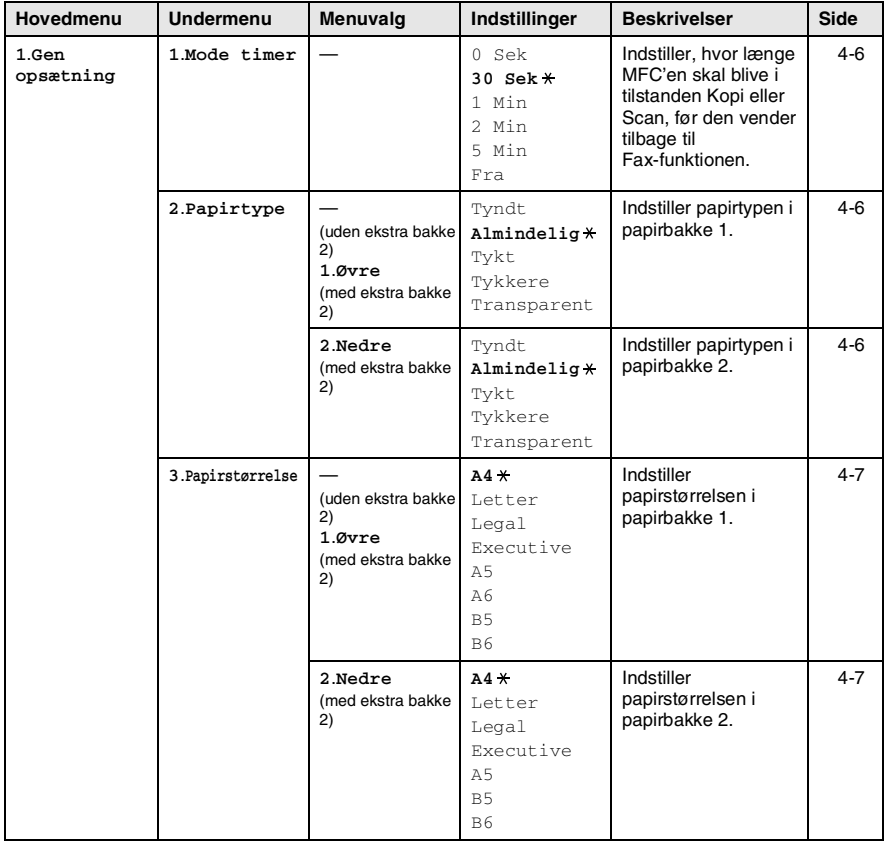

Fabriksindstillingerne vises med fed skrift med  $\overline{\ast}$ .

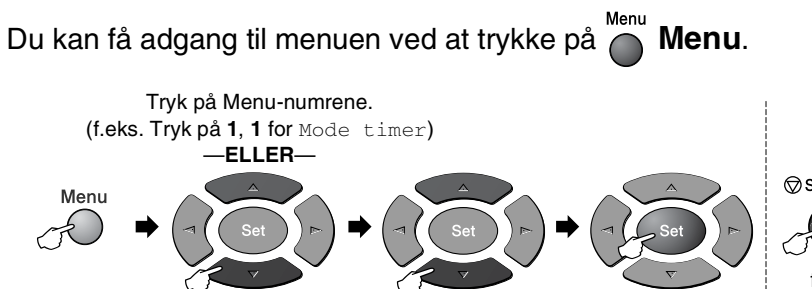

for

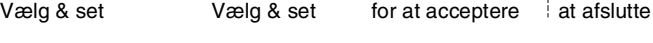

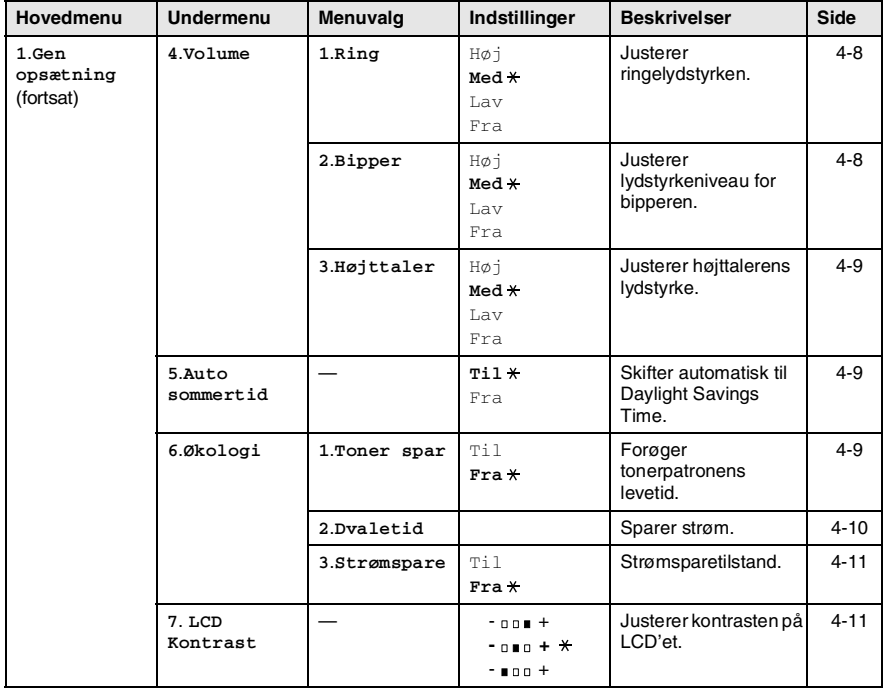

Fabriksindstillingerne vises med fed skrift med  $\overline{\ast}$ .

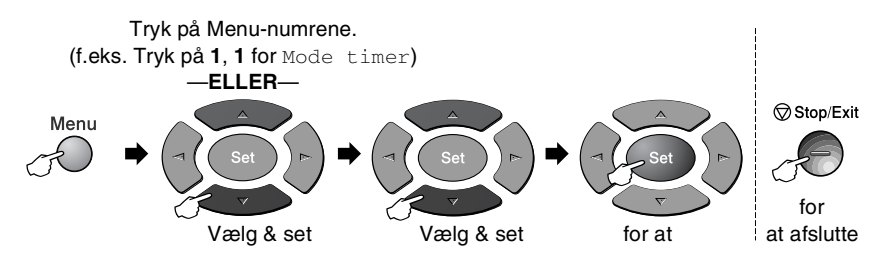

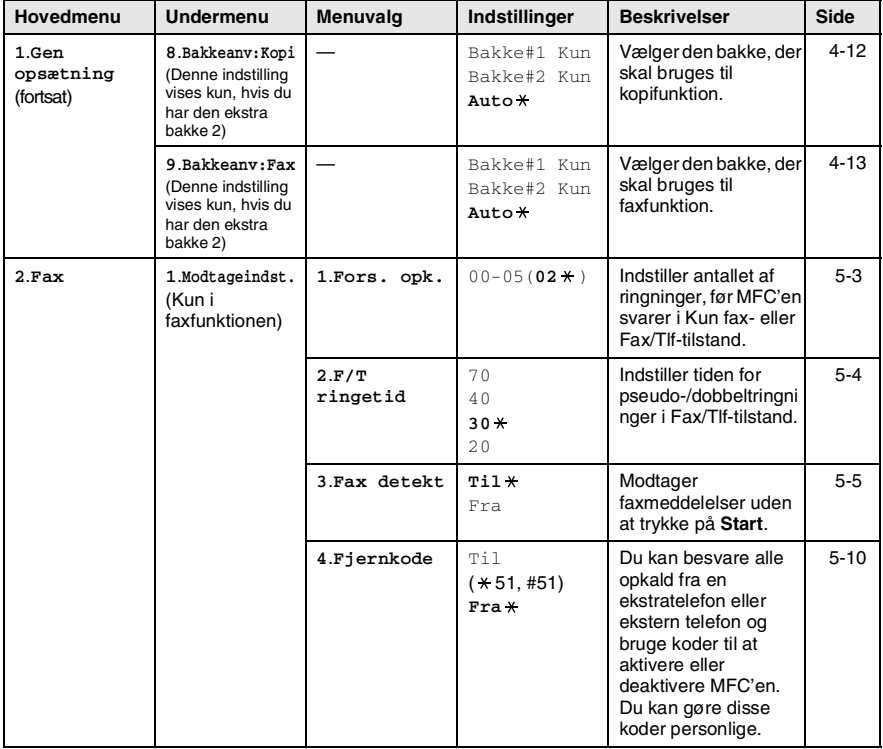

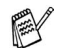

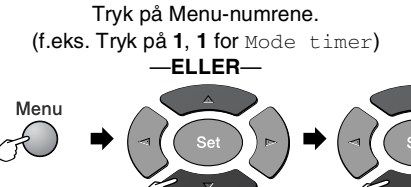

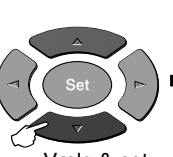

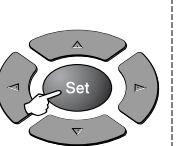

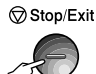

for

for at acceptere Vælg & set Vælg & set at afslutte

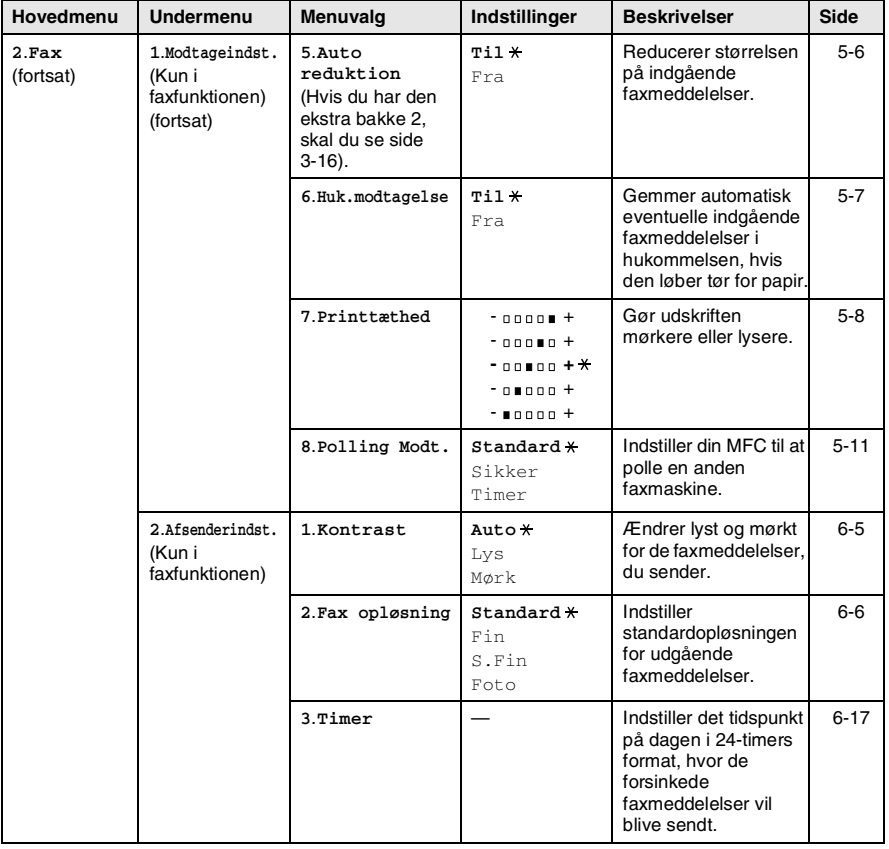

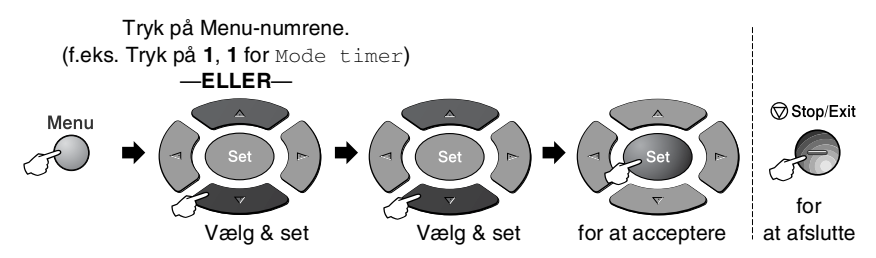

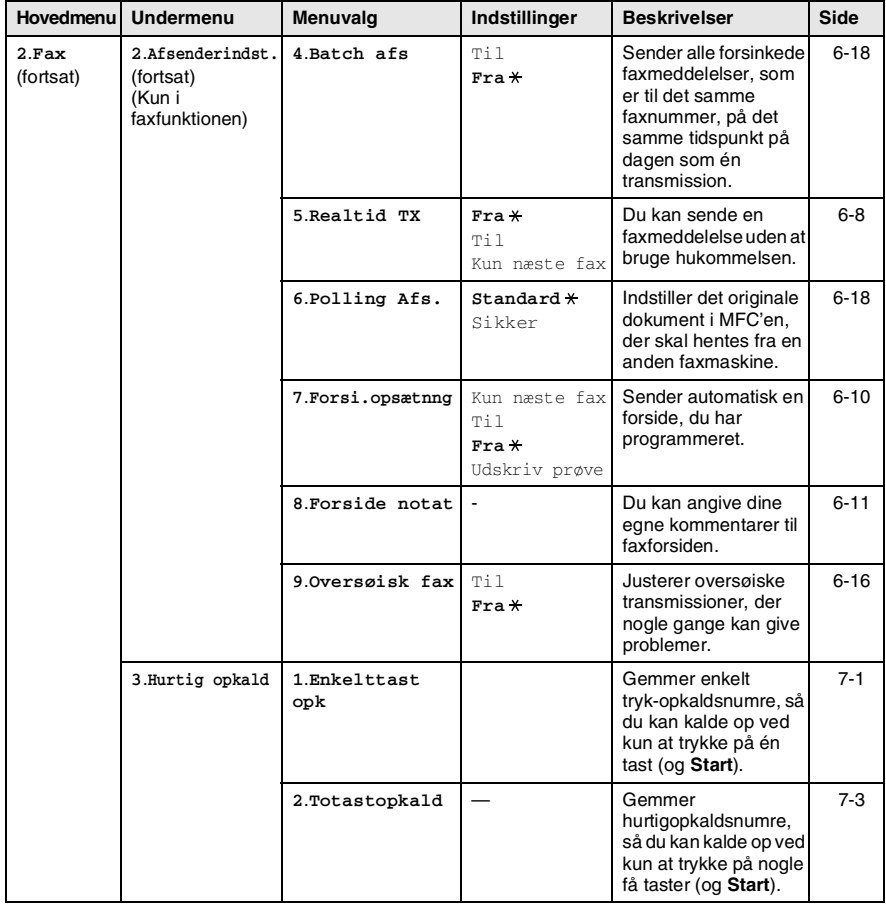

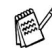

## Du kan få adgang til menuen ved at trykke på **Menu**. Tryk på Menu-numrene.

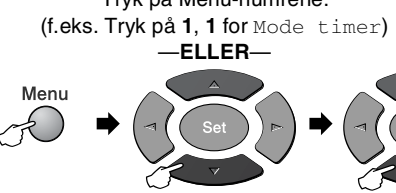

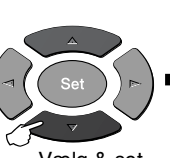

for at acceptere Vælg & set Vælg & set at afslutte

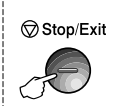

for

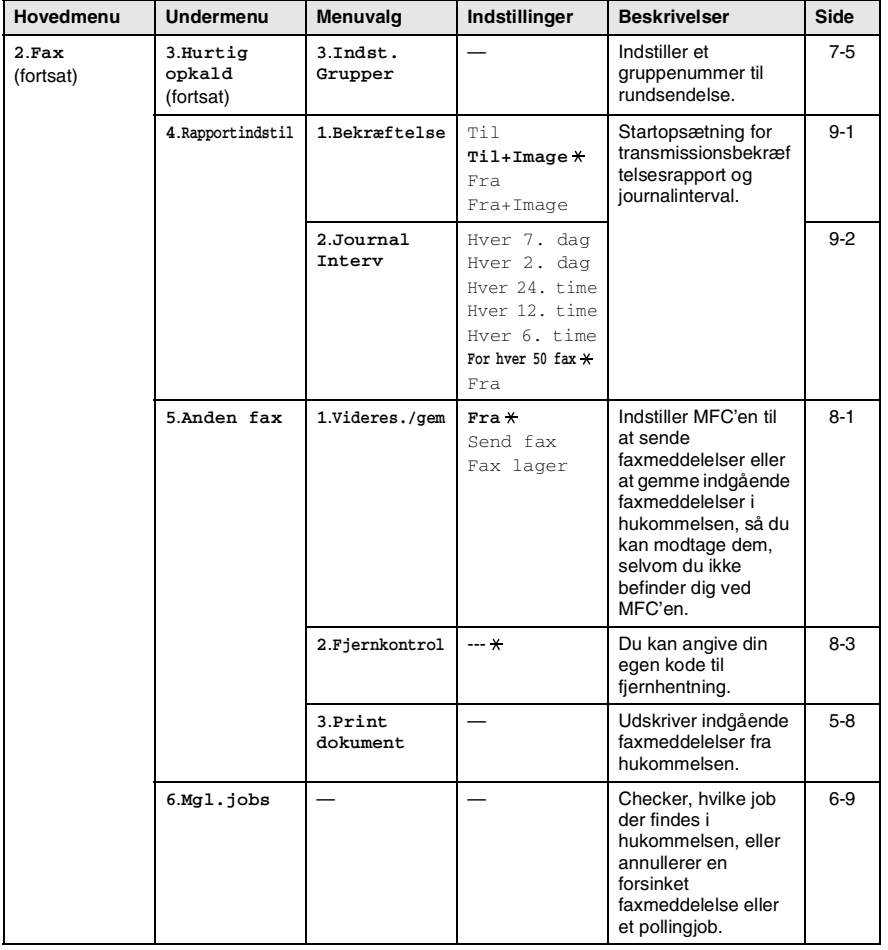

Fabriksindstillingerne vises med fed skrift med  $\overline{\ast}$ .

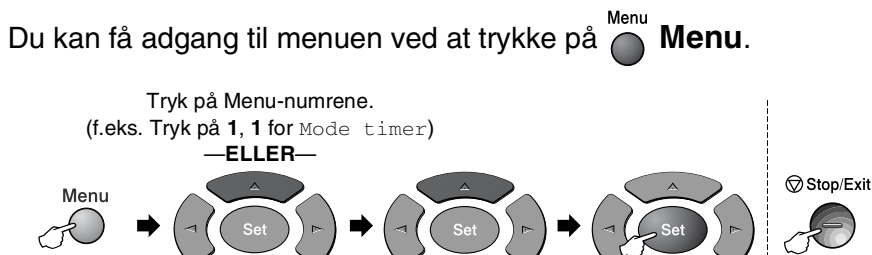

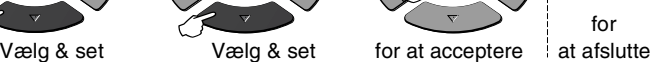

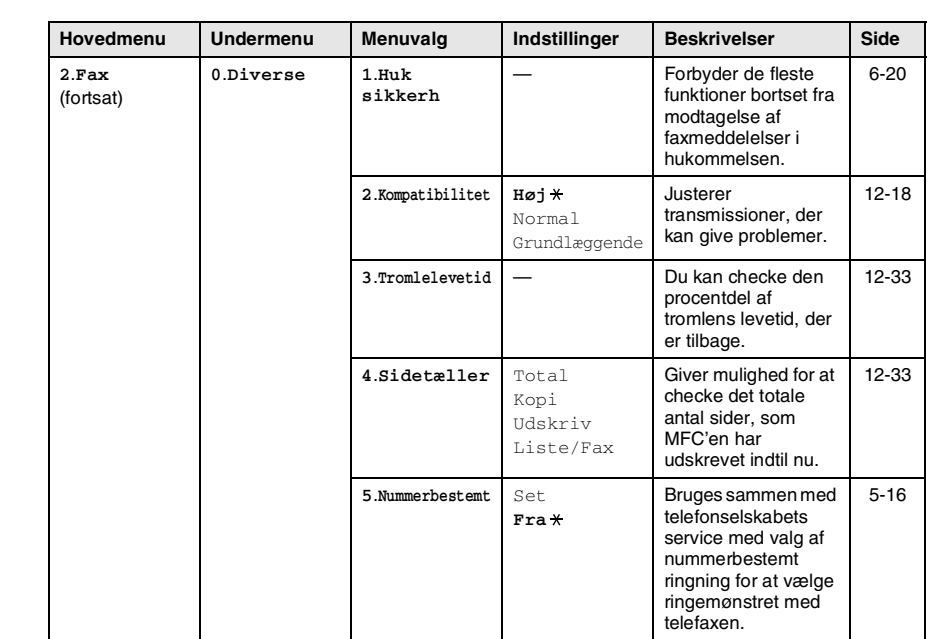

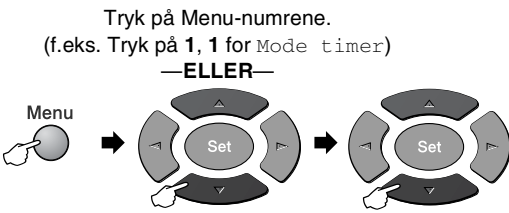

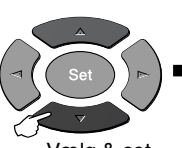

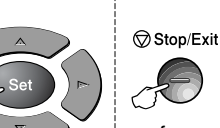

for

for at acceptere Vælg & set Vælg & set at afslutte

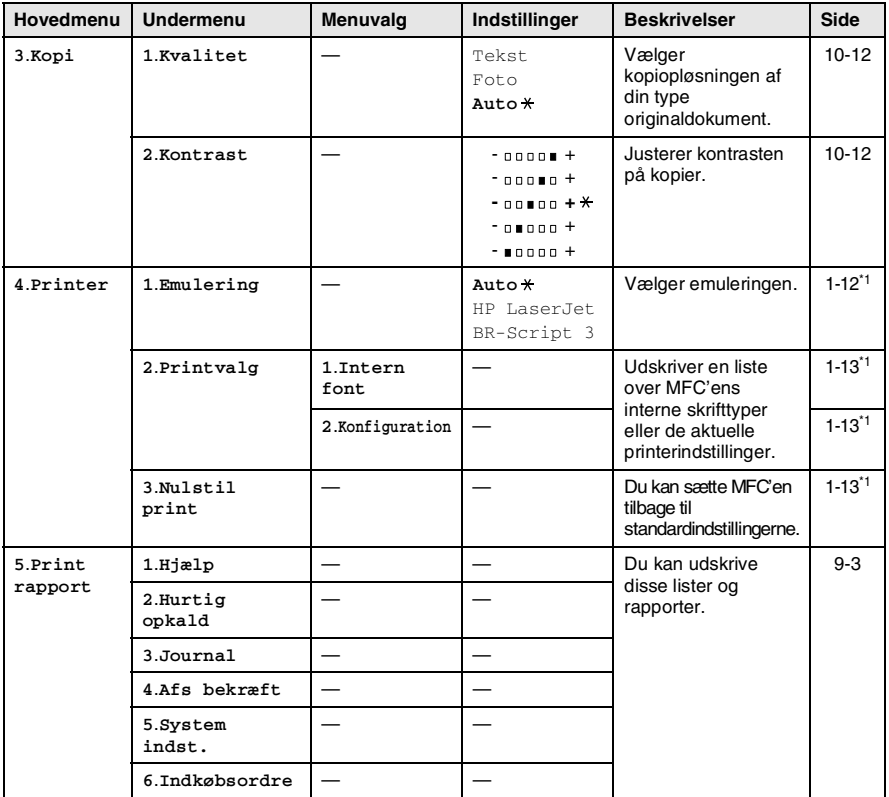

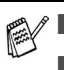

Fabriksindstillingerne vises med fed skrift med  $\star$ .

■ \*1 Se brugsanvisningen til softwaren på cd-rom'en.

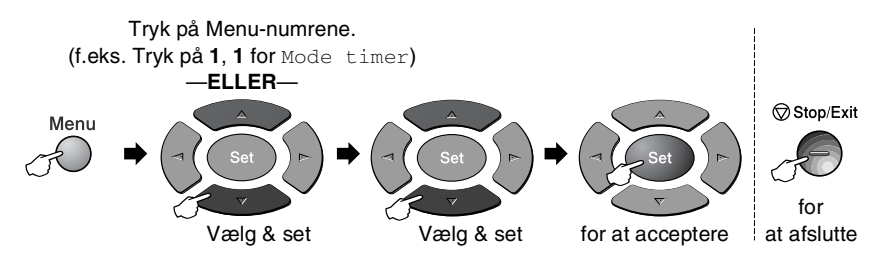

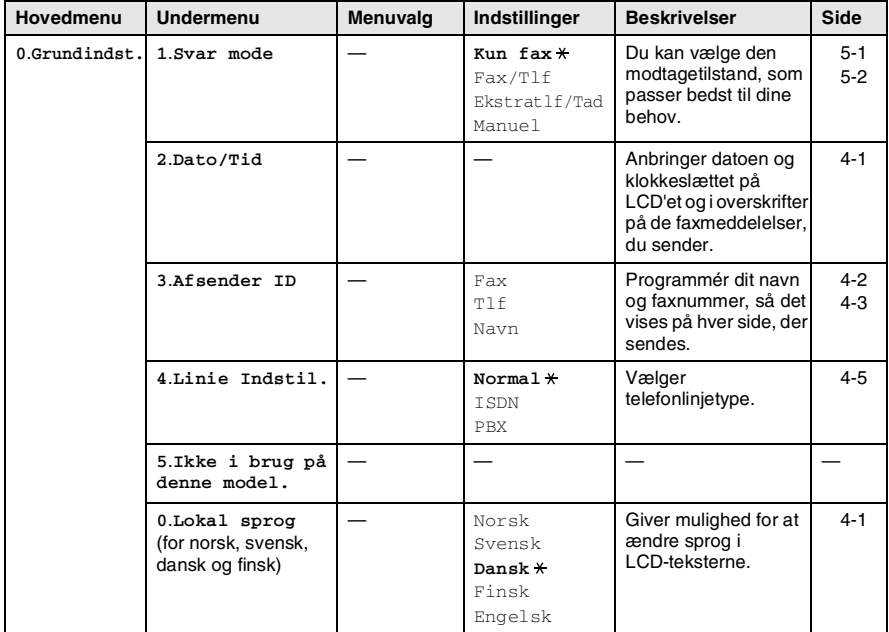

Fabriksindstillingerne vises med fed skrift med  $\overline{\ast}$ .

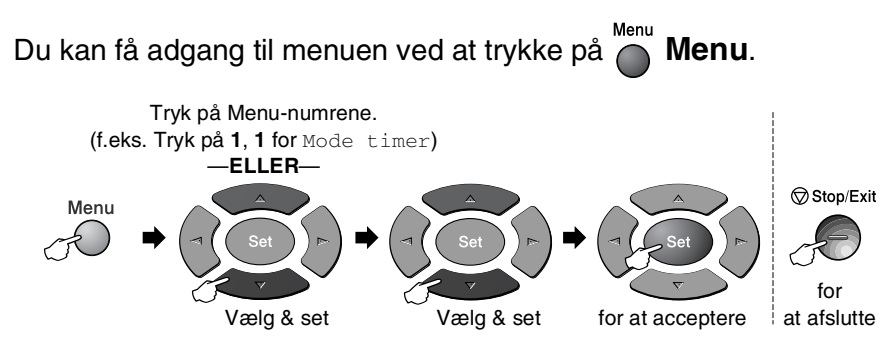

Hvis du har installeret det ekstra LAN-kort (NC-9100h), viser LCD'et følgende LAN-menu.

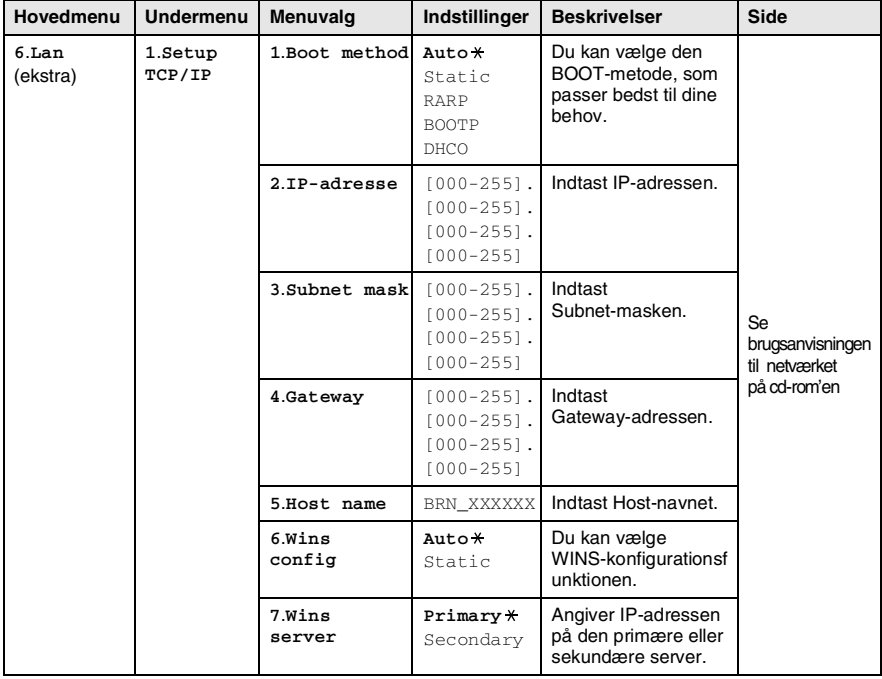

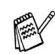

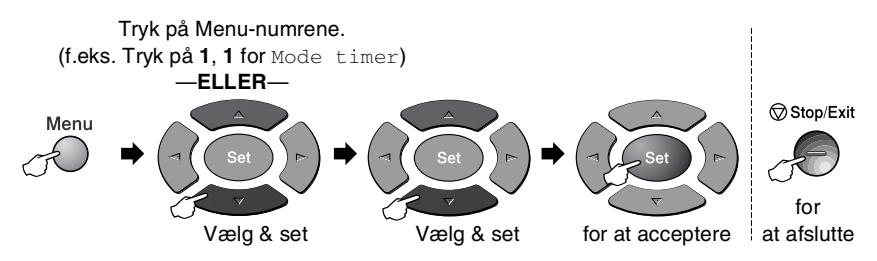

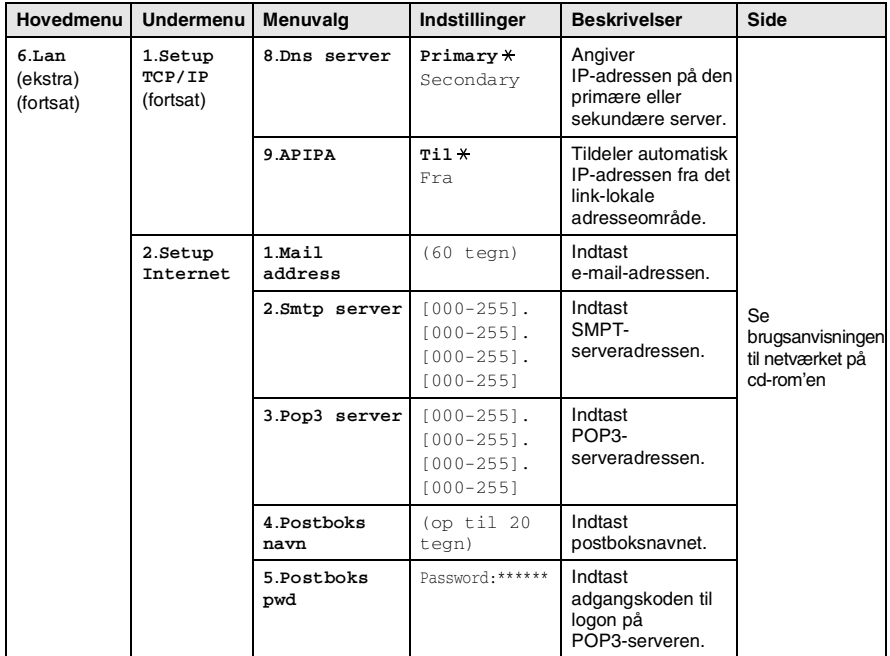

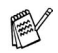

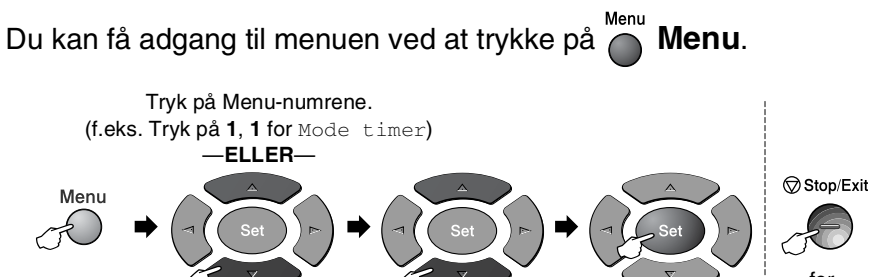

Vælg & set Vælg & set for at acceptere i at afslutte

for

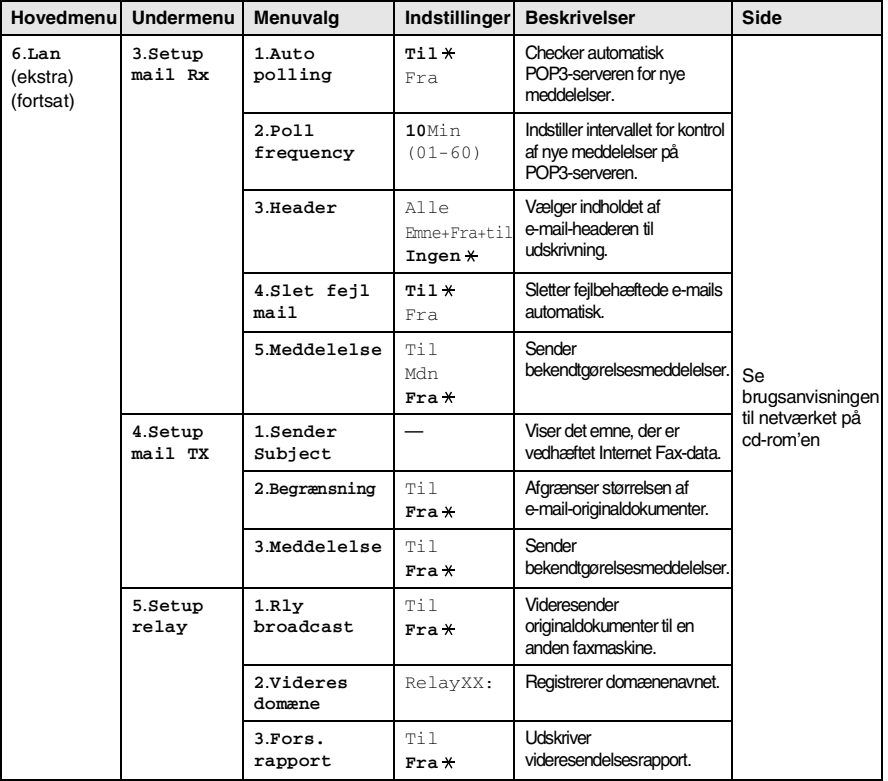

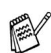

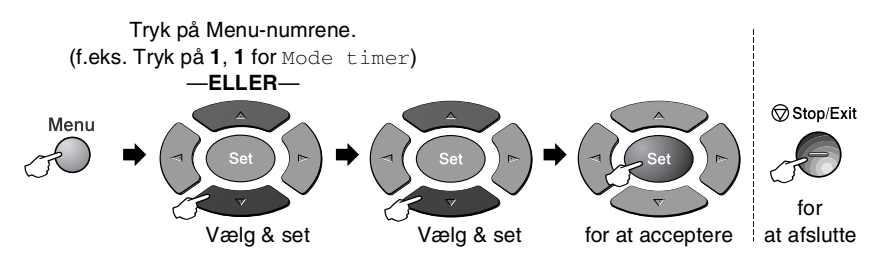

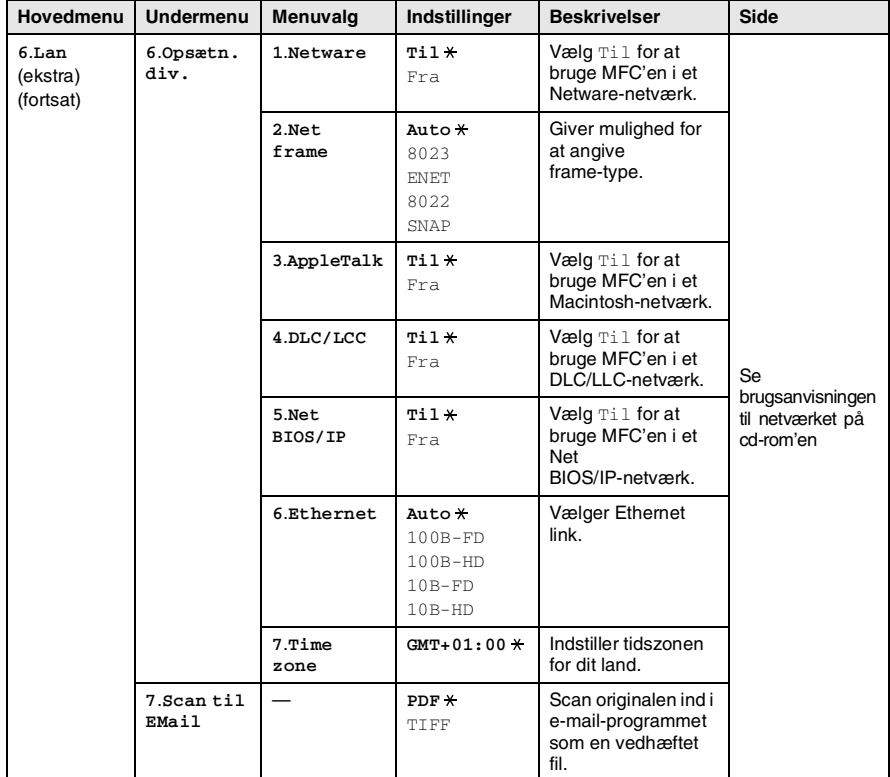

#### <span id="page-53-0"></span>Med den ekstra papirbakke 2

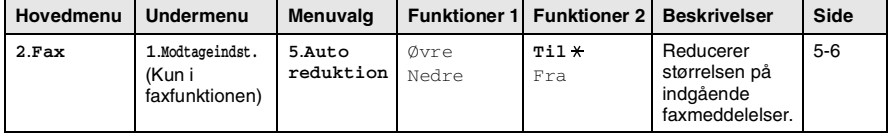

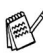

Fabriksindstillingerne vises med fed skrift med  $\overline{\ast}$ .

# *4* **Kom godt i gang**

# **Startopsætning**

## <span id="page-54-1"></span>**Indstille lokalsproget**

Sproget på maskinen er i første omgang indstillet til engelsk, men du kan ændre sproget til dansk (eller norsk, svensk, finsk).

- *1* Tryk på **Menu**, **0**, **0**.
- 2 Tryk på  $\bullet$  eller  $\bullet$  for at vælge sprog, og tryk på **Set**.
- *3* Tryk på **Stop/Exit**.

## <span id="page-54-0"></span>**Indstille dato og klokkeslæt**

Din MFC viser dato og klokkeslæt og udskriver det på alle faxmeddelelser, du sender, hvis du indstiller dette. Hvis der opstår længerevarende strømafbrydelse, skal du indstille dato og klokkeslæt. Alle andre indstillinger påvirkes ikke.

- *1* Tryk på **Menu**, **0**, **2**.
- *2* Indtast de to sidste cifre i året. Tryk på **Set**.
- *3* Indtast de to cifre i måneden.

Tryk på **Set**.

(F.eks. 09 for september eller 10 for oktober).

- *4* Indtast to cifre for dagen.
	- Tryk på **Set**.

(Indtast f.eks. 06 for 6.)

*5* Indtast klokkeslættet i 24-timers format. Tryk på **Set**.

(Indtast f.eks. 15:25 for 3:25 P.M.)

*6* Tryk på **Stop/Exit**. LCD'et viser den dato og det klokkeslæt, du har angivet, hver gang MFC'en er på Standby.

Grundindst. 0.Lokal sprog

Grundindst. 2.Dato/Tid

#### <span id="page-55-0"></span>**Indstille Afsender-ID'en**

Du bør gemme dit navn eller firmanavn og faxnummer, så det kan blive udskrevet på alle de faxsider, du sender.

Det er vigtigt, at du indtaster fax- og telefonnumrene i det internationale standardiserede format, dvs. i overensstemmelse med følgende præcise rækkefølge:

- **Tegnet "+" (plus) (ved at trykke på tasten**  $\star$ **)**
- Din landekode (f.eks. "45" for Danmark og "41" for Schweiz)
- Dit områdenummer minus eventuelle foranstillede "0" ("9" i Spanien)
- Et mellemrum
- Dit nummer på den lokale central med mellemrum for at gøre det mere læseligt.

Hvis maskinen f.eks. er installeret i Danmark, og den samme linje bruges til både fax- og samtaleopkald, og dit nationale telefonnummer er 0161-444 5555, skal du indstille delene af fax- og telefonnummeret på dit afsender-id som: +44 161 444 5555.

- *1* Tryk på **Menu**, **0**, **3**.
- *2* Indtast dit faxnummer (op til 20 cifre).

Grundindst. 3.Afsender ID

Tryk på **Set**.

*3* Indtast dit telefonnummer (op til 20 cifre).

#### Tryk på **Set**.

(Hvis dit telefonnummer og faxnummer er det samme, skal du indtaste det samme nummer igen).

- 
- Det telefonnummer, du indtaster, bruges kun til forsidefunktionen. (Se *[Oprettelse af den elektroniske forside](#page-92-0)* [på side 6-10\)](#page-92-0).
- Du kan ikke indtaste en bindestreg.

*4* Brug tastgruppen til at indtaste dit navn (op til 20 tegn). Tryk på **Set**.

(Se *[Indtaste tekst](#page-56-1)* på side 4-3.)

*5* Tryk på **Stop/Exit**.

LCD'et viser dato og klokkeslæt.

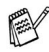

Hvis Afsender-ID allerede er blevet programmeret, vil LCD'et anmode dig om at trykke på **1** for at foretage en ændring eller **2** for at afslutte uden ændring.

#### <span id="page-56-1"></span><span id="page-56-0"></span>**Indtaste tekst**

Når du indstiller visse menufunktioner, f.eks. Afsender-ID, har du muligvis behov for at indtaste tekst i MFC'en. De fleste nummertaster har tre eller fire bogstaver påtrykt ovenover. Tasterne for **0**, **#** og er ikke forsynet med trykte bogstaver, da de bruges til specialtegn.

Ved at trykke gentagne gange på den relevante nummertast får du adgang til det ønskede tegn.

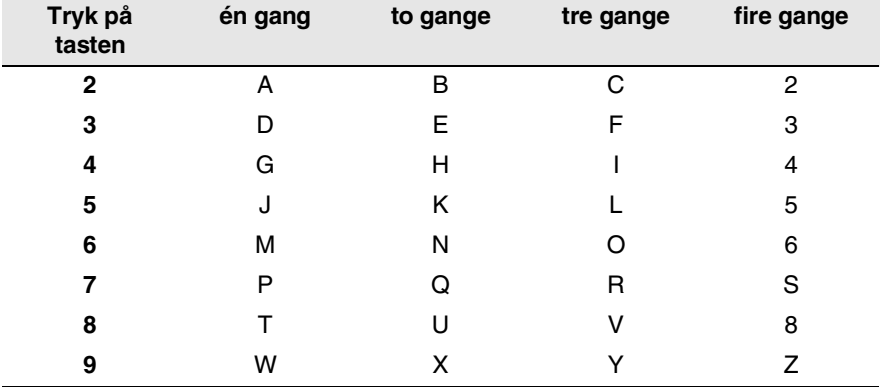

#### **Indsætte mellemrum**

Angiv et mellemrum i et faxnummer ved at trykke på . Angiv et mellemrum i et navn ved at trykke to gange mellem tegn.

#### **Foretage rettelser**

Hvis du har indtastet et bogstav forkert og vil ændre det, skal du trykke på for at flytte markøren ind under det forkerte bogstav. Tryk derefter på **Clear/Back**. Bogstavet over markøren slettes. Indtast det korrekte tegn igen.

#### **Gentage bogstaver**

Hvis du har behov for at indtaste et tegn, der findes på den samme tast som det foregående tegn, skal du trykke på  $\triangleright$  for at flytte markøren til højre, før du trykker på tasten igen.

#### **Specialtegn og symboler**

Tryk på  $\star$ , **#** eller **0**, og tryk derefter på  $\cdot$  eller  $\cdot$  for at flytte markøren hen under det specialtegn eller symbol, du ønsker. Tryk derefter på **Set** for at vælge det.

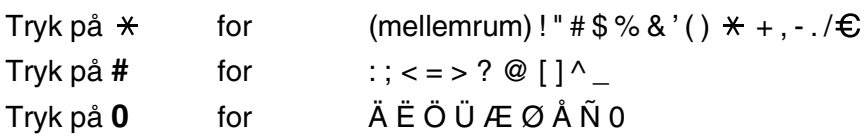

#### <span id="page-58-0"></span>**Indstilling af telefonlinjetype**

Hvis du slutter denne MFC'en til en PBX eller PABX, skal du ændre telefonlinjetype til PBX ved at udføre følgende trin.

- *1* Tryk på **Menu**, **0**, **4**.
- 2 Trvk på  $\implies$  eller  $\implies$  for at vælge ISDN, PBX (eller Normal). Tryk på **Set**.
- *3* Tryk på **Stop/Exit**.

#### **PABX og OVERFØRSEL**

MFC'en er oprindelig indstillet til tilslutning til PSTN-linjer (Public Switched Telephone Network – almindelig telefon). Mange kontorer anvender imidlertid et centralt telefonsystem eller PABX (Private Automatic Branch Exchange). MCF'en kan tilsluttes de fleste typer PABX. MFC'ens opkaldsfunktioner understøtter kun tidsindstillet afbrydelse-genopkald (TBR). TBR fungerer sammen med de fleste PABX-systemer og giver mulighed for at få adgang til en bylinje eller til at overføre opkaldet til en anden ekstratelefon. Funktionen virker, når du trykker på tasten **Tel/R**.

Du kan programmere et **Tel/R**-tastetryk som en del af et nummer, der er gemt i et enkelt tryk- eller hurtigopkaldsnummer. Når du programmerer enkelt tryk- eller hurtigopkaldsnumre (Funktionsmenu 2-3-1 eller 2-3-2), skal du først trykke på **Tel/R** (skærmen viser "!"), og derefter indtaste telefonnummeret. Hvis du gør dette, behøver du ikke at trykke på **Tel/R** hver gang før opkald ved hjælp af et On Touch- eller hurtigopkaldsnummer. (Se *[Gemme numre til let opkald](#page-104-1)* på side 7-1).

Grundindst. 4.Linie Indstil.

# **Generel opsætning**

## <span id="page-59-0"></span>**Indstille Mode Timer**

MFC'en har tre funktionstaster på kontrolpanelet: Fax-, Kopi- og Scan-taster. Du kan ændre det antal sekunder eller minutter, det varer, før MFC'en vender tilbage til Fax-funktionen efter den sidste Kopi- eller Scan-funktion. Hvis du vælger Fra, bliver MFC'en i den sidst anvendte funktion.

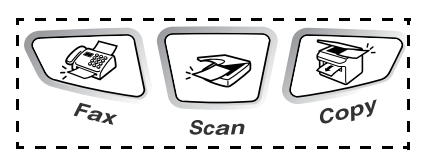

- *1* Tryk på **Menu**, **1**, **1**.
- **2** Tryk på  $\implies$  eller  $\implies$  for at vælge 0 Sek, 30 Sek, 1 Min, 2 Min,
	- 5 Min eller Fra.
- *3* Tryk på **Set**.
- *4* Tryk på **Stop/Exit**.

## <span id="page-59-1"></span>**Indstille papirtypen**

Indstil MFC'en til den type papir, du bruger, for at opnå den bedste udskriftskvalitet.

*1* Tryk på **Menu**, **1**, **2**. —**ELLER**—

> Hvis du har det ekstra papirmagasin, skal du trykke på **Menu**, **1**, **2**, **1** for at indstille papirtypen for Øvre eller

Gen opsætning 2.Papirtype

Papirtype 1.Øvre

**Menu**, **1**, **2**, **2** for at indstille papirtypen for Nedre.

- **2** Tryk på  $\bullet$  eller  $\bullet$  for at vælge  $\text{Tyndt}$ , Almindelig, Tykt, Tykkere eller Transparent.
- *3* Tryk på **Set**.
- *4* Tryk på **Stop/Exit**.

Du kan kun vælge Transparent, når A4, Letter eller Legal er valgt i **Menu**, **1**, **3** for bakke 1 og bakke 2.

Gen opsætning 1.Mode timer

#### <span id="page-60-0"></span>**Indstille papirstørrelsen**

Du kan bruge otte størrelser papir til udskrivning af kopier: A4, Letter, Legal, Executive, A5, A6, B5 og B6 og tre størrelser papir til udskrivning af faxmeddelelser: A4, Letter og Legal. Når du ændrer størrelsen på papiret i MFC'en, skal du ændre indstillingen af papirstørrelse samtidigt, så din MFC kan tilpasse en indgående fax eller reduceret kopi på siden.

*1* Tryk på **Menu**, **1**, **3**. —**ELLER**—

Gen opsætning 3.Papirstørrelse

Hvis du har det ekstra papirmagasin, skal du trykke på **Menu**, **1**, **3**, **1** for at indstille papirstørrelsen for Øvre

Papirstørrelse 1.Øvre

eller **Menu**, **1**, **3**, **2** for at indstille papirstørrelsen for Nedre.

**2** Tryk på  $\implies$  eller  $\implies$  for at vælge A4, Letter, Legal, Executive, A5, A6, B5 eller B6.

Tryk på **Set**.

- *3* Tryk på **Stop/Exit**.
	- Hvis du bruger det ekstra papirmagasin, er papirstørrelsen A6 ikke tilgængelig.
		- Hvis du vælger Transparent i **Menu, 1, 2**, kan du kun vælge A4, Letter eller Legal.

#### **Indstille ringevolumen**

Du kan slå ringningen Fra, eller du kan vælge lydstyrkeniveauet.

- *1* Tryk på **Menu**, **1**, **4**, **1**.
- 2 Tryk på  $\bullet$  eller  $\bullet$  for at vælge (Lav, Med, Høj eller Fra). Tryk på **Set**.
- *3* Tryk på **Stop/Exit**.

#### —**ELLER**—

Du kan indstille lydstyrken, når MFC'en er ledig (ikke bruges).

Tryk på  $\Omega$  eller  $\Omega$  i faxfunktionen  $\mathbb{Q}$  for at indstille lydstyrken. Hver gang du trykker på disse taster, ringer MFC'en, så du kan høre den aktive indstilling, som vises på LCD'et. Lydstyrken ændres med hvert tastetryk. Den nye indstilling bevares, indtil du ændrer den igen.

#### <span id="page-61-0"></span>**Indstille bipperlydstyrken**

Du kan ændre bippervolumen. Standardindstillingen er Med. Når bipperen er slået til, bipper MFC'en, hver gang du trykker på en tast eller begår en fejl, og når en faxmeddelelse er sendt eller modtaget.

- *1* Tryk på **Menu**, **1**, **4**, **2**.
- 2 Tryk på  $\bullet$  eller  $\bullet$  for at vælge funktionen (Lav, Med, Høj eller Fra).

Tryk på **Set**.

*3* Tryk på **Stop/Exit**.

```
Volume
1.Ring
```
Volume 2.Bipper

#### <span id="page-62-0"></span>**Indstille højttalervolumen**

Du kan ændre MFC'ens envejs højttalervolumen.

- *1* Tryk på **Menu**, **1**, **4**, **3**.
- 2 Trvk på  $\bullet$  eller  $\bullet$  for at vælge (Lav, Med, Høj eller Fra). Tryk på **Set**.
- *3* Tryk på **Stop/Exit**.

### <span id="page-62-1"></span>**Tænd Automatic Daylight Savings Time**

Du dan indstille MFC'en til at skifte automatisk til Daylight Savings Time. Den stiller uret én time frem ved "sommertid" og én time tilbage ved "vintertid". Sørg for, at du har indstillet den korrekte dag og klokkeslæt i Dato/Tid. Standardindstillingen er Til.

- *1* Tryk på **Menu**, **1**, **5**.
- 2 Tryk på  $\bullet$  eller  $\bullet$  for at vælge Til (eller Fra). Tryk på **Set**.
- Gen opsætning 5.Auto sommertid

*3* Tryk på **Stop/Exit**.

### <span id="page-62-2"></span>**Tonerbesparelse**

Du kan spare toner ved at bruge denne funktion. Når du indstiller Toner spar til Til, udskrives der noget lysere. Standardindstillingen er Fra.

- *1* Tryk på **Menu**, **1**, **6**, **1**.
- 2 Tryk på  $\implies$  eller  $\implies$  for at vælge Til (eller Fra).
- *3* Tryk på **Set**.
- *4* Tryk på **Stop/Exit**.

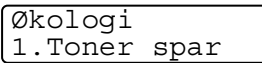

Volume 3.Højttaler

### <span id="page-63-0"></span>**Sleep Time**

Indstilling af Sleep Time reducerer strømforbruget ved at afbryde fikseringsanordningen indeni MFC'en, når den er ledig. Du kan vælge, hvor lang tid MFC'en skal være ledig (fra 00 til 99 minutter), før den skifter til dvaletilstand. Timeren nulstilles automatisk, når MFC'en modtager fax- eller pc-data eller tager en kopi. Standardindstillingen er 05 minutter. Når MFC'en er i dvaletilstand, får du vist Dvale på LCD'et. Hvis du forsøger at udskrive eller kopiere i dvaletilstand, bliver der en kort forsinkelse, mens fikseringsanordningen varmer op til arbejdstemperatur.

- *1* Tryk på **Menu**, **1**, **6**, **2**.
- *2* Brug opkaldstastaturet til at indtaste den tidsperiode, hvor MFC'en skal være ledig, før den skifter til dvaletilstand (00 til 99).
- *3* Tryk på **Set**.
- *4* Tryk på **Stop/Exit**.
	- Hvis du ønsker at slå dvaletilstand fra, skal du trykke samtidigt på **Secure** og **Job Cancel** og **eller for** at vælge Fra i Trin 2.
		- Hvis MFC'en er i dvaletilstand, når du ændre dvaletiden, vil den nye indstilling få virkning næste gang MFC'en kopierer, udskriver eller genstartes.

#### <span id="page-64-0"></span>**Strømspare**

Indstilling af strømsparefunktionen reducerer strømforbruget. Hvis strømsparetilstand slås Til, når MFC'en er ledig går den automatisk over til strømsparetilstand i løbet af 10 minutter. MFC 'en viser ikke dato og klokkeslæt i denne tilstand.

- *1* Tryk på **Menu**, **1**, **6**, **3**.
- 2 Tryk på  $\implies$  eller  $\implies$  for at vælge Til (eller Fra).

Økologi 3.Strømspare

- *3* Tryk på **Set**, når skærmen viser den ønskede indstilling.
- *4* Tryk på **Stop/Exit**.

#### <span id="page-64-1"></span>**Indstille LCD-kontrasten**

Du kan ændre kontrasten for at få LCD'et til at blive lysere eller mørkere.

- *1* Tryk på **Menu**, **1**, **7**.
- 2 Tryk på **solut** for at forøge kontrasten.

Gen opsætning 7.LCD kontrast

—**ELLER**—

Tryk på  $\blacktriangleright$  for at formindske kontrasten.

Tryk på **Set**.

*3* Tryk på **Stop/Exit**.

#### <span id="page-65-0"></span>**Indstille bakken til brug ved kopiering**

Hvis MFC'en ikke har den ekstra bakke 2, kan du springe denne indstilling over. Standardindstillingen Auto giver \*1MFC'en mulighed for at vælge papiret fra den ekstra bakke 2, hvis der mangler papir i bakke 1, eller \*2, hvis originaldokumentets størrelse passer bedst til papiret i bakke 2.

- *1* Tryk på **Menu**, **1**, **8**.
- 2 Tryk på  $\bullet$  eller  $\bullet$  for at vælge Bakke#1 Kun, Bakke#2 Kun eller Auto.

Gen opsætning 8.Bakkeanv:Kopi

- *3* Tryk på **Set**.
- *4* Tryk på **Stop/Exit**.

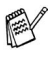

- \*1 Kopier vil kun automatisk blive udskrevet fra bakke 2, hvis indstillingen for papirstørrelse for bakke 2 er den samme som bakke 1.
- \*2 Kopier vil automatisk blive udskrevet fra bakke 2, hvis indstillingen for papirstørrelse for bakke 2 er en anden end for bakke 1, og denne papirstørrelse er mere egnet for det scannede originaldokument.

#### <span id="page-66-0"></span>**Indstille bakken til brug ved fax**

Hvis MFC'en ikke har den ekstra bakke 2, kan du springe denne indstilling over. Standardindstillingen Auto giver MFC'en mulighed for at vælge papiret fra den ekstra bakke 2, hvis der mangler papir i bakke 1, eller hvis indgående faxmeddelelser passer bedst til papiret i bakke 2.

- *1* Tryk på **Menu**, **1**, **9**.
- 2 Tryk på  $\implies$  eller  $\implies$  for at vælge Bakke#1 Kun, Bakke#2 Kun eller Auto.
- Gen opsætning 9.Bakkeanv:Fax
- *3* Tryk på **Set**.
- *4* Tryk på **Stop/Exit**.

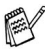

Hvis Auto reduktion er tændt, vil indgående faxmeddelelser blive udskrevet fra den bakke, som er indstillet til Auto reduktion. (Se *[Udskrive en reduceret indgående faxmeddelelse \(Auto](#page-72-0)  reduktion)* [på side 5-6](#page-72-0)).

# *5* **Indstille modtagelse**

# **Grundlæggende modtagelse**

#### <span id="page-67-0"></span>**Vælge modtagetilstand**

Der findes fire forskellige modtagetilstande i MFC'en. Du kan vælge den tilstand, som passer bedst til dit behov.

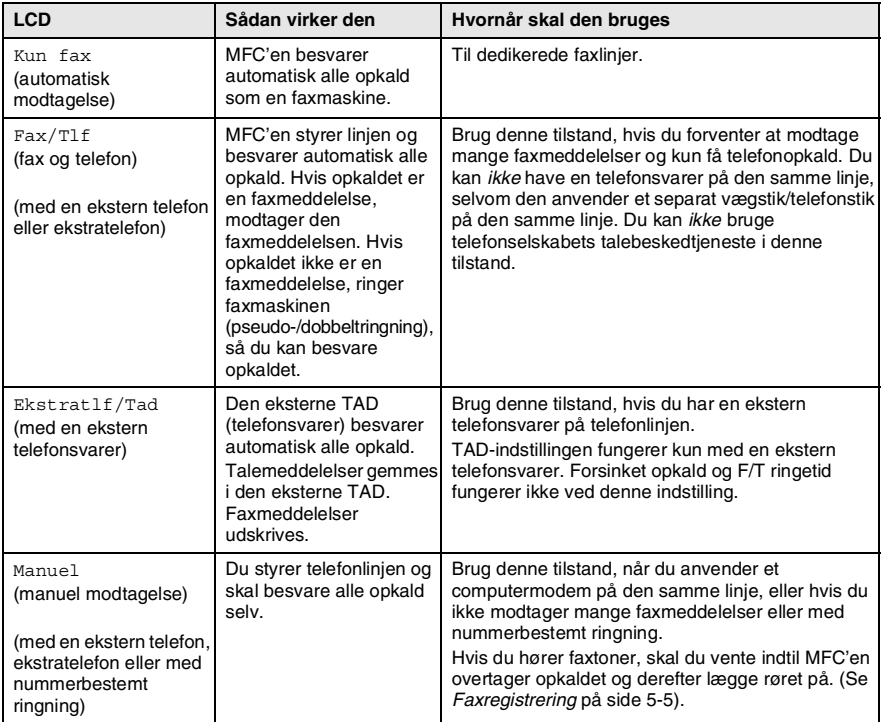

#### <span id="page-68-0"></span>**Sådan vælges eller ændres modtagetilstanden**

- *1* Tryk på **Menu**, **0**, **1**.
- 2 Tryk på **eller** for at vælge Kun fax, Fax/Tlf, Ekstratlf/Tad eller Manuel. Tryk på **Set**.

Grundindst. 1.Svar mode

*3* Tryk på **Stop/Exit**.

Hvis du ændrer modtagetilstanden under en anden funktion, skifter LCD'et til denne funktion.

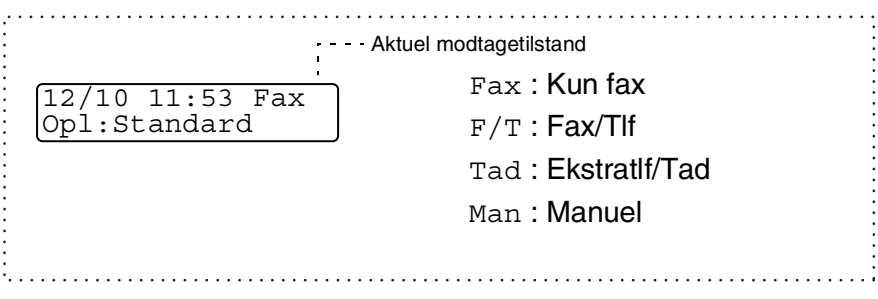

#### <span id="page-69-0"></span>**Indstille Forsinket opkald**

Forsinket opkald indstiller det antal gange, som MFC'en ringer, før den svarer i tilstanden Kun fax eller Fax/Tlf. Hvis du har ekstratelefoner på den samme linje som MFC'en skal du bevare indstillingen af Forsinket opkald som 4.

(Se *[Faxregistrering](#page-71-1)* på side 5-5 og *[Anvendelse fra ekstratelefoner](#page-75-0)* på [side 5-9](#page-75-0)).

*1* Hvis den ikke lyser grønt, skal du trykke på (**Fax**).

*2* Tryk på **Menu**, **2**, **1**, **1**.

Modtageindst. 1.Fors. opk.

**3** Tryk på **eller b** for at vælge, hvor mange gange, linjen skal ringe, før MFC'en svarer (00-05).

Tryk på **Set**.

(Hvis du vælger 00, ringer linjen slet ikke).

*4* Tryk på **Stop/Exit**.

### <span id="page-70-0"></span>**Indstille F/T ringetid (kun Fax/Tlf-tilstand)**

Hvis du har indstillet modtagetilstanden til Fax/Tlf, skal du beslutte, hvor længe MFC'en skal give signal med den specielle pseudo-/dobbelte ringning, når der kommer et *samtaleopkald*. (Hvis opkaldet er en faxmeddelelse, udskriver MFC'en faxmeddelelsen).

Denne pseudo-/dobbeltringning forekommer efter den første ringning fra telefonselskabet. Det er kun MFC'en, der ringer (i 20, 30, 40 eller 70 sekunder), og der er ingen andre telefoner på den samme linje, der ringer med den specielle pseudo-/dobbeltringning. Du kan imidlertid fortsat besvare opkaldet fra enhver ekstratelefon (i et separat vægstik/telefonstik) eller på den samme linje som MFC'en. (Se *[Anvendelse fra ekstratelefoner](#page-75-0)* på side 5-9).

- *1* Hvis den ikke lyser grønt, skal du trykke på (**Fax**).
- *2* Tryk på **Menu**, **2**, **1**, **2**.
- **3** Tryk på  $\implies$  eller  $\implies$  for at vælge, hvor lang tid MFC'en vil ringe for at gøre dig opmærksom på et samtaleopkald. Tryk på **Set**.
- Modtageindst. 2.F/T ringetid

*4* Tryk på **Stop/Exit**.

Selv om den, der kalder op, lægger på under en pseudo-/dobbeltringning, fortsætter MFC'en med at ringe i det angivne tidsrum.

#### <span id="page-71-1"></span><span id="page-71-0"></span>**Faxregistrering**

Når du bruger denne funktion, behøver du ikke at trykke på **Start** eller faxmodtagekoden **51**, når du besvarer et faxopkald. Valg af Til gør det muligt for MFC'en at modtage faxopkald automatisk, selvom du løfter røret på en ekstratelefon eller en ekstern telefon. Når du ser Modtager på LCD'et, eller når du hører hyletoner i røret på en ekstratelefon, der er forbundet til et andet vægstik/telefonstik, skal du blot lægge røret på, hvorefter MFC'en klarer resten. Valg af Fra betyder, at du selv skal aktivere MFC'en ved at løfte røret på en ekstern telefon eller ekstratelefon og derefter trykke på **Start** på MFC'en.

—**ELLER**— ved at trykke på **51**, hvis du ikke er i nærheden af MFC'en. (Se *[Anvendelse fra ekstratelefoner](#page-75-0)* på side 5-9).

**AV Hvis denne funktion er slået Til, men din MFC ikke modtager** et faxopkald, når du løfter røret på en ekstratelefon eller en ekstern telefon, skal du trykke på faxmodtagekoden **51**.

Hvis du sender faxmeddelelser fra en computer på den samme telefonlinje, og MFC'en opfanger dem, skal du slå faxregistreringen Fra.

- *1* Hvis den ikke lyser grønt, skal du trykke på (**Fax**).
- *2* Tryk på **Menu**, **2**, **1**, **3**.
- 3 Brug eller  $\iff$  for at vælge select Til (eller Fra).

Tryk på **Set**.

*4* Tryk på **Stop/Exit**.

Modtageindst. 3.Fax detekt
### **Udskrive en reduceret indgående faxmeddelelse (Auto reduktion)**

Hvis du vælger Til, reducerer MFC'en automatisk for hver side en indgående fax, så den passer til én side papir i Letter-, Legal- eller A4-størrelse, uanset originaldokumentets papirstørrelse. MFC'en beregner reduktionsforholdet ved hjælp af originaldokumentets papirstørrelse og din indstilling af papirstørrelse (**Menu**, **1**, **3**).

- *1* Hvis den ikke lyser grønt, skal du trykke på (**Fax**).
- *2* Tryk på **Menu**, **2**, **1**, **5**.

Modtageindst. 5.Auto reduktion

- *3* Hvis du har den ekstra papirbakke 2, skal du trykke på  $\bullet$  eller  $\bullet$  for at vælge Øvre eller Nedre. Tryk på **Set**.
- **4** Brug **eller for at vælge select** Til (eller Fra). Tryk på **Set**.
- *5* Tryk på **Stop/Exit**.
- Hvis du modtager faxmeddelelser, der er delt over to sider, skal du slå denne indstilling til. Men hvis originaldokument er for langt, udskriver MFC'en det måske over to sider.

### **Modtagelse i hukommelsen**

Så snart papirmagasinet bliver tomt under faxmodtagelse, viser skærmen Check papir. Læg papir i papirmagasinet. (Se *[Sådan](#page-31-0)  [ilægges papir](#page-31-0)* på side 2-3.)

#### **Hvis kontakten til hukommelsesmodtagelse er slået TIL på dette tidspunkt…**

Den aktuelle faxmodtagelse fortsætter, mens de resterende sider gemmes i hukommelsen, hvis den er tilgængelig. Efterfølgende indgående faxmeddelelser gemmes også i hukommelsen, indtil denne er fuld, hvorefter der ikke besvares flere indgående faxmeddelelser automatisk. Læg papir i papirbakken, hvis du vil udskrive alle data.

#### **Hvis kontakten til hukommelsesmodtagelse er slået FRA på dette tidspunkt…**

Den aktuelle faxmodtagelse fortsætter, mens de(n) resterende side(r) gemmes i hukommelsen afhængigt af den tilgængelige hukommelse. Efterfølgende indgående faxopkald besvares ikke automatisk, før der er lagt nyt papir i papirmagasinet. Læg papir i papirmagasinet for at udskrive den senest modtagne fax.

- *1* Hvis den ikke lyser grønt, skal du trykke på (**Fax**).
- *2* Tryk på **Menu**, **2**, **1**, **6**.
- $3$  Brug **eller**  $\rightarrow$  for at vælge select Til (eller Fra).

Tryk på **Set**.

*4* Tryk på **Stop/Exit**.

Modtageindst. 6.Huk.modtagelse

### **Udskrive en faxmeddelelse fra hukommelsen**

Hvis du har valgt Faxlager (**Menu**, **2**, **5**, **1**), kan du fortsat udskrive en faxmeddelelse fra hukommelsen, hvis du er ved MFC'en. [\(Se](#page-114-0)  *[Indstille faxlager](#page-114-0)* på side 8-2.)

- *1* Tryk på **Menu**, **2**, **5**, **3**.
- *2* Tryk på **Start**.
- *3* Når udskrivningen er afsluttet, tryk på **Stop/Exit**.

# **Indstille printtætheden**

Du kan justere printtætheden, så de udskrevne sider bliver mørkere eller lysere.

- *1* Hvis den ikke lyser grønt, skal du trykke på (**Fax**).
	-
- *2* Tryk på **Menu**, **2**, **1**, **7**.
- $3$  Tryk på  $\bullet$  for at få en mørkere udskrift.

—**ELLER**—

Tryk på  $\blacktriangleright$  for at få en lysere udskrift.

Tryk på **Set**.

*4* Tryk på **Stop/Exit**.

Anden fax 4.Print fax 3.Print dokument

Modtageindst. 7.Printtæthed

# **Avancerede modtagefunktioner**

# **Anvendelse fra ekstratelefoner**

Hvis du besvarer et faxopkald fra en ekstratelefon eller en ekstern telefon i det rigtige stik i maskinen, kan du få din MFC til at modtage opkaldet ved hjælp af fjernaktiveringskoden. Når du trykker på fjernaktiveringskoden **51**, begynder MFC'en at modtage en faxmeddelelse.

(Se *[Faxregistrering](#page-71-0)* på side 5-5).

Hvis MFC'en besvarer et samtaleopkald og pseudo-/dobbeltringer, fordi du skal overtage opkaldet, skal du bruge deaktiveringskoden **#51** for at modtage opkaldet via en ekstratelefon. (Se *[Indstille F/T](#page-70-0)  [ringetid \(kun Fax/Tlf-tilstand\)](#page-70-0)* på side 5-4).

Hvis du besvarer et opkald, og der ikke er nogen på linjen, skal du antage, at du modtager en manuel faxmeddelelse.

- Tryk på  $\angle$  51 fra en ekstratelefon (i et separat vægstik/telefonstik i væggen), vent på faxmodtagetonerne (hyletoner), og læg derefter røret på.
- Tryk på  $\angle$  51 fra en ekstern telefon (tilsluttet det rigtige stik), og vent på, at telefonforbindelsen afbrydes, før du lægger røret på (LCD'et viser Modtager).

Den, der kalder op, skal trykke på **Start** for at sende faxmeddelelsen.

# **Kun i Fax/Tlf-tilstand**

Når MFC'en er i Fax/Tlf-funktion, bruger den F/T ringetid (pseudo-/dobbeltringning) som en meddelelse til dig om at modtage et samtaleopkald.

Løft røret på den eksterne telefon, og tryk derefter på **Tel/R** for at svare.

Hvis du står ved en ekstratelefon, skal du løfte røret under F/T ringetid og derefter trykke på **#51** mellem de dobbelte ringninger. Hvis der ikke er nogen på linjen, eller hvis nogen vil sende en faxmeddelelse, skal du sende opkaldet tilbage til MFC'en ved at trykke på **51**.

## **Bruge en trådløs ekstern telefon**

Hvis din trådløse telefon er forbundet til det rigtige stik i MFC'en, og du normalt tager den trådløse telefon med et andet sted hen, er det nemmere at besvare opkald under forsinket opkald. Hvis du er i Fax/Tlf-funktion og lader MFC'en svare først, skal du gå hen til MFC'en, så du kan trykke på **Tel/R** for at overføre opkaldet til den trådløse telefon.

# **Ændre fjernkoderne**

Fjernkoder virker muligvis ikke sammen med visse telefonsystemer. Den forudindstillede fjernaktiveringskode er **51**. Den forudindstillede deaktiveringskode er **# 51**.

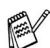

Hvis du altid har afbrudt forbindelsen, når du har fjernadgang til din eksterne TAD, kan du prøve at ændre fjernaktiveringskoden og deaktiveringskoden til en anden trecifret kode (f.eks. **###** og **999**).

- *1* Hvis den ikke lyser grønt, skal du trykke på (**Fax**).
- *2* Tryk på **Menu**, **2**, **1**, **4**.

Modtageindst. 4.Fjernkode

**3** Tryk på  $\implies$  eller  $\implies$  for at vælge Til (eller Fra).

Tryk på **Set**.

- *4* Du kan indtaste en ny fjernaktiveringskode. Tryk på **Set**.
- *5* Du kan indtaste en ny deaktiveringskode. Tryk på **Set**.
- *6* Tryk på **Stop/Exit**.

# **Polling**

Polling er den proces, der består i at hente faxmeddelelser fra en anden faxmaskine. Du kan bruge din MFC til at 'polle' andre maskiner, eller nogen kan polle din MFC.

Alle, der er involveret i polling, skal indstille deres faxmaskine til polling. Når nogen poller din MFC til at modtage en faxmeddelelse, betaler de for opkaldet. Hvis du poller en andens faxmaskine til at modtage en faxmeddelelse, betaler du for opkaldet.

Visse faxmaskiner svarer ikke på polling.

## **Sikker polling**

Sikker polling er en måde at forhindre, at dine og andres originaldokumenter falder i de forkerte hænder, mens MFC'en er indstillet til polling. Du kan kun bruge sikker polling sammen med en anden Brother-faxmaskine. Enhver, der poller for at modtage en faxmeddelelse, skal indtaste pollingsikkerhedskoden.

### **Indstille til pollingmodtagelse (standard)**

Pollingmodtagelse foregår, når du kalder op til en anden faxmaskine for at modtage en faxmeddelelse fra den.

- *1* Hvis den ikke lyser grønt, skal du trykke på (**Fax**).
- *2* Tryk på **Menu**, **2**, **1**, **8**.
- **3** Tryk på  $\implies$  eller  $\implies$  for at vælge Standard.

Tryk på **Set**.

*4* Indtast det faxnummer, du vil polle. Tryk på **Start**.

Modtageindst. 8.Polling Modt.

### **Indstille til pollingmodtagelse med sikkerhedskode**

Du skal være sikker på, at du bruger den samme sikkerhedskode som modparten.

- *1* Hvis den ikke lyser grønt, skal du trykke på (**Fax**).
- *2* Tryk på **Menu**, **2**, **1**, **8**.
- **3** Tryk på  $\implies$  eller  $\iff$  for at vælge Sikker.

Tryk på **Set**.

- *4* Indtast en firecifret sikkerhedskode. Dette er den samme som sikkerhedskoden for den faxmaskine, du poller.
- *5* Tryk på **Set**.
- *6* Indtast det faxnummer, du vil polle.
- *7* Tryk på **Start**.

### **Indstille forsinket pollingmodtagelse**

Du kan indstille MFC'en til at begynde pollingmodtagelse på et senere tidspunkt.

- *1* Hvis den ikke lyser grønt, skal du trykke på (**Fax**).
- *2* Tryk på **Menu**, **2**, **1**, **8**.
- **3** Tryk på  $\implies$  eller  $\implies$  for at vælge Timer.

Tryk på **Set**.

- *4* Skærmen anmoder dig om at indtaste det tidspunkt, hvor du vil påbegynde polling.
- *5* Indtast det klokkeslæt (i 24-timers format), hvor du vil påbegynde polling.

Indtast f.eks. 21:45 for 9:45 P.M.

- *6* Tryk på **Set**.
- *7* Indtast det faxnummer, du vil polle.

Tryk på **Start**.

MFC'en foretager pollingopkaldet på det tidspunkt, du har indtastet.

Du kan kun indstille én forsinket polling.

Modtageindst. 8.Polling Modt.

Modtageindst. 8.Polling Modt.

# **Sekventiel polling**

MFC'en kan anmode om originaldokumenter fra flere faxmaskiner i en enkelt aktivitet. Du skal blot angive flere destinationer i Trin 5. Herefter udskrives en sekventiel pollingrapport.

- **1** Hvis den ikke lyser grønt, skal du trykke på  $\circled{2}$  (Fax).<br>**2** Tryk på Menu 2.1.8.
- *2* Tryk på **Menu**, **2**, **1**, **8**.

Modtageindst. 8.Polling Modt.

 $3$  Trvk på  $\implies$  eller  $\implies$  for at vælge Standard, Sikker eller Timer.

Tryk på **Set**, når skærmen viser den ønskede indstilling.

- *4* Hvis du har valgt Standard, skal du gå til Trin 5.
	- Hvis du har valgt Sikker, skal du indtaste et firecifret nummer og trykke på **Set** og derefter gå til Trin 5.
	- $\blacksquare$  Hvis du har valgt  $\tt Timer$ , skal du indtaste det tidspunkt (i 24-timers format), hvor du vil påbegynde polling, trykke på **Set** og derefter gå til Trin 5.
- *5* Angiv de destinationsfaxmaskiner (op til 382), som du vil polle ved hjælp af enkelt tryk, hurtigopkald, søg, en gruppe [\(se](#page-108-0)  *[Indstille grupper til rundsendelse](#page-108-0)* på side 7-5) eller tastgruppen. Du skal trykke på **Set** mellem hver destination.
- *6* Tryk på **Start**.

MFC'en poller hvert nummer eller hver gruppe efter tur for at hente et originalt dokument.

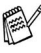

Tryk på **Stop/Exit**, mens MFC'en kalder op, for at annullere pollingprocessen.

Hvis du vil annullere alle sekventielle pollingmodtagejob, skal du trykke på **Menu**, **2**, **6**. (Se *[Annullere et planlagt job](#page-91-0)* på side 6-9).

# **Nummerbestemt ringning**

Nummerbestemt ringning er en service, som telefonnettet tilbyder, og som gør det muligt for dig at have et ekstra nummer på én enkelt telefonlinje med sit eget ringemønster. Dvs. det giver dig både to uafhængige formålsbestemte telefon- og telefaxnumre på samme telefonlinje uden den ekstra omkostning ved en ekstra telefonlinje. Du bedes kontakte TeleDanmark for yderligere information om denne service.

# **Hvordan vil telefaxen behandle de to numre?**

Så længe du har sat Nummerbestemt ringning TIL og har valgt ringemønster for det dedikerede telefax (andet) nummer, vil telefaxen automatisk kun svare det sekundære nummer. Når der kommer et opkald til dit dedikerede telefonnummer (hovednummer), vil både den eksterne telefon eller TAD og telefax ringe, indtil du eller TAD'en svarer opkaldet. TAD'en skal indstilles til maks. antal ring (mindst 4 ring). I modsat fald vil den evt. svare det telefaxdedikerede (ekstra) nummer, før telefaxen genkender ringemønstret.

Når du har slået Nummerbestemt ringning TIL (BHM), indstilles modtagetilstanden automatisk til manuel. Du kan ikke ændre modtagetilstanden til en anden tilstand, mens Nummerbestemt ringning er slået TIL.

## **Hvordan fungerer funktionen Nummerbestemt ringning?**

Når der er tændt for Nummerbestemt ringning, selv hvis en ekstern telefon eller TAD ringer, vil telefaxen altid være stille en tid, mens den prøver at genkende ringemønstret. Når telefaxen genkender ringemønstret, vil LCD'en vise INDGÅENDE OPKALD-meddelelsen. Du må ikke løfte røret i den tid. Hvis opkaldet er til det telefaxdedikerede (ekstra) nummer, vil den eksterne telefon eller TAD'en holde op med at ringe, og telefaxen vil automatisk modtage faxen. Hvis opkaldet er til det telefondedikerede (hoved)nummer, vil den eksterne telefon eller TAD og telefaxen fortsætte med at ringe, og så kan du løfte røret.

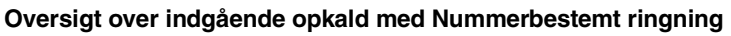

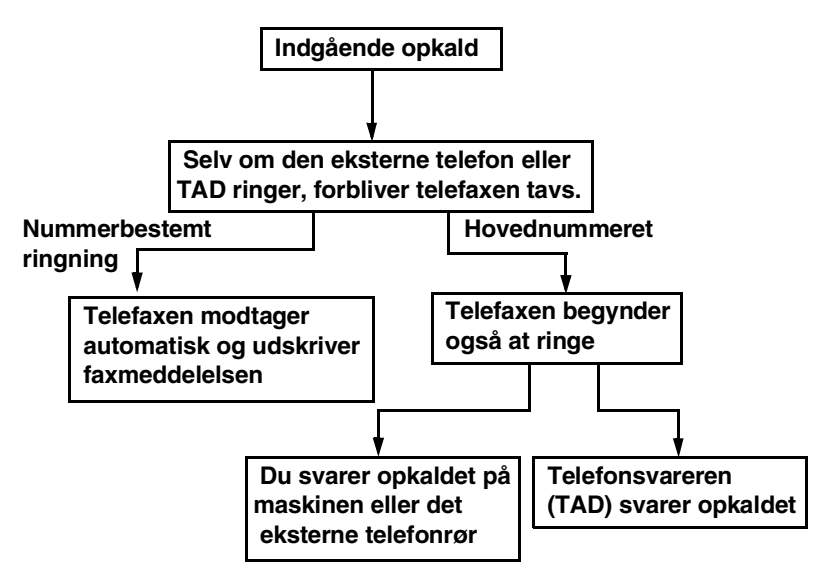

# **Indstilling af funktionen Nummerbestemt ringning**

Denne funktion er en engangsprocedure, hvor du indstiller Nummerbestemt ringning (sekundært) mønster på din maskine. Din telefax vil besvare det sekundære nummer automatisk og simulere telefaxtilstand på en dedikeret telefaxlinje. Du kan kun vælge ét mønster enten Mønster:1 eller Mønster:2 til modtagelse af fax. Maskinen vil først da svare på ringemønsteret, der er valgt. Du kan kun slå Nummerbestemt ringning Til, hvis du abonnerer på Nummerbestemt ringning hos TeleDanmark, ellers kan du ikke modtage faxmeddelelser.

Når der er tændt for Nummerbestemt ringning, er der slukket for begge tilstandsindikatorer på kontrolpanelet. Du kan ignorere valg af tilstand, når du sætter Nummerbestemt ringning til Til.

*1* Tryk på **Menu**, **2**, **0**, **5**. Skærmen viser:

Diverse 5.Nummerbestemt

Nummerbestemt Fra

2 Tryk på  $\bullet$  eller  $\bullet$  for at vælge Set.

Nummerbestemt Set

- *3* Tryk på **Set**.
- *4* Tryk på **Set** når skærmen viser det, du ønsker.

Nummerbestemt Mønster: 1

F.eks.: Mønster:1

*5* Tryk på **Stop/Exit** for at gå ud.

Selv om der et to tilladte nummerbestemte ringningsmønstre, vil Mønster:1 som regel blive valgt.

# *6* **Indstille afsendelse**

# **Sådan indstilles faxfunktionen**

Før du sender faxmeddelelser, skal du kontrollere, at  $\circledast\setminus$  (Fax) lyser grønt. Hvis ikke, skal du trykke på (**Fax**) for at gå til faxfunktionen. Standardindstillingen er Fax.

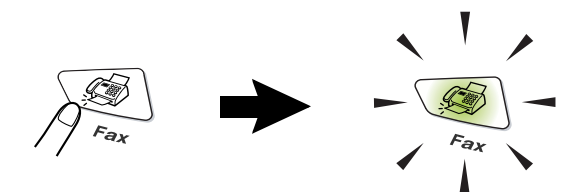

# **Sådan kaldes der op**

Der er fire måder at kalde op på.

# **Manuelt opkald**

Tryk alle cifrene i telefon- eller faxnummeret.

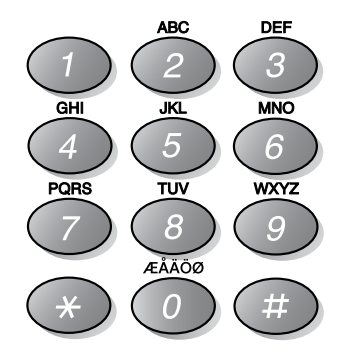

# <span id="page-84-2"></span><span id="page-84-0"></span>**Enkelt tryk-opkald**

Tryk på enkelt tryk-tasten for den modtager, du vil kalde op til. [\(Se](#page-104-0)  *[Gemme enkelt tryk-opkaldsnumre](#page-104-0)* på side 7-1.)

Hvis du vil ringe op til enkelt tryk-numrene 17 til 32, skal du holde **Shift** nede, mens du trykker på tasten enkelt tryk.

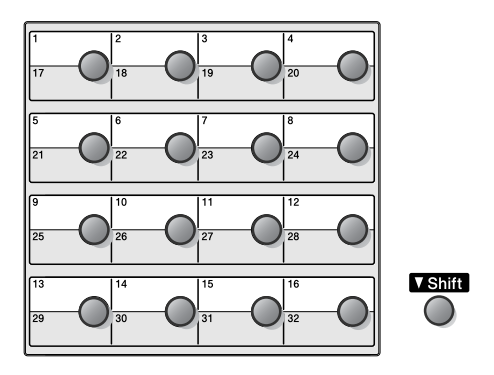

# <span id="page-84-1"></span>**Hurtigopkald**

Tryk på **Search/Speed Dial**, **#** og derefter på det tocifrede hurtigopkaldsnummer. (Se *[Gemme hurtigopkaldsnumre](#page-106-0)* på side [7-3](#page-106-0)).

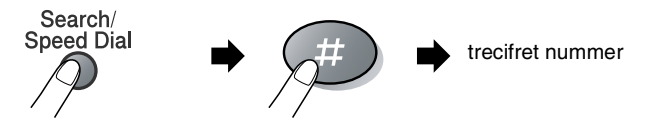

# **Søge**

Du kan søge efter navne, der er gemt i hukommelserne med enkelt tryk- og hurtigopkaldsnumre. Tryk på **Search/Speed Dial** og navigeringstasterne for at søge. (Se *[Gemme enkelt](#page-104-0)  [tryk-opkaldsnumre](#page-104-0)* på side 7-1 og *[Gemme hurtigopkaldsnumre](#page-106-0)* på [side 7-3](#page-106-0)).

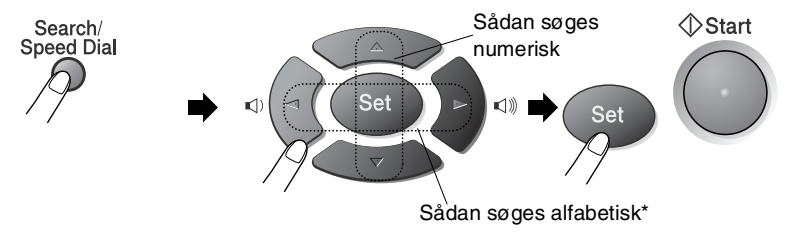

\* Hvis du vil søge alfabetisk, kan du bruge tastgruppen til at indtaste det første bogstav i det navn, du søger efter.

# **Sådan sendes faxmeddelelser**

# **Manuel transmission**

Manuel transmission gør det muligt at høre opkaldet, ringningen og faxmodtagelsestonerne under afsendelse af en faxmeddelelse.

- *1* Hvis den ikke lyser grønt, skal du trykke på (**Fax**). Anbring det originale dokument med forsiden nedad i ADF'en.
- *2* Løft røret på den eksterne telefon, og lyt efter en opkaldstone.
- *3* Kald op til det faxnummer, du vil bruge, ved hjælp af den eksterne telefon.
- *4* Når du hører faxtonen, skal du trykke på **Start**.
- *5* Læg den eksterne telefons rør på igen.

## **Automatisk transmission**

#### **Dette er den nemmeste måde at sende en faxmeddelelse på.**

- *1* Hvis den ikke lyser grønt, skal du trykke på (**Fax**). Anbring det originale dokument med forsiden nedad i ADF'en.
- *2* Indtast faxnummeret ved hjælp af tastgruppen, enkelt tryk-nummeret, hurtigopkaldsnummeret eller Søg. (Se *[Enkelt tryk-opkald](#page-84-0)* på side 6-2 og *[Hurtigopkald](#page-84-1)* på side 6-2).
- *3* Tryk på **Start**.

# **Meddelelsen Hukommelse fuld**

Hvis du får meddelelsen Hukommelse fuld under scanning af den første faxside, skal du trykke på **Stop/Exit** for at annullere faxmeddelelsen. Hvis du får meddelelsen Hukommelse fuld under scanning af en efterfølgende side, kan du trykke på **Start** for at sende de sider, som er scannet indtil nu, eller trykke på **Stop/Exit** for at annullere funktionen.

### **Sende en faxmeddelelse ved afslutningen af en samtale**

Ved afslutningen af en samtale kan du sende en faxmeddelelse til modparten, før du lægger røret på.

- *1* Bed modparten om at vente på faxtoner (bip), og derefter trykke på **Start**, før røret lægges på.
- *2* Hvis den ikke lyser grønt, skal du trykke på (**Fax**). Anbring det originale dokument med forsiden nedad i ADF'en. Tryk på **Start**.
- *3* Læg røret på den eksterne telefon på igen.

### kombination af disse indstillinger: forside, kontrast, opløsning, oversøisk tilstand, forsinket fax-timer, pollingtransmission eller

**Sende faxmeddelelser ved hjælp af flere indstillinger**

Når du sender en faxmeddelelse, kan du vælge en hvilken som helst

realtidstransmission. Når alle indstillinger er accepteret, spørger LCD'et, om du vil indtaste flere indstillinger:

**Grundlæggende afsendelse**

Tryk på **1** for at vælge flere indstillinger. LCD'et vender tilbage til menuen Afsenderindst.

# —**ELLER**—

Tryk på **2**, hvis du er færdig med at vælge indstillinger, og gå til næste trin.

# **Kontrast**

Hvis originaldokumentet er meget lyst eller meget mørkt, ønsker du måske at indstille kontrasten.

Brug Lys til at gøre et lysere originaldokument.

Brug Mørk til at gøre et mørkt originaldokument.

- *1* Hvis den ikke lyser grønt, skal du trykke på (**Fax**). Anbring det originale dokument med forsiden nedad i ADF'en.
- *2* Tryk på **Menu**, **2**, **2**, **1**.
- Tryk på **by eller 3** for at vælge Auto, Lys eller Mørk.

### Tryk på **Set**.

*4* Tryk på **1**, hvis du vil vælge flere indstillinger, hvorefter LCD'et vender tilbage til menuen Afsenderindst.

### —**ELLER**—

Tryk på **2**, hvis du er færdig med at vælge indstillinger for denne side, og gå derefter til Trin 5.

- *5* Indtast et faxnummer.
- *6* Tryk på **Start**.

#### Afsenderindst. 1.Kontrast

Næste 1.Ja 2.Nej

# **Faxopløsning**

Når du har et originaldokument i ADF'en, kan du bruge tasten **Resolution** til at ændre indstillingen midlertidigt (kun for denne faxmeddelelse).

Hvis den ikke lyser grønt, skal du trykke på (**Fax**). Tryk på

**Resolution** gentagne gange, indtil LCD'et viser den indstilling, du ønsker.

#### —**ELLER**—

Du kan ændre standardindstillingen.

- *1* Hvis den ikke lyser grønt, skal du trykke på (**Fax**).
- *2* Tryk på **Menu**, **2**, **2**, **2**.
- **3** Tryk på  $\bullet$  eller  $\bullet$  for at vælge den ønskede opløsning. Tryk på **Set**.
- *4* Tryk på **Stop/Exit**.
- Standard: Egnet til de fleste maskinskrevne originaldokumenter.
- Fin: God til lille skrift og transmitterer lidt langsommere end Standard-opløsningen.
- S.Fin: God til lille skrift eller stregtegning og transmitterer lidt langsommere end Fin-opløsningen.
- Foto: Bruges, når originaldokumentet har varierende gråtoner. Den giver den længste transmissionstid.

Afsenderindst. 2.Fax opløsning

# **Manuelt og automatisk faxgenopkald**

Hvis du sender en faxmeddelelse manuelt, og linjen er optaget, skal du trykke på **Redial/Pause** og derefter trykke på **Start** for at forsøge igen. Hvis du vil foretage endnu et opkald til det sidst kaldte nummer, kan du spare tid ved at trykke på **Redial/Pause** og **Start**.

**Redial/Pause** virker kun, hvis du har kaldt op fra betjeningspanelet. *Hvis du sender en faxmeddelelse automatisk*, og linjen er optaget, kalder MFC'en automatisk op igen tre gange med fem minutters intervaller.

# **Dobbelt adgang**

Du kan kalde op til et nummer og begynde at scanne faxmeddelelsen ind i hukommelsen - selvom MFC'en modtager, sender eller udskriver en faxmeddelelse fra hukommelsen. LCD'et viser det nye jobnummer.

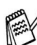

**AV** Hvis du får meddelelsen Hukommelse fuld under scanning af den første side, skal du trykke på **Stop/Exit** for at annullere scanningen. Hvis du får meddelelsen Hukommelse fuld under scanning af en efterfølgende side, kan du trykke på **Start** for at sende de sider, som er scannet indtil nu, eller trykke på **Stop/Exit** for at annullere funktionen.

- *1* Hvis den ikke lyser grønt, skal du trykke på (**Fax**). Anbring det originale dokument med forsiden nedad i ADF'en.
- *2* Indtast faxnummeret.
- *3* Tryk på **Start** for at sende faxmeddelelsen.

MFC'en scanner den første side, og LCD'et viser jobnummeret (#XXX) på faxmeddelelsen. Du kan gentage Trin 1 til 3 for den næste faxmeddelelse.

## **Realtidstransmission**

Når du sender en faxmeddelelse, scanner MFC'en

originaldokumenterne ind i hukommelsen, før den sender dem.

Derefter starter MFC'en opkald og afsendelse, så snart telefonlinjen er ledig.

Hvis hukommelsen bliver fuld, sender MFC'en originaldokumentet i realtid (selvom Realtid TX er slået Fra).

Sommetider ønsker du måske at sende et vigtigt originaldokument med det samme uden at vente på transmission fra hukommelsen. Du kan indstille Realtid TX til Til for alle originaldokumenter eller udelukkende for den næste faxmeddelelse.

- *1* Hvis den ikke lyser grønt, skal du trykke på (**Fax**). Anbring det originale dokument med forsiden nedad i ADF'en.
- *2* Tryk på **Menu**, **2**, **2**, **5**.
- *3* Hvis du vil ændre

Afsenderindst. 5.Realtid TX

standardindstillingen, skal du trykke

 $p\aa \Leftrightarrow$  eller  $\Leftrightarrow$  for at vælge  $Til$  (eller Fra).

Tryk på **Set**.

Gå til Trin 5.

—**ELLER**—

Hvis det kun gælder den næste faxmeddelelse, skal du trykke på eller **b** for at vælge Kun næste fax.

Tryk på **Set**.

 $4$  Tryk på  $\bigcirc$  eller  $\bigcirc$  for at vælge Næste fax:Til (eller Næste fax:Fra).

Tryk på **Set**.

*5* Tryk på **1**, hvis du vil vælge flere indstillinger, hvorefter LCD'et vender tilbage til menuen Afsenderindst.

—**ELLER**—

Tryk på **2**, hvis du er færdig med at vælge indstillinger.

- *6* Indtast faxnummeret.
- *7* Tryk på **Start** for at sende faxmeddelelsen.

# <span id="page-91-1"></span>**Kontrollere jobstatus**

Check, hvilke job der fortsat venter på at blive sendt i hukommelsen. (Hvis der ikke er nogen job, viser LCD'et Ingen jobkø).

- *1* Tryk på **Menu**, **2**, **6**.
- *2* Hvis der venter mere end ét job, skal du trykke på  $\bullet$  eller  $\bullet$  for at rulle gennem listen.
- *3* Tryk på **Stop/Exit**.

# **Annullering af en fax, der er i gang**

Hvis du vil annullere en fax, mens MFC'en scanner, kalder op eller sender den, skal du trykke på **Stop/Exit**.

# <span id="page-91-2"></span><span id="page-91-0"></span>**Annullere et planlagt job**

Du kan annullere et faxjob, der er gemt og venter i hukommelsen. (Se *[Kontrollere jobstatus](#page-91-1)* på side 6-9).

*1* Tryk på **Menu**, **2**, **6**.

Alle ventende job vises på LCD'et.

*2* Hvis der venter mere end ét job, skal du trykke på  $\bullet$  eller  $\bullet$  for at vælge det job, du vil annullere. Tryk på **Set**.

### —**ELLER**—

Hvis der kun venter ét job, skal du gå til Trin 3.

*3* Tryk på **1** for at annullere. Hvis du vil annullere et andet job, skal du gå til Trin 2. —**ELLER**—

Tryk på **2** for at afslutte uden at annullere.

*4* Tryk på **Stop/Exit**.

Fax 6.Mgl.jobs

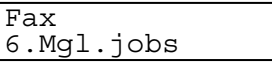

# **Avanceret afsendelse**

# **Oprettelse af den elektroniske forside**

Forsiden oprettes på den modtagende maskine. Din forside indeholder det navn, der er gemt i hukommelsen til enkelt tryk eller hurtigopkaldsnummer. Hvis du kalder op manuelt, er navnet tomt.

Forsiden viser din Afsender-ID og det antal sider, du sender. ([Se](#page-55-0)  *[Indstille Afsender-ID'en](#page-55-0)* på side 4-2). Hvis du har slået Forside Til (**Menu**, **2**, **2**, **7**), er antal sider tomt.

Du kan vælge en kommentar til din faxforside.

- 1.Bemærkn. Fra
- 2.Ring venligst
- 3.Haster
- 4.Fortroligt

I stedet for at bruge en af de forudindstillede kommentarer kan du indtaste to personlige meddelelser efter eget valg på op til 27 tegn. Brug skemaet på side [4-3](#page-56-0) som hjælp til at indtaste tegnene. (Se *[Oprette dine egne kommentarer](#page-93-0)* på side 6-11.)

- 5.(Brugerdefineret)
- 6.(Brugerdefineret)

De fleste indstillinger til Afsenderindst. er midlertidige, så du kan foretage ændringer for hver faxmeddelelse, du sender. Når du opsætter din forside og forsidekommentarer, skal du imidlertid ændre standardindstillingerne, så de bliver tilgængelige ved faxafsendelse.

### <span id="page-93-0"></span>**Oprette dine egne kommentarer**

Du kan opsætte to kommentarer efter eget valg.

- *1* Hvis den ikke lyser grønt, skal du trykke på (**Fax**).
- *2* Tryk på **Menu**, **2**, **2**, **8**.
- $3 \leq 2$  eller  $\leq 3$  for at vælge 5 eller 6 til din egen kommentar. Tryk på **Set**.
- *4* Brug tastgruppen til at indtaste din tilpassede kommentar. Tryk på **Set**.

(Se *[Indtaste tekst](#page-56-0)* på side 4-3.)

*5* Tryk på **1**, hvis du vil vælge flere indstillinger, hvorefter LCD'et vender tilbage til menuen Afsenderindst.

### —**ELLER**—

Tryk på **2** for at afslutte.

Afsenderindst. 8.Forside notat

### **Kun forside til den næste faxmeddelelse**

Denne funktion fungerer ikke uden forudgående indstilling af Afsender-ID. Så sørg for, at den er angivet. (Se *[Indstille](#page-55-0)  [Afsender-ID'en](#page-55-0)* på side 4-2). Hvis du kun vil sende en forside med en bestemt faxmeddelelse, vil denne forside inkludere antallet af sider i dit originaldokument.

*1* Hvis den ikke lyser grønt, skal du trykke på (**Fax**). Anbring det originale dokument med forsiden nedad i ADF'en.

> Afsenderindst. 7.Forsi.opsætnng

- *2* Tryk på **Menu**, **2**, **2**, **7**.
- *3* Når LCD'et viser Kun næste fax. Tryk på **Set**.
- **4** Trvk på  $\bullet$  eller  $\bullet$  for at vælge Næste fax: Til (eller Næste fax:Fra).

Tryk på **Set**.

- $5$  Tryk på  $\implies$  eller  $\implies$  for at vælge en af standardkommentarerne eller din egen kommentar. Tryk på **Set**.
- *6* Indtast to cifre for at vise det antal sider, du sender. Tryk på **Set**.

(Tryk f.eks. på **0**, **2** for 2 sider, eller indtast **0 0** for at lade sideantallet være tomt. Hvis du begår en fejl, skal du trykke på

 $\lceil \cdot \rceil$  for at gå tilbage og indtaste antal sider igen).

*7* Tryk på **1**, hvis du vil vælge flere indstillinger, hvorefter LCD'et vender tilbage til menuen Afsenderindst.

—**ELLER**—

Tryk på **2**, hvis du er færdig med at vælge indstillinger.

- *8* Indtast det faxnummer, du vil kalde op til.
- *9* Tryk på **Start**.

### **Send en forside for alle faxmeddelelser**

Denne funktion virker ikke uden Afsender-ID. Så sørg for, at den er angivet før du fortsætter. (Se *[Indstille Afsender-ID'en](#page-55-0)* på side 4-2.)

Du kan indstille MFC'en til at sende en forside, hver gang du sender en faxmeddelelse. Antallet af sider i din faxmeddelelse medtages ikke, når du bruger denne indstilling.

- *1* Hvis den ikke lyser grønt, skal du trykke på (**Fax**).
- *2* Tryk på **Menu**, **2**, **2**, **7**.
- **3** Tryk på  $\implies$  eller  $\implies$  for at vælge Til.

Tryk på **Set**.

**4** Hvis du har valgt  $\text{Ti}$ , skal du trykke på  $\implies$  eller  $\implies$  for at vælge en af standardkommentarerne eller din egen kommentar.

Tryk på **Set**.

*5* Tryk på **1**, hvis du vil vælge flere indstillinger, hvorefter LCD'et vender tilbage til menuen Afsenderindst.

—**ELLER**—

Tryk på **2** for at afslutte, hvis du er færdig med at vælge indstillinger.

# **Bruge en trykt forside**

Hvis du foretrækker at bruge en trykt forside, som du kan skrive på, kan du udskrive en prøveside og hæfte den ved din faxmeddelelse.

*1* Hvis den ikke lyser grønt, skal du trykke på (**Fax**).

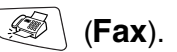

Afsenderindst. 7.Forsi.opsætnng

- *2* Tryk på **Menu**, **2**, **2**, **7**.
- **3** Tryk på **eller for at vælge** Udskriv prøve. Tryk på **Set**.

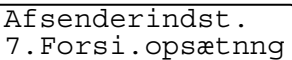

- *4* Tryk på **Start**. MFC'en udskriver en kopi af din forside.
- *5* Tryk på **Stop/Exit**.

### **Rundsendelse**

Rundsendelse betyder, at den samme faxmeddelelse automatisk sendes til mere end ét faxnummer. Ved hjælp af tasten **Set** kan du inkludere grupper, enkelt tryk-, hurtigopkaldsnumre og op til 50 manuelt opkaldte numre. Hvis du ikke har brugt nogen af numrene til grupper, adgangskoder eller kreditkortnumre, kan du 'rundsende' faxmeddelelser til 382 forskellige numre. Imidlertid vil den tilgængelige hukommelse variere afhængigt af den type job, der er i hukommelsen, og det antal modtagere, du rundsender til. Hvis du rundsender til det maksimale antal tilgængelige numre, kan du ikke bruge Dobbelt adgang og Forsinket fax.

Hvis du vil inkludere enkelt tryk- eller hurtigopkaldsnumre og manuelt opkaldte numre i den samme rundsendelse, skal du trykke på **Set** mellem hvert nummer. Brug **Search/Speed Dial** som hjælp til nemt at vælge numrene.

(Se *[Indstille grupper til rundsendelse](#page-108-0)* på side 7-5).

Når rundsendelsen er afsluttet, udskrives en rundsendelsesrapport, så du kender resultaterne.

- Indtast de lange opkaldssekvensnumre, som du plejer, men husk, at de enkelte enkelt tryk- og hurtigopkaldsnumre tæller som ét nummer, så det antal modtagere, du kan gemme, er begrænset.
- Hvis hukommelsen er fuld, skal du trykke på **Stop/Exit** for at stoppe jobbet, eller hvis der scannes mere end én side, skal du trykke på **Start** for at sende den del, der er i hukommelsen.
	- *1* Hvis den ikke lyser grønt, skal du trykke på (**Fax**). Anbring det originale dokument med forsiden nedad i ADF'en.
	- *2* Indtast et nummer ved hjælp af et enkelt tryk-, hurtigopkaldseller gruppenummer eller Søg, eller kald op manuelt ved hjælp af tastgruppen.

(F.eks.: Gruppenummer)

*3* Når LCD'et viser modpartens faxnummer eller navn, skal du trykke på **Set**.

Du bliver anmodet om det næste nummer.

- *4* Indtast det næste nummer. (F.eks.: Hurtigopkaldsnummer)
- *5* Når LCD'et viser modpartens faxnummer eller navn, skal du trykke på **Set**.
- *6* Indtast et andet faxnummer. (F.eks.: Manuelt opkald ved hjælp af tastgruppen).
- *7* Tryk på **Start**.

# **Oversøisk**

Hvis du har problemer med at sende en faxmeddelelse til en oversøisk destination på grund af mulig interferens på telefonlinjen, anbefaler vi, at du slår Oversøisk til. Når du sender en faxmeddelelse ved hjælp af denne funktion, slår den selv fra.

- *1* Hvis den ikke lyser grønt, skal du trykke på (**Fax**). Anbring det originale dokument med forsiden nedad i ADF'en.
- *2* Tryk på **Menu**, **2**, **2**, **9**.

Afsenderindst. 9.Oversøisk fax

- $3$  Tryk på  $\implies$  eller  $\iff$  for at vælge Til (eller Fra). Tryk på **Set**.
- *4* Tryk på **1**, hvis du vil vælge flere indstillinger, hvorefter LCD'et vender tilbage til menuen Afsenderindst.

### —**ELLER**—

Tryk på **2**, hvis du er færdig med at vælge indstillinger.

- *5* Indtast det faxnummer, du vil kalde op til.
- *6* Tryk på **Start**.

# **Forsinket fax**

I løbet af dagen kan du gemme op til 50 faxmeddelelser i hukommelsen til senere afsendelse inden for 24 timer. Disse faxmeddelelser sendes på det tidspunkt på dagen, du indtaster i Trin 3. Tryk på **Set** for at acceptere det, eller indtast et andet tidspunkt for afsendelse af faxmeddelelser.

- *1* Hvis den ikke lyser grønt, skal du trykke på (**Fax**). Anbring det originale dokument med forsiden nedad i ADF'en.
- *2* Tryk på **Menu**, **2**, **2**, **3**.
- *3* Indtast det klokkeslæt (i 24-timers format), hvor du vil påbegynde polling.

Tryk på **Set**.

(Indtast f.eks. 19:45 for 7:45 P.M.)

Tryk på **1** for at lade originaldokumenterne vente i ADF'en.

—**ELLER**—

Tryk på **2** for at scanne det originale dokument ind i hukommelsen.

*4* Tryk på **1**, hvis du vil vælge flere indstillinger, hvorefter LCD'et vender tilbage til menuen Afsenderindst.

#### —**ELLER**—

Tryk på **2**, hvis du er færdig med at vælge indstillinger.

- *5* Indtast faxnummeret.
- *6* Tryk på **Start**.

Afsenderindst.

3.Timer

# **Forsinket batchtransmission**

Før du sender forsinkede faxmeddelelser, vil din MFC forsøge at spare ved at sortere alle faxmeddelelserne i hukommelsen efter modtager og planlagt tid. Alle forsinkede faxmeddelelser, som er til det samme faxnummer, på det samme tidspunkt, sendes som én transmission for at spare transmissionstid.

- *1* Hvis den ikke lyser grønt, skal du trykke på (**Fax**).
- *2* Tryk på **Menu**, **2**, **2**, **4**.

Afsenderindst. 4.Batch afs

- $3$  Tryk på  $\implies$  eller  $\implies$  for at vælge Til (eller Fra). Tryk på **Set**.
- *4* Tryk på **Stop/Exit**.

# **Indstilling af pollingtransmission**

Pollingtransmission er, når du indstiller din MFC til at vente med et originaldokument, så en anden faxmaskine kan hente den. Når du vælger Sikker, skal alle, der poller MFC'en, indtaste pollingsikkerhedskoden.

- *1* Hvis den ikke lyser grønt, skal du trykke på (**Fax**). Anbring det originale dokument, der skal hentes, med forsiden nedad på ADF'en.
- *2* Tryk på **Menu**, **2**, **2**, **6**.
- Tryk på **a** eller **3** for at vælge Standard eller Sikker.

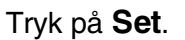

*4* Hvis du har valgt Standard, skal du gå til Trin 5.

#### —**ELLER**—

Hvis du har valgt Sikker, skal du indtaste et firecifret nummer og trykke på **Set** og derefter gå til Trin 5.

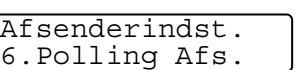

*5* Tryk på **1** for at få Dok til at lade originaldokumenterne vente i ADF'en.

#### —**ELLER**—

Tryk på **2** for at få Hukommls til at scanne originaldokumentet ind i hukommelsen.

*6* Tryk på **1**, hvis du vil vælge flere indstillinger, hvorefter LCD'et vender tilbage til menuen Afsenderindst.

### —**ELLER**—

Tryk på **2**, hvis du er færdig med at vælge indstillinger, og gå til Trin 7.

- *7* Tryk på **Start**. Hvis du har valgt Hukommls i Trin **5**, starter MFC'en scanningen af originaldokumentet.
- 
- Hvis du trykker på **1** i Trin 5, forbliver originaldokumentet i ADF'en, indtil MFC'en polles. Hvis du skal bruge MFC'en, før pollingtransmissionen opstår, skal du først annullere dette job.
	- Hvis du trykker på 2 i Trin 5, gemmes originaldokumentet, og det kan hentes fra en hvilken som helst faxmaskine, indtil du sletter faxmeddelelsen i hukommelsen ved hjælp af indstillingen til annullering af et job. (Se *[Annullere et planlagt](#page-91-2)  job* [på side 6-9\)](#page-91-2).
	- Du kan kun bruge sikker polling sammen med en anden Brother-faxmaskine.

# **Hukommelsessikkerhed**

Hukommelsessikkerhed gør det muligt at forhindre uautoriseret adgang til MFC'en. Du vil ikke kunne fortsætte med at planlægge forsinkede faxmeddelelser eller polling af job. Imidlertid sendes alle forudplanlagte forsinkede faxmeddelelser, når du slår hukommelsessikkerhed Til, så de ikke går tabt.

Hvis du har valgt faxvideresendelse eller faxlager (**Menu**, **2**, **5**, **1**), før du satte hukommelsessikkerhed Til, vil faxvideresendelse eller fjernhentning fortsat virke.

Når hukommelsessikkerhed er slået Til er følgende funktioner tilgængelige:

- Modtagelse af faxmeddelelser i hukommelsen (begrænset af hukommelseskapaciteten).
- Faxvideresendelse
- Fjernmodtagelse

Når hukommelsessikkerhed er slået Til er følgende funktioner IKKE tilgængelige:

- Afsendelse af faxmeddelelser
- Udskrivning af modtagne faxmeddelelser
- Kopi
- PC-udskrivning
- PC-scanning

Hvis du vil udskrive faxmeddelelser fra hukommelsen, skal du slå hukommelsessikkerhed Fra.

### **Opsætte adgangskoden**

Hvis du glemmer adgangskoden til hukommelsessikkerhed, skal du kontakte Brother-forhandleren for at få assistance.

- *1* Tryk på **Menu**, **2**, **0**, **1**.
- *2* Indtast et firecifret nummer som adgangskode.

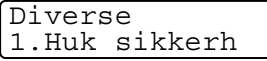

Tryk på **Set**.

Hvis det er første gang, du indtaster adgangskoden, viser LCD'et Verificer.

*3* Indtast adgangskoden igen. Tryk på **Set**.

 $\mathcal{Y}$  Vælg Sæt passwd efter Trin 1, skriv den gamle adgangskode, og gå derefter til Trin 2, for at ændre en registreret adgangskode.

### **Slå hukommelsessikkerhed til**

- *1* Tryk på **Menu**, **2**, **0**, **1**.
- 2 Tryk på  $\implies$  eller  $\iff$  for at vælge Sæt sikkerh.

Diverse 1.Huk sikkerh

Tryk på **Set**.

*3* Indtast den firecifrede adgangskode. Tryk på **Set**.

MFC'en går offline, og LCD'et viser Sikker mode.

I tilfælde af strømsvigt, bevares data i hukommelsen i op til 4 dage.

### **Slå hukommelsessikkerhed fra**

*1* Tryk på **Menu**.

Indtast den registrerede 4-cifrede adgangskode, og tryk på **Set**.

*2* Hukommelsessikker slås automatisk fra, og LCD'et viser dato og klokkeslæt.

Hvis du indtaster den forkerte adgangskode, viser LCD'et Forkert pswd, maskinen er fortsat offline. MFC'en forbliver i sikker tilstand, indtil den registrerede adgangskode indtastes.

# *7* **Auto-opkaldsnumre og opkaldsfunktioner**

# **Gemme numre til let opkald**

Du kan indstille din MFC til at foretage tre typer lette opkald: enkelt tryk, hurtigopkald og grupper til rundsendelse af faxmeddelelser.

*Hvis der sker en strømafbrydelse, går auto-opkaldsnumrene i hukommelsen ikke tabt.*

## <span id="page-104-1"></span><span id="page-104-0"></span>**Gemme enkelt tryk-opkaldsnumre**

MFC'en har 16 enkelt tryk-taster, hvor du kan gemme 32 fax- eller telefonnumre til automatisk opkald. Hvis du vil have adgang til numrene 17 til 32, skal du holde **Shift** nede, mens du trykker på enkelt tryk-tasten. Når du trykker på en enkelt tryk-tast, viser LCD'et navnet, hvis du har gemt det, eller nummeret. (se *[Enkelt](#page-84-2)  tryk-opkald* [på side 6-2](#page-84-2)).

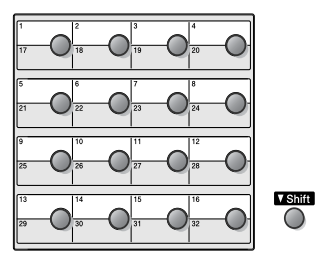

Hurtig opkald 1.Enkelttast opk

*Enkelt tryk-taster er de 16 taster (numrene 01-32) på venstre side af kontrolpanelet.*

- *1* Tryk på **Menu**, **2**, **3**, **1**.
- *2* Tryk på enkelt tryk-tasten, hvor du vil gemme nummeret.

Hvis du ikke har installeret det ekstra LAN-kort (NC-9100h), skal du gå til Trin 4).

#### —**ELLER**—

Hvis du har installeret det ekstra LAN-kort (NC-9100h), spørger MFC'en dig, om enkelt tryk-tasten er til et fax-/telefonnummer eller en e-mail-adresse. Gå til Trin 3.

**3** Tryk på  $\implies$  eller  $\implies$  for at vælge F/T (eller Eml). Tryk på **Set**.

Enkelttast opk  $F/T$ 

*4* Indtast telefon- eller faxnummeret (op til 20 cifre).

Tryk på **Set**.

### —**ELLER**—

Hvis du har købt det ekstra NC-9100h, kan du vælge Eml i Trin 3, skrive en e-mail-adresse, og derefter trykke på **Set**.

■ Hvis du vil indtaste en pause i opkaldssekvensen (f.eks. for at få adgang til en udgående linje), skal du trykke på **Redial/Pause**, når du indtaster cifrene.

Hvert tryk på **Redial/Pause** indsætter en pause på 3,5 sekund, når der kaldes op til nummeret, vises som en bindestreg på skærmen.

*5* Brug tastgruppen til at indtaste navnet (op til 15 tegn).

### Tryk på **Set**.

(Du kan bruge skemaet på side [4-3](#page-56-1) som hjælp til at indtaste bogstaver).

### —**ELLER**—

Tryk på **Set** for at gemme nummeret uden et navn.

*6* Gå til Trin 2 for at gemme et andet enkelt tryk-nummer.

### —**ELLER**—

### Tryk på **Stop/Exit**.

Når du kalder op ved hjælp af et automatisk opkaldsnummer, viser LCD'et det navn og nummer, du har gemt, eller hvis du ikke har gemt et navn, kun det nummer, du har gemt.

# <span id="page-106-1"></span><span id="page-106-0"></span>**Gemme hurtigopkaldsnumre**

Du kan gemme hurtigopkaldsnumre, så du kun behøver at anvende nogle få taster, når du kalder op (**Search/Speed Dial**, **#**, det trecifrede nummer og **Start**). MFC'en kan gemme 300 hurtigopkaldsnumre.

*1* Tryk på **Menu**, **2**, **3**, **2**.

*2* Brug tastgruppen til at indtaste et trecifret hurtigopkaldsnummer (001-300).

Hurtig opkald 2.Totastopkald

(Tryk f.eks. på **005**).

Tryk på **Set**.

Hvis du ikke har installeret det ekstra LAN-kort (NC-9100h), skal du gå til Trin 4).

#### —**ELLER**—

Hvis du har installeret det ekstra LAN-kort (NC-9100h), spørger MFC'en dig, om hurtigopkaldsnummeret er til et

fax-/telefonnummer eller en e-mail-adresse. Gå til Trin 3.

**3** Tryk på  $\implies$  eller  $\implies$  for at vælge  $F/T$ .

Totastopkald F/T

Tryk på **Set**.

*4* Indtast telefon- eller faxnummeret (op til 20 cifre).

Tryk på **Set**.

### —**ELLER**—

Hvis du har erhvervet ekstraudstyret NC-9100h, kan du markere Eml i trin 3 og trykke på **Set**.

*5* Brug tastgruppen til at indtaste navnet (op til 15 tegn).

Tryk på **Set**.

(Du kan bruge skemaet på side [4-](#page-56-2)3 som hjælp til at indtaste bogstaver).

### —**ELLER**—

Tryk på **Set** for at gemme nummeret uden et navn.

*6* Gå til Trin 2 for at gemme et andet hurtigopkaldsnummer.

—**ELLER**—

Tryk på **Stop/Exit**.

## **Ændre enkelt tryk- og hurtigopkaldsnumre**

Hvis du forsøger at gemme et enkelt tryk- eller

hurtigopkaldsnummer, hvor der allerede er gemt et nummer, viser LCD'et det navn, som er gemt der (eller nummeret), og spørger, om du vil gøre ét af følgende:

*1* Tryk på **1** for at ændre det gemte nummer.

#005:MIKE 1.Skift 2.Stop

#### —**ELLER**—

Tryk på **2** for at afslutte uden ændringer.

*2* Indtast et nyt nummer.

Tryk på **Set**.

■ Hvis du vil slette hele nummeret eller hele navnet, skal du trykke på **Clear/Back** gentagne gange, indtil alle cifre eller bogstaver er slettet. Hvis du vil slette ét ciffer eller bogstav,

skal du bruge  $\left\{ \cdot \right\}$  til at anbringe markøren under det og derefter trykke på **Clear/Back**.

- Hvis du vil indsætte tegn, skal du bruge  $\bigcap$  eller  $\bigcap$  til at placere markøren der, hvor du vil indsætte dem, og derefter skrive.
- *3* Følg vejledningen i begyndelsen af Trin 6 under Gemme enkelt tryk- og hurtigopkaldsnumre. (se *[Gemme enkelt](#page-104-1)  [tryk-opkaldsnumre](#page-104-1)* på side 7-1 og *[Gemme hurtigopkaldsnumre](#page-106-1)* [på side 7-3\)](#page-106-1).
### **Indstille grupper til rundsendelse**

Grupper, der er gemt i en enkelt tryk- eller hurtigopkaldstast, gør det muligt at sende den samme faxmeddelelse til mange faxnumre ved blot at trykke på en enkelt tryk- og **Start** eller **Search/Speed Dial**, **#**, det trecifrede nummer og **Start**.

Først skal du gemme hvert faxnummer som et enkelt tryk- eller hurtigopkaldsnummer. Du kan derefter kombinere dem i en gruppe. *Hver gruppe optager et enkelt tryk- eller hurtigopkaldsnummer.* Du kan have op til seks små grupper, eller du kan knytte op til 331 numre til én stor gruppe.

(se *[Gemme hurtigopkaldsnumre](#page-106-0)* på side 7-3 og *[Ændre enkelt tryk](#page-107-0)[og hurtigopkaldsnumre](#page-107-0)* på side 7-4).

- *1* Tryk på **Menu**, **2**, **3**, **3**.
- 2 Beslut, hvor du vil gemme gruppen.

—**OG**—

Tryk på en enkelt tryk-tast.

—**ELLER**—

Tryk på **Set**.

Tryk på **Search/Speed Dial**, indtast det trecifrede nummer, og tryk derefter på **Set**.

(Tryk f.eks. på enkelt tryk-tasten 2 for Gruppe 1).

*3* Brug tastgruppen til at indtaste gruppenummeret.

(Tryk f.eks. på **1** for Gruppe 1).

*4* Hvis du vil medtage enkelt tryk- eller hurtigopkaldsnumre i gruppen, skal du indtaste dem som ved opkald.

Tryk f.eks. på enkelt tryk-tasten 05 for enkelt tryk-tasten **05**. Tryk **Search/Speed Dial**, og tryk erefter på **009** på opkaldstastaturet for hurtigopkaldsnummeret 009. LCD'et viser  $*$  005, #009.

*5* Tryk på **Set** for at acceptere numrene til denne gruppe.

Hurtig opkald 3.Indst.Grupper

Indst.Grupper

Indst.Gruppe:G01

*6* Brug tastgruppen og skemaet på side [4-3](#page-56-0) til at indtaste et navn for gruppen.

Tryk på **Set**.

(F.eks. NYE KUNDER)

*7* Tryk på **Stop/Exit**.

Du kan udskrive en liste over alle enkelt tryk- og

hurtigopkaldsnumre (se *[Sådan udskrives en rapport](#page-121-0)* på side 9-3). Gruppenumre vil være markeret i kolonnen "Gruppe".

## **Opkaldsfunktioner**

Du kan bruge MFC'en til at foretage samtaleopkald manuelt eller ved hjælp af Søg-, enkelt tryk- eller hurtigopkaldsnumre fra hukommelsen (angående oplysninger, se *[Sådan kaldes der op](#page-83-0)* på side 6-1). Du kan bruge røret til den eksterne telefon til at foretage og modtage opkald. Når du kalder op ved hjælp af et hurtigopkaldsnummer, viser LCD'et det navn, du har gemt – eller det faxnummer, du har gemt, hvis du ikke har gemt et navn.

### **Adgangskoder og kreditkortnumre**

Sommetider ønsker du måske at vælge mellem flere teleoperatører ved langdistanceopkald. Taksterne kan variere afhængigt af tid og destination. Du kan udnytte de lave takster ved at gemme adgangskoderne eller numrene til langdistanceopkald samt kreditkortnumrene som enkelt tryk- og hurtigopkaldsnumre. Du kan gemme disse lange opkaldssekvensnumre ved at opdele dem og indstille dem i separate taster i en vilkårlig kombination. Du kan også inkludere manuelt opkald ved hjælp af tastgruppen.

Det kombinerede nummer kaldes op i den rækkefølge, du har indtastet det, så snart du trykker på **Start**.

(se *[Gemme enkelt tryk-opkaldsnumre](#page-104-0)* på side 7-1.)

Du kan f.eks. gemme '555' som enkelt tryk-tast 03 og '7000' som enkelt tryk-tast 02. Hvis du trykker på enkelt tryk-tasten **03**, enkelt tryk-tasten **02** og **Start**, kalder du op til '555-7000'.

Hvis du vil ændre et nummer midlertidigt, kan du erstatte en del af nummeret med manuelt opkald ved hjælp af tastgruppen.

Hvis du f.eks. vil ændre nummeret til 555-7001, kan du trykke på enkelt tryk-tasten **03** og derefter trykke på **7001** ved hjælp af tastgruppen.

Hvis du skal vente på en anden opkaldstone eller -signal på noget tidspunkt i opkaldssekvensen, kan du gemme en pause på dette sted i nummeret ved at trykke på **Redial/Pause**. Hvert tastetryk tillægger en forsinkelse på 3,5 sekunder.

#### **Pause**

Tryk på **Redial/Pause** for at indsætte en pause på 3,5 sekunder mellem numrene. Hvis du kalder op til et oversøisk nummer, kan du trykke på **Redial/Pause** så mange gange, det er nødvendigt for at forlænge pausen.

## **Telefon (tale)-funktioner**

### **Foretage et telefonopkald**

- *1* Tag røret på den eksterne telefon.
- *2* Når du hører en opkaldstone, skal du kalde op ved hjælp af tastgruppen, enkelt tryk, hurtigopkald eller Søg.

For at afbryde, læg røret til den eksterne telefon på igen.

### **Bruge en ekstern telefon**

Den nemmeste måde at bruge den eksterne telefon på, er at løfte røret og kalde nummeret op fra den eksterne telefon, som du normalt ville gøre det.

- *1* Løft røret på den eksterne telefon.
- *2* Kald op til nummeret.
- *3* Afbryd forbindelsen ved at lægge røret på igen.

# **Eksterne faxfunktioner**

Du kan kun bruge én ekstern faxfunktion ad gangen: faxvideresendelse—ELLER—faxlager—ELLER—Fra. Du kan til enhver tid ændre dit valg (**Menu**, **2**, **5**, **1**). Hvis du har indstillet Faxvideresendelse eller faxlager, vil en backup-kopi automatisk blive udskrevet på MFC'en.

### **Programmere et faxvideresendelsesnummer**

Når faxvideresendelse er valgt, gemmer MFC'en den modtagne faxmeddelelse i hukommelsen. Derefter kalder den op til det faxnummer, du har programmeret, og videresender faxmeddelelsen.

- *1* Tryk på **Menu**, **2**, **5**, **1**.
- 2 Tryk på **eller for at vælge** Send fax.

Anden fax 1.Videres./gem

Tryk på **Set**.

*8*

LCD'et anmoder dig om at indtaste det faxnummer, som faxmeddelelserne skal videresendes til.

- *3* Indtast nummeret til videresendelse (op til 20 cifre). Tryk på **Set**.
- *4* Tryk på **Stop/Exit**.

### <span id="page-114-0"></span>**Indstille faxlager**

Hvis du har valgt faxlager, kan du hente faxmeddelelser fra et andet sted ved hjælp af kommandoerne til fjernmodtagelse.

*1* Tryk på **Menu**, **2**, **5**, **1**.

- Anden fax 1.Videres./gem
- 2 Tryk på  $\implies$  eller  $\implies$  for at vælge Fax lager.

Tryk på **Set**.

- *3* Tryk på **Stop/Exit**.
- Hvis der er faxmeddelelser i hukommelsen, når du vælger Fra i **Menu**, **2**, **5**, **1**, spørger LCD'et, om du vil slette faxmeddelelserne i hukommelsen.
	- Hvis du trykker på **1**, slettes alle faxdata, og faxvideresendelse eller faxlager slås fra.
	- Hvis du trykker på 2, slettes alle faxmeddelelserne ikke, og faxlager forbliver slået til.

(Se *[Udskrive en faxmeddelelse fra hukommelsen](#page-74-0)* på side 5-8).

I tilfælde af strømsvigt, vil du ikke miste faxmeddelelserne. De forbliver i hukommelsen i op til 4 dage.

## **Indstille fjernadgangskoden**

Fjernadgangskoden giver dig adgang til

fjernmodtagelsesfunktionerne, når du er væk fra din MFC. Før du kan bruge fjernadgangs- og modtagelsesfunktionerne, skal du have indstillet din egen kode. Standardkoden er en inaktiv kode  $(-\div\mathbf{A})$ .

*1* Tryk på **Menu**, **2**, **5**, **2**.

- Anden fax 2.Fjernkontrol
- *2* Indtast et trecifret nummer fra **0**-**9**, eller **#**.

Tryk på **Set**. (Forudindstillingen ' \* ' kan ikke ændres)

- **Brug ikke de samme cifre, som forekommer i din** fjernaktiveringskode ( **51**) eller deaktiveringskode (**#51** ). ([Se](#page-75-0)  *[Anvendelse fra ekstratelefoner](#page-75-0)* på side 5-9).
- *3* Tryk på **Stop/Exit**.
- Du kan når som helst ændre din kode ved at indtaste en ny. Hvis du vil gøre din kode inaktiv, skal du trykke på **Clear/Back** i Trin 2 for at gendanne den inaktive indstilling  $(-\div \star)$ .

## **Fjernmodtagelse**

Du kan kalde op til din MFC fra enhver telefon eller faxmaskine med trykknaptonesystem og derefter bruge fjernadgangskoden og fjernkommandoerne til at hente faxmeddelelser. Klip adgangskort til fjernmodtagelse på sidste side ud, og tag det altid med dig.

### **Bruge din fjernadgangskode**

- *1* Kald op til dit faxnummer fra en telefon eller en anden faxmaskine med trykknaptonesystem.
- *2* Når MFC'en svarer, skal du straks indtaste din fjernadgangskode (3 cifre efterfulgt af  $\star$ ).
- *3* MFC'en signalerer, om den har modtaget faxmeddelelser:

#### **1 langt bip — faxmeddelelser Ingen bip — ingen faxmeddelelser**

- *4* MFC'en giver to korte bip, hvilket fortæller, at du kan indtaste en kommando. MFC'en lægger på, hvis du venter med at indtaste en kommando i mere end 30 sekunder. MFC'en bipper tre gange, hvis du indtaster en ugyldig kommando.
- *5* Tryk på **90** for at nulstille MFC'en, når du er færdig.
- *6* Læg på.

### **Fjernkommandoer**

Følg nedenstående kommandoer for at få adgang til funktioner, når du er væk fra MFC'en. Når du kalder op til MFC'en og indtaster din fjernadgangskode (3 cifre efterfulgt af  $\star$ ), giver systemet to korte bip, hvorefter du skal indtaste en fjernkommando.

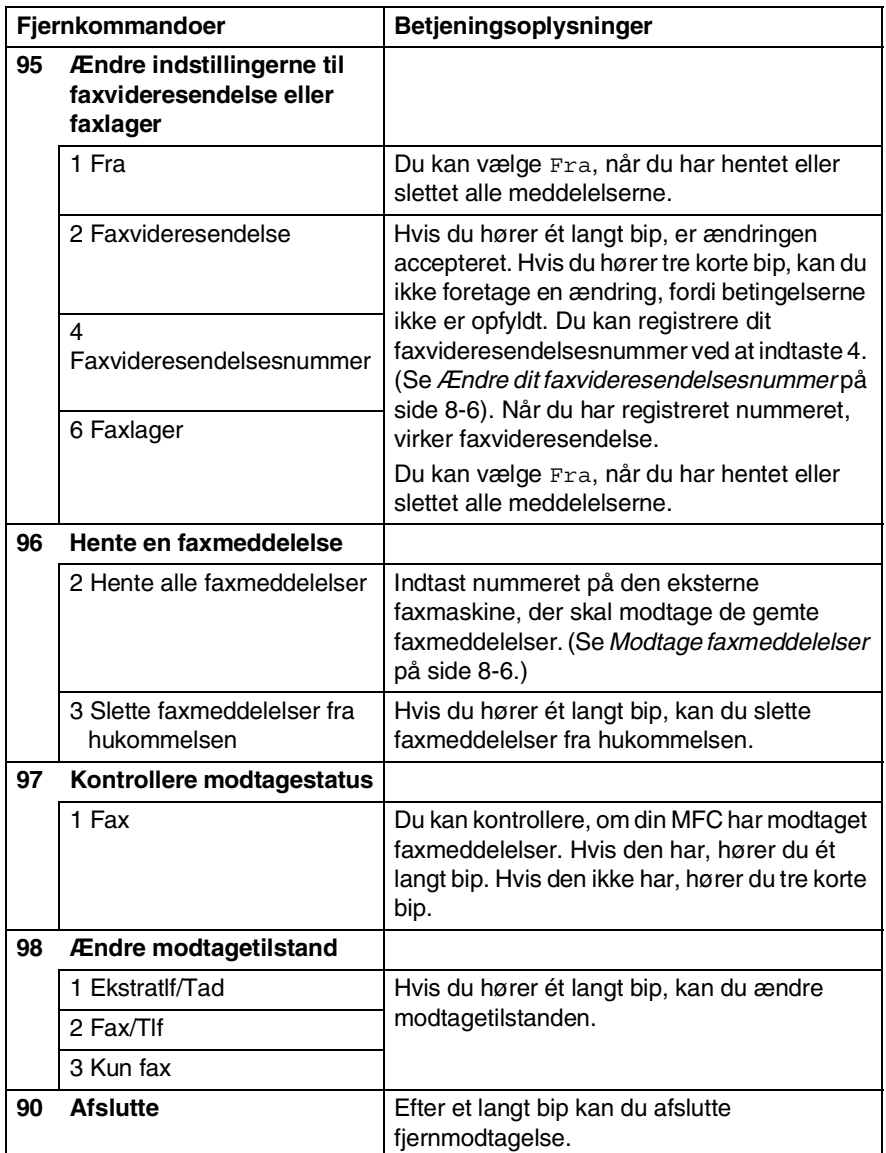

### <span id="page-118-1"></span>**Modtage faxmeddelelser**

- *1* Kald op til dit faxnummer.
- *2* Når MFC'en svarer, skal du straks indtaste din fjernadgangskode (3 cifre efterfulgt af  $\star$ ). Hvis du hører ét langt bip, har du meddelelser.
- *3* Så snart du hører to korte bip, skal du bruge tastgruppen til at trykke på **962**.
- *4* Vent på det lange bip, og brug derefter tastgruppen til at kalde op til nummeret på den eksterne faxmaskine, du ønsker skal modtage dine faxmeddelelser, efterfulgt af **##** (op til 20 cifre).
- Du kan ikke bruge  $*$  og # som opkaldsnumre. Du kan imidlertid trykke på **#**, hvis du vil gemme en pause.
- *5* Læg på, når du hører MFC'en bippe. Din MFC kalder op til den anden maskine, som derefter udskriver dine faxmeddelelser.

### <span id="page-118-0"></span>**Ændre dit faxvideresendelsesnummer**

Du kan ændre standardindstillingen af dit faxvideresendelsesnummer fra en anden telefon eller faxmaskine ved hjælp af et trykknaptonesystem.

- *1* Kald op til dit faxnummer.
- *2* Når MFC'en svarer, skal du straks indtaste din fjernadgangskode (3 cifre efterfulgt af  $\star$ ). Hvis du hører ét langt bip, har du meddelelser.
- *3* Når du hører to korte bip, skal du bruge tastgruppen til at trykke på **954**.
- *4* Vent på det lange bip, og brug derefter tastgruppen til at indtaste det nye nummer på den eksterne faxmaskine, du ønsker skal modtage dine faxmeddelelser, efterfulgt af **##** (op til 20 cifre).
- **Du kan ikke bruge**  $*$  **og # som opkaldsnumre. Du kan imidlertid** trykke på **#**, hvis du vil gemme en pause.
- *5* Læg på, når du hører MFC'en bippe.

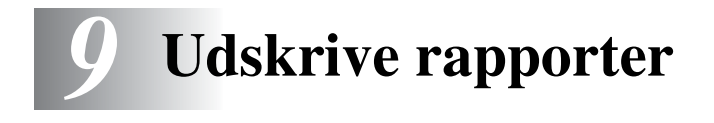

## **Faxindstillinger og -aktivitet**

Du skal opsætte transmissionsbekræftelsesrapporten og journalintervallet i menutabellen.

Tryk på **Menu**, **2**, **4**, **1**. —**ELLER**— Tryk på **Menu**, **2**, **4**, **2**.

Rapportindstil 1.Bekræftelse

Rapportindstil 2.Journal Interv

### **Tilpasse transmissionsbekræftelsesrapporten**

Du kan bruge transmissionsrapporten som bevis på, at du har sendt en faxmeddelelse. Denne rapport viser klokkeslæt og dato for transmissionen og om transmissionen lykkedes (OK). Hvis du vælger Til eller Til+Image, udskrives rapporten for hver faxmeddelelse, du sender.

Hvis du sender mange faxmeddelelser til den samme modtager, kan det være nødvendigt at kende andet end jobnumrene for at finde ud af, hvilke faxmeddelelser, der skal sendes igen. Hvis du vælger Til+Image eller Fra+Image udskrives en del af faxmeddelelsens første side i rapporten, så du kan huske den.

Når funktionen er slået Fra, udskrives rapporten kun, hvis der opstår en transmissionsfejl. (NG).

- *1* Tryk på **Menu**, **2**, **4**, **1**.
- 2 Tryk på  $\bullet$  eller  $\bullet$  for at vælge Fra, Fra+Image, Til eller Til+Image.

Tryk på **Set**.

*3* Tryk på **Stop/Exit**.

Bekræftelse Til+Image

### **Indstille journalintervallet**

Du kan indstille MFC'en til at udskrive en journal med bestemte intervaller (for hver 50 faxmeddelelser, 6, 12 eller 24 timer, 2 eller 7 dage). Hvis du har slået intervallet Fra, kan du udskrive rapporten ved at følge trinnene på næste side.

Standardindstillingen er For hver 50 fax.

- *1* Tryk på **Menu**, **2**, **4**, **2**.
- 2 Tryk på  $\implies$  eller  $\implies$  for at vælge et interval. Tryk på **Set**.

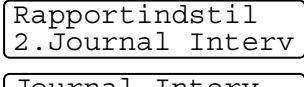

(Hvis du vælger 7 dage, anmoder LCD'et dig om at vælge en dag, der

Journal For hver 50 fax

skal være starten på 7-dages nedtællingen.)

*3* Indtast klokkeslættet for start på udskrivningen i 24-timers format.

Tryk på **Set**.

(F.eks.: indtast 19:45 for 7:45 P.M.)

- *4* Tryk på **Stop/Exit**.
- Hvis du vælger 6, 12, 24 timer, 2 eller 7 dage, udskriver MFC'en rapporten på det valgte tidspunkt og sletter derefter alle job i hukommelsen. Hvis MFC's hukommelse løber fuld med 200 jobs, før det valgte tidsrum er forløbet, udskriver MFC'en faxjournalen tidligere og sletter derefter alle job fra hukommelsen. Hvis du vil udskrive en ekstra rapport før tiden, skal du udskrive den uden at slette job i hukommelsen.

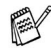

Hvis du vælger For hver 50 Fax, udskriver MFC'en faxjournalen, når MFC'en har gemt 50 job.

### <span id="page-121-0"></span>**Sådan udskrives en rapport**

Der er fem tilgængelige rapporter:

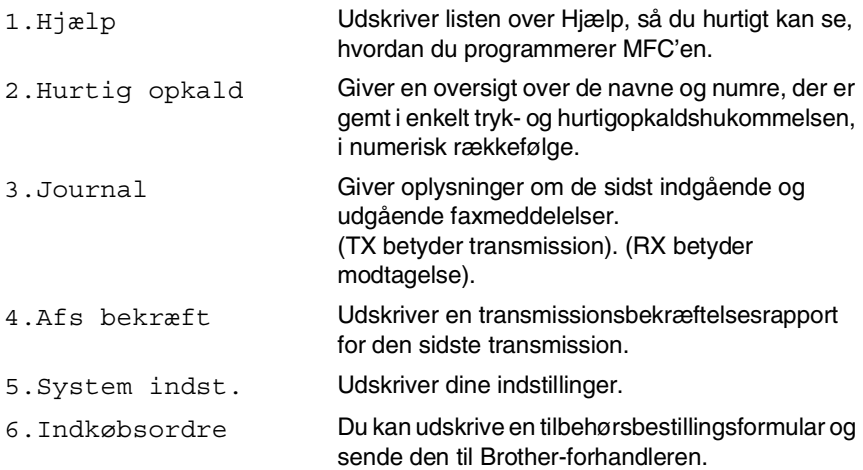

#### **Sådan udskrives en rapport**

- *1* Tryk på **Menu**, **5**.
- 2 Tryk på **eller for at vælge den ønskede rapport.** Tryk på **Set**.

#### —**ELLER**—

Indtast nummeret på den rapport, du vil udskrive.

Tryk f.eks. på **1** for at udskrive Hjælp-listen.

*3* Tryk på **Start**.

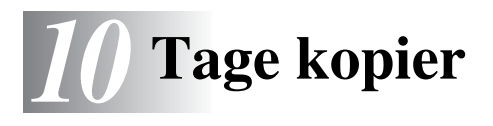

## **Bruge MFC'en som kopimaskine**

Du kan bruge din MFC som kopimaskine og tage op til 99 kopier ad gangen.

### **Gå til kopifunktionen**

Før du tager kopier, skal du kontrollere, at  $\binom{m}{k}$  (**Copy**) lyser grønt.

Hvis ikke, skal du trykke på (**Copy**) for at gå til

**Copy**-funktionen. Standardindstillingen er Fax. Du kan ændre det antal sekunder eller minutter, som MFC'en bliver i kopifunktionen efter en kopiering. (Se *[Indstille Mode Timer](#page-59-0)* på side 4-6).

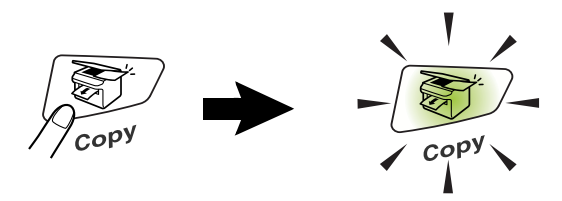

Det printbare område i MFC'en begynder ca. 2 mm fra begge ender og 3 mm fra toppen eller bunden af papiret.

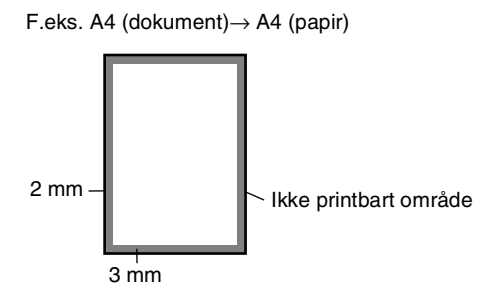

Når MFC'en kopierer, modtages indgående faxmeddelelser i hukommelsen i stedet for at blive udskrevet.

### **Tage en enkelt kopi**

*1* Tryk på (**Copy**) for at få den til at lyse grønt. Anbring det originale dokument med forsiden nedad i ADF'en.

*2* Tryk på **Start**.

Træk **IKKE** i det originale dokument, mens kopieringen er i gang.

Tryk på **Stop/Exit** for at stoppe kopieringen og skubbe originaldokumentet ud.

### **Tage flere kopier**

- *1* Tryk på (**Copy**) for at få den til at lyse grønt. Anbring det originale dokument med forsiden nedad i ADF'en.
- *2* Brug tastgruppen til at indtaste det antal kopier, du ønsker (op til 99).
- *3* Tryk på **Start**.

Tryk på tasten **Options** for at sortere kopier. (Se *[Sortere kopier](#page-132-0)* [på side 10-11](#page-132-0)).

### <span id="page-124-0"></span>**Meddelelsen Hukommelse fuld**

Hvis hukommelsen bliver fuld, mens du tager kopier, vil meddelelsen på LCD'et føre dig gennem de næste trin.

Hukommelse fuld

Hvis meddelelsen Hukommelse fuld vises, skal du trykke på **Stop/Exit** for at annullere eller trykke på **Start** for at kopiere de scannede sider. Du skal fjerne nogle job i hukommelsen, før du kan fortsætte.

Du kan få mere hukommelse ved at slå faxlager fra. (Se *[Indstille faxlager](#page-114-0)* på side 8-2.)

—**ELLER**—

Udskrive faxmeddelelserne i hukommelsen. (Se *[Udskrive en](#page-74-0)  [faxmeddelelse fra hukommelsen](#page-74-0)* på side 5-8).

Når du får meddelelsen Hukommelse fuld, kan du tage kopier, hvis du først udskriver indgående faxmeddelelser i hukommelsen for at gendanne hukommelsen til 100%.

Hvis denne fejlmeddelelse vises mere end én gang, bør du muligvis forøge hukommelsens størrelse. Yderligere oplysninger om, hvordan du øger hukommelsen, findes du ved at se *[Hukommelseskort](#page-173-0)* på side 13-1.

## **Bruge kopieringstasterne (midlertidige indstillinger)**

Hvis du kun vil ændre indstillingerne for den næste kopi, skal du bruge de midlertidige kopitaster.

*Du kan forbedre dine kopier ved at bruge de midlertidige kopitaster:* **Enlarge/Reduce**, **Contrast**, **Quality** og **Options**. Disse indstillinger er *midlertidige*, og MFC'en vender tilbage til standardindstillingerne 1 minut efter afslutningen på kopieringen. Hyis du vil bruge disse midlertidige indstillinger igen, kan du lægge det næste originaldokument i ADF'en inden for dette tidsrum. Hvis du imidlertid har indstillet Mode Timer for kopi- eller Scan-funktionerne til 0 eller 30 sekunder vender MFC'en tilbage til

standardindstillingerne efter det antal sekunder, der er angivet for Mode Timer. (Se *[Indstille Mode Timer](#page-59-0)* på side 4-6).

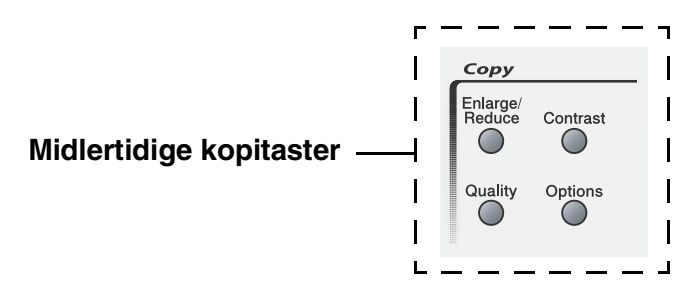

### **Enlarge/Reduce**

Du kan vælge følgende forstørrelses- eller formindskelsesforhold. Auto indstiller MFC'en til at beregne det reduceringsforhold, der passer til din størrelse papir.

Bruger(25-400%) gør det muligt at indtaste et forhold mellem 25% og 400%.

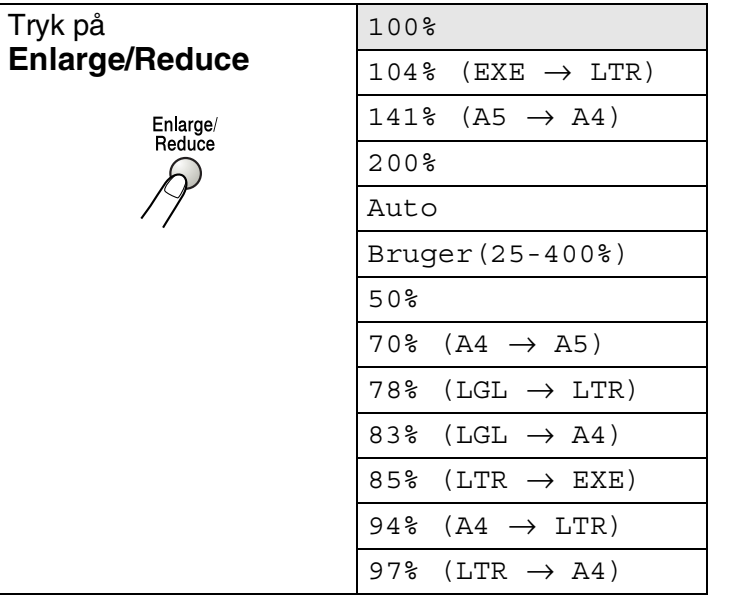

- *1* Tryk på (**Copy**) for at få den til at lyse grønt. Anbring det originale dokument med forsiden nedad i ADF'en.
- *2* Brug tastgruppen til at indtaste det antal kopier, du ønsker (op til 99).
- *3* Tryk på **Enlarge/Reduce**.

4 Trvk på **eller for at vælge den ønskede forstørrelse** eller formindskelse.

Tryk på **Set**.

—**ELLER**—

Du kan vælge Bruger(25-400%) og trykke på **Set**.

Brug tastgruppen til at indtaste et forstørrelses- eller formindskelsesforhold fra 25% til 400%.

Tryk på **Set**.

(Tryk f.eks. på **5 3** for at indtaste 53%).

*5* Tryk på **Start**.

#### —**ELLER**—

Tryk på de andre midlertidige kopitaster for at vælge flere indstillinger.

Specielle kopiindstillinger (2 i 1, 4 i 1 (P) eller 4 i 1 (L)) er ikke tilgængelige med **Enlarge/Reduce**.

### **Quality (type originaldokument)**

Du kan vælge kvaliteten af din type originaldokument. Standardindstillingen er Auto.

- *1* Tryk på (**Copy**) for at få den til at lyse grønt. Anbring det originale dokument med forsiden nedad i ADF'en.
- *2* Brug tastgruppen til at indtaste det antal kopier, du ønsker (op til 99).
- *3* Tryk på **Quality**.
- 4 Tryk på **eller** for at vælge typen af originaldokument (Auto, Tekst eller Foto).

Tryk på **Set**.

*5* Tryk på **Start**.

#### —**ELLER**—

Tryk på de andre midlertidige kopitaster for at vælge flere indstillinger.

- Auto: Passer til originaldokumenter, der indeholder både tekst og fotografier.
- Tekst: Passer til originaldokumenter, der kun indeholder tekst.
- Foto: Egnet til kopiering af fotografier.

### **Contrast**

Du kan justere kontrasten ved kopiering for at gøre kopier mørkere eller lysere.

- *1* Tryk på (**Copy**) for at få den til at lyse grønt. Anbring det originale dokument med forsiden nedad i ADF'en.
- *2* Brug tastgruppen til at indtaste det antal kopier, du ønsker (op til 99).
- *3* Tryk på **Contrast**.
- **4** Tryk på  $\bullet$  for at tage en mørkere kopi.

#### —**ELLER**—

Tryk på  $\blacktriangleright$  for at tage en lysere kopi.

Tryk på **Set**.

*5* Tryk på **Start**.

#### —**ELLER**—

Tryk på de andre midlertidige kopitaster for at vælge flere indstillinger.

### **Options**

Brug tasten **Options**, hvis du kun vil angive følgende kopiindstillinger for næste kopi.

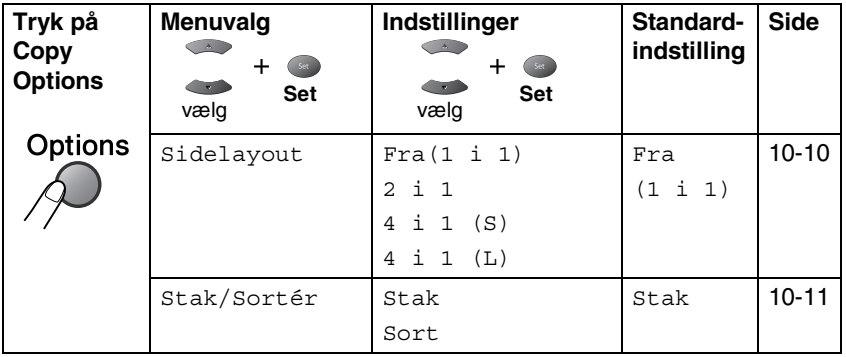

Når du har valgt indstillingerne ved at trykke på **Set**, viser LCD'et Tryk Start.

Tryk på **Start**, hvis du er færdig med at vælge indstillinger.

#### —**ELLER**—

Tryk igen på tasten **Options** eller andre midlertidige kopitaster for yderligere indstillinger.

#### <span id="page-131-0"></span>**N i 1 kopi (Sidelayout)**

Du kan spare papir ved at kopiere enten to eller fire sider på én side. Kontroller, at papirstørrelsen er indstillet til A4, Letter eller Legal.

- *1* Tryk på (**Copy**) for at få den til at lyse grønt. Anbring det originale dokument med forsiden nedad i ADF'en.
- *2* Brug tastgruppen til at indtaste det antal kopier, du ønsker (op til 99).
- 1 Tryk på Options og **eller** for at vælge Sidelayout. Tryk på **Set**.
- **2** Tryk på  $\bullet$  eller  $\bullet$  for at vælge 2 i 1, 4 i 1 (P), 4 i 1 (L), (eller Fra (1 i 1)). Tryk på **Set**.
- *3* Tryk på **Start** for at scanne originaldokumentet.
- (P) betyderstående, og (L) betyder Liggende.

**Du kan ikke bruge indstillingen Forstør/Formindsk til**  $2 \text{ i } 1$ , 4 i 1 (P) eller 4 i 1 (L).

**2 i 1**

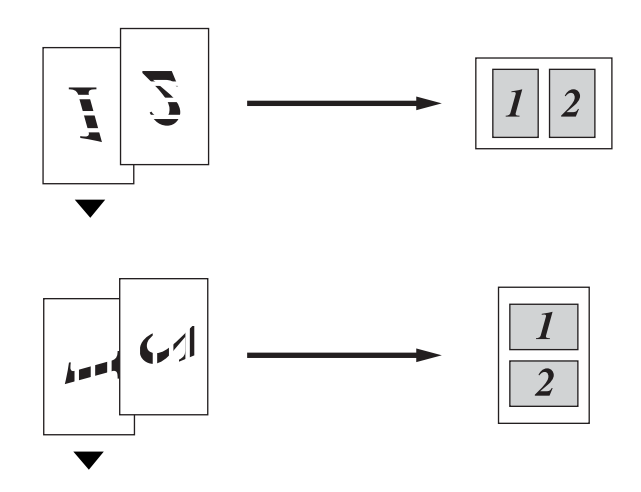

**4 i 1 (P)**

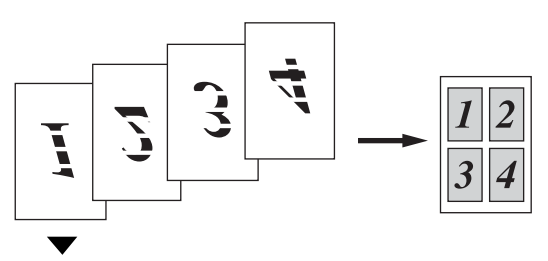

<span id="page-132-0"></span>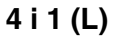

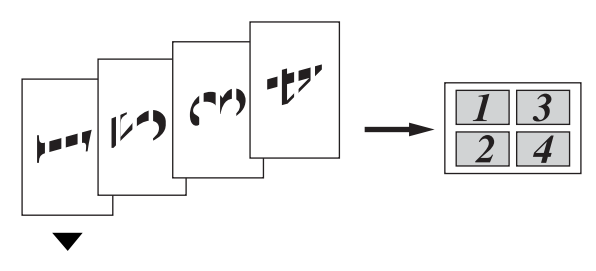

### **Sortere kopier**

Du kan sortere flere kopier. Siderne udskrives i rækkefølgen 123, 123, 123 osv.

- *1* Tryk på (**Copy**) for at få den til at lyse grønt. Anbring det originale dokument med forsiden nedad i ADF'en.
- *2* Brug tastgruppen til at indtaste det antal kopier, du ønsker (op til 99).
- **3** Tryk på **Options** og **eller for at vælge** Stak/Sortér.

Tryk på **Set**.

- $4$  Tryk på  $\bullet$  eller  $\bullet$  for at vælge Sort. Tryk på **Set**.
- *5* Tryk på **Start**.

—**ELLER**—

Tryk igen på tasten **Options** eller andre midlertidige kopitaster for yderligere indstillinger.

## **Ændre standardkopiindstillingerne**

Du kan justere kopiindstillingerne. Disse indstillinger bevares, indtil du ændrer dem igen.

### **Kvalitet**

- *1* Tryk på **Menu**, **3**, **1**.
- 2 Trvk på  $\implies$  eller  $\iff$  for at vælge Tekst, Foto eller Auto. Tryk på **Set**.
- Kvalitet Auto

*3* Tryk på **Stop/Exit**.

### **Kontrast**

Du kan ændre kontrasten for at få et billede til at blive lysere eller mørkere.

- *1* Tryk på **Menu**, **3**, **2**.
- 2 Tryk på  $\bullet$  for at gøre det mørkere.

—**ELLER**—

Tryk på  $\bullet$  for at gøre det lysere.

Tryk på **Set**.

*3* Tryk på **Stop/Exit**.

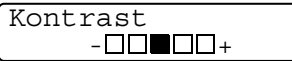

## *11* **Vigtige oplysninger**

### **IEC 60825-specifikation**

Denne maskine er et Klasse 1-laserprodukt som defineret i IEC 60825-specifikationerne. Den viste mærkat er påsat i de lande, hvor det er påkrævet.

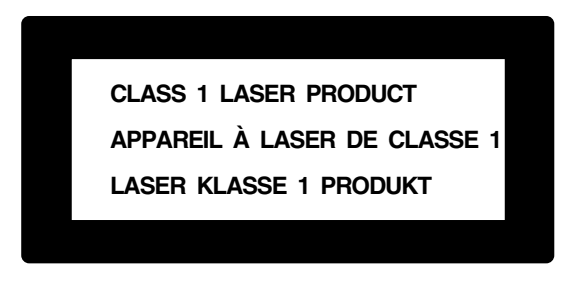

Denne maskine indeholder en Klasse 3B Laserdiode, som udsender usynligt laserlys i scannerenheden. Scannerenheden må under ingen omstændigheder åbnes.

#### **Laserdiode**

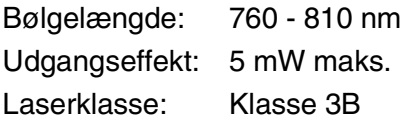

#### **Forsigtighed**

Udførelse af andre kontrol- og justeringsprocedurer end dem, der er angivet i denne brugsanvisning kan resultere i eksponering med farlig stråling.

### **Af hensyn til din sikkerhed**

For at sikre sikker drift skal det medfølgende trebenede stik kun sættes i en trebens standardstikdåse, som er effektivt forbundet til jord, via det almindelige ledningsnet.

Det faktum, at udstyret fungerer tilfredsstillende, betyder ikke, at strømmen er jordforbundet, og at installationen er helt sikker. For din egen sikkerheds skyld bør du kontakte en kvalificeret elektriker, hvis du er i tvivl om strømmen er effektivt jordforbundet.

### **Frakobling af enhed**

Dette produkt skal installeres i nærheden af en stikkontakt med nem adgang. Hvis der opstår en nødsituation, skal du trække netstikket ud at stikkontakten for at afbryde strømmen helt.

#### **LAN-tilslutning**

Forsigtighed: Tilslut dette produkt til en LAN-forbindelse, der ikke bliver udsat for overspænding.

### **Interferensforhold (kun 220-240V modellen)**

Dette produkt overholder EN55022 (CISPR Publication 22)/Klasse B. Før du begynder at anvende dette produkt, skal du sikre, at du bruger de følgende interfacekabler.

- 1. Et skærmet parallelt interfacekabel med parsnoede ledere, og at det er markeret "IEEE 1284 compliant". Dette kabel må ikke være længere end 2,0 m.
- 2. Et USB-kabel. Dette kabel må ikke være længere end 2,0 m.

## **Vigtige sikkerhedsinstruktioner**

- *1* Læs alle disse instruktioner.
- *2* Gem dem til senere reference.
- *3* Følg alle advarsler og instruktioner på produktet.
- *4* Sluk og træk netledningen ud, før rengøring. Brug ikke flydende eller aerosol-rengøringsmidler. Brug en fugtig klud til rengøring.
- *5* Brug ikke dette produkt i nærheden af vand.
- *6* Anbring ikke dette produkt på en ustabil vogn, et ustabilt stativ eller bord. Produktet kan falde ned og blive alvorligt beskadiget.
- *7* Åbningerne i kabinettet og på bagsiden eller bunden er beregnet til ventilation. Disse åbninger må ikke blokeres eller tildækkes, hvis produktet skal kunne fungere pålideligt. Åbningerne må aldrig blokeres ved at anbringe produktet på en seng, en sofa, et tæppe eller et tilsvarende underlag. Dette produkt må aldrig anbringes i nærheden af eller over en radiator eller et varmeapparat. Dette produkt må aldrig indbygges, medmindre der sørges for korrekt ventilation.
- *8* Dette produkt skal forsynes med strøm fra den type strømforsyning, der er angivet på mærkaten. Hvis du er i tvivl om den type strøm, der er til rådighed, skal du kontakte forhandleren eller det lokale elværk.

Brug kun den netledning, der følger med denne MFC.

- *9* Dette produkt er forsynet med et trebenet jordforbundet stik, hvor det tredje ben er forbundet til jord. Dette stik passer kun i en jordforbundet stikkontakt. Dette er en sikkerhedsfunktion. Hvis du ikke kan sætte stikket i stikkontakten, skal du tilkalde en elektriker for at få udskiftet din forældede stikkontakt. Formålet med det jordforbundne stik må ikke omgås.
- *10* Lad ikke noget hvile på netledningen. Anbring ikke dette produkt, hvor man kan komme til at træde på ledningen.
- *11* Du må ikke anbringe noget foran MFC'en, der kan blokere modtagne faxmeddelelser. Du må ikke anbringe noget, der kan blokere vejen for modtagne faxmeddelelser.
- *12* Vent, indtil siderne er kommet ud af MFC'en, før du samler dem op.
- *13* Træk stikket til dette produkt ud af vægstikket, og overlad al vedligeholdelse til autoriseret servicepersonale under følgende omstændigheder:
	- Når netledningen er beskadiget eller flosset.
	- Hvis der er spildt væske i produktet.
	- Hvis produktet er blevet udsat for regn eller vand.
	- Hvis produktet ikke fungerer normalt, når betjeningsanvisningerne følges. Brug kun de kontrolfunktioner, som er omfattet af betieningsanvisningerne. Forkert indstilling af andre kontrolfunktioner kan forårsage skader, og det vil ofte kræve omfattende arbejde for en kvalificeret tekniker at reetablere produktet til normal funktion.
	- Hvis produktet er blevet tabt, eller kabinettet er blevet beskadiget.
	- Hvis produktets ydelse ændres markant som tegn på, at det trænger til service.
- *14* Hvis du vil beskytte produktet mod overspænding, anbefaler vi brug af en enhed til overspændingsbeskyttelse.
- *15* Du skal være opmærksom på følgende for at reducere risikoen for brand, elektrisk stød og personskade:
	- Brug ikke dette produkt i nærheden af apparater, der bruger vand, i våde kælderrum eller i en swimmingpool.
	- Brug ikke MFC'ens telefon i tordenveir (der er en ringe sandsynlighed for et elektrisk stød) eller til at rapportere en gaslækage i nærheden af lækagen.
	- Brug kun den netledning, der er angivet i denne brugsanvisning.

## **Varemærker**

Brother-logoet er et registreret varemærke tilhørende Brother Industries, Ltd.

Brother er et registreret varemærke tilhørende Brother Industries, Ltd.

Multi-Function Link er et registreret varemærke tilhørende Brother International Corporation.

© Copyright 2004 Brother Industries, Ltd. Alle rettigheder forbeholdes.

Windows, Microsoft og Windows NT er registrerede varemærker tilhørende Microsoft i USA og andre lande.

Macintosh og QuickDraw er varemærker eller registrerede varemærker ejet af Apple Computer, Inc.

Postscript og Postscript Level 3 er registrerede varemærker eller varemærker ejet af Adobe Systems Incorporated.

PaperPort og TextBridge er registrerede varemærker tilhørende ScanSoft, Inc.

Presto! PageManager er et registreret varemærke tilhørende NewSoft Technology Corporation.

Det enkelte selskab, hvis softwaretitler nævnes i denne brugsanvisning, har en softwarelicensaftale specielt for dets mærkebeskyttede programmer.

**Alle andre varemærker og produktnavne, som nævnes i denne brugsanvisning, er registrerede varemærker tilhørende deres respektive selskaber.**

## **Afsendelse af MFC'en**

Hvis du af en eller anden årsag skal sende MFC'en, skal den emballeres godt for at undgå, at den bliver ødelagt under forsendelsen. Vi anbefaler, at du gemmer og anvender den original indpakning. MFC'en skal også forsikres forsvarligt hos fragtfirmaet.

# *12* **Fejlfinding og regelmæssig vedligeholdelse**

## **Fejlfinding**

### **Fejlmeddelelser**

Som ethvert avanceret kontorprodukt kan der opstå fejl. Hvis dette sker, identificerer MFC'en problemet og viser en fejlmeddelelse. De mest almindelige fejlmeddelelser er vist nedenfor.

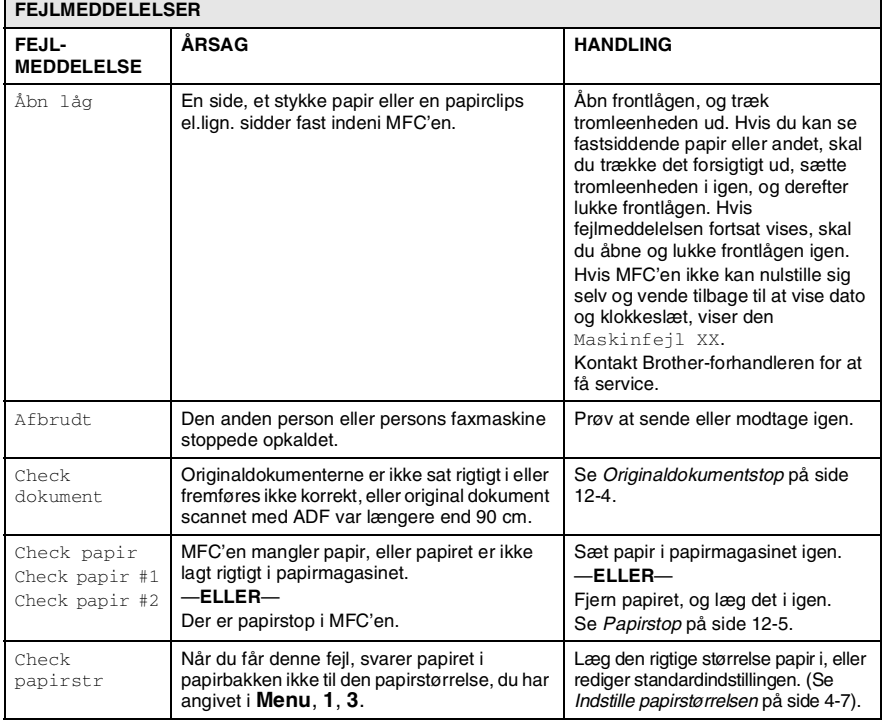

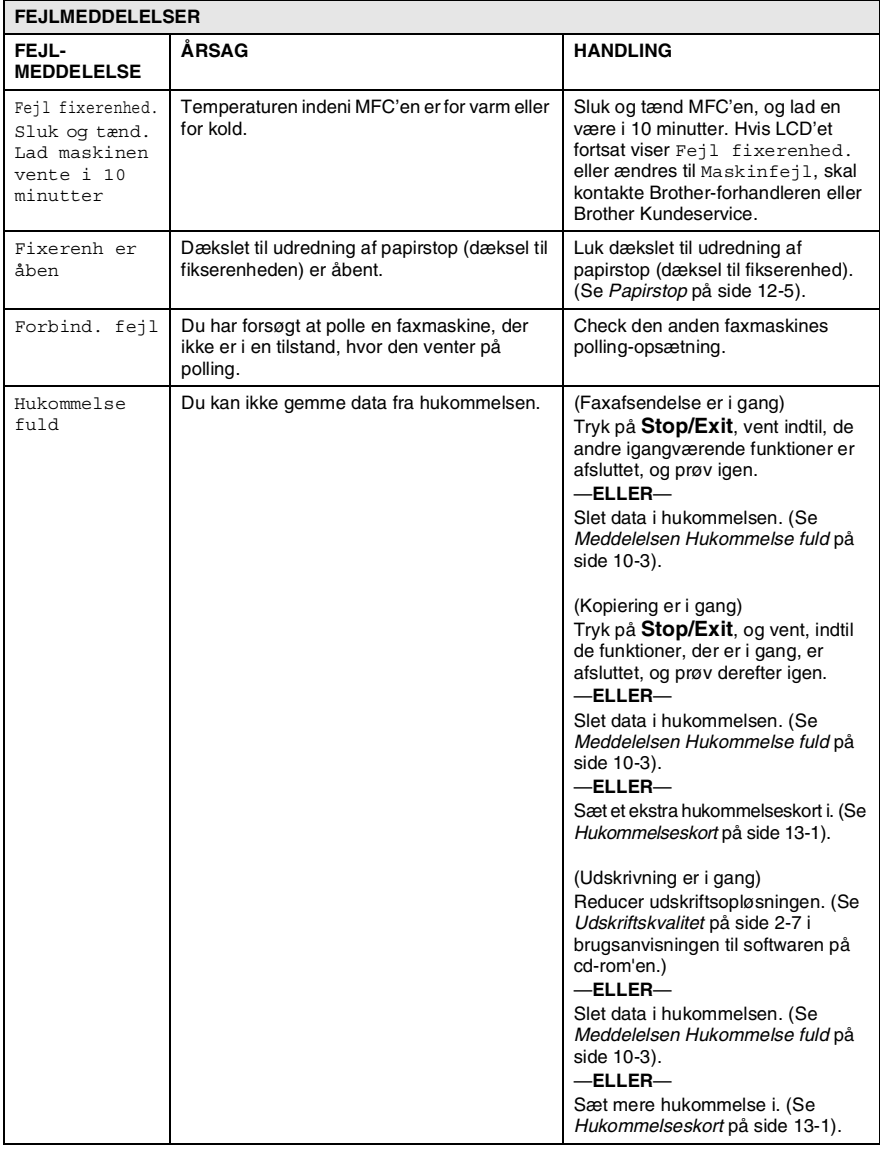

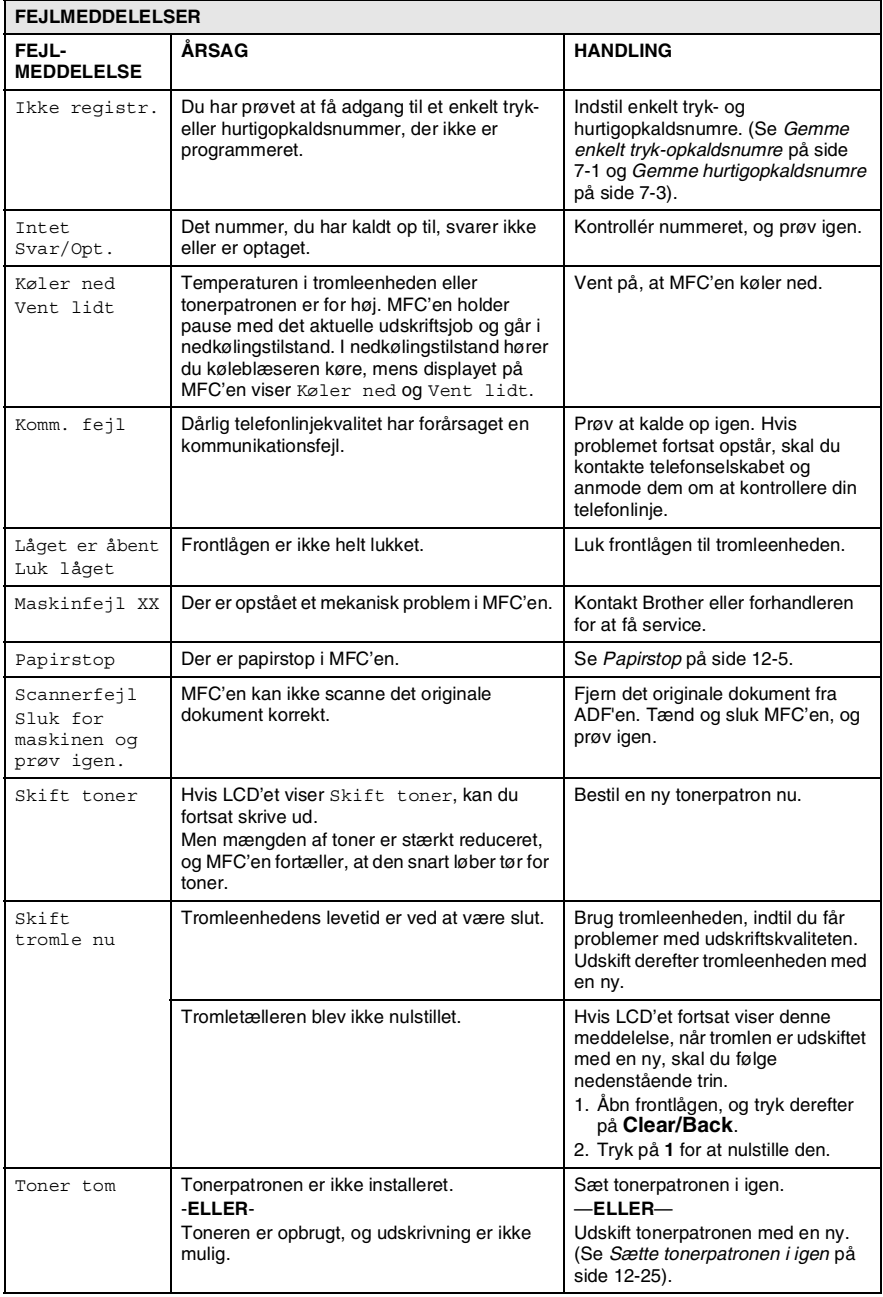

### <span id="page-143-0"></span>**Originaldokumentstop**

Hvis originaldokumentet sidder fast, skal du følge nedenstående trin.

#### **Originaldokumentet blev ikke indsat eller fremført korrekt, eller det var for langt.**

- *1* Åbn kontrolpanelets låg.
- *2* Træk det fastsiddende originaldokument forsigtigt ud mod fronten af MFC'en.

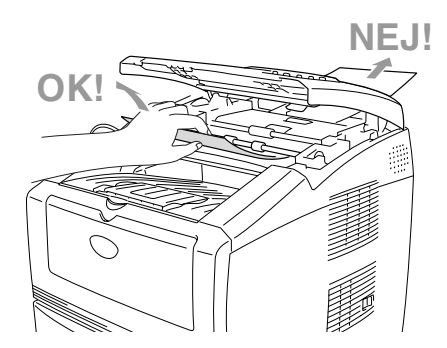

- *3* Luk kontrolpanelets låg.
- *4* Tryk på **Stop/Exit**.
### <span id="page-144-0"></span>**Papirstop**

Følg trinnene i dette afsnit for at udrede papirstop.

### **ADVARSEL**

Før du udreder et papirstop, skal du sørge for at slukke for MFC'en og trække stikket ud. Når du har brugt MFC'en, er der visse indre dele i MFC'en, der er meget varme. Når du åbner frontlågen eller bakken til output på bagsiden på MFC'en må du aldrig berøre de skraverede dele, der er vist på følgende diagram.

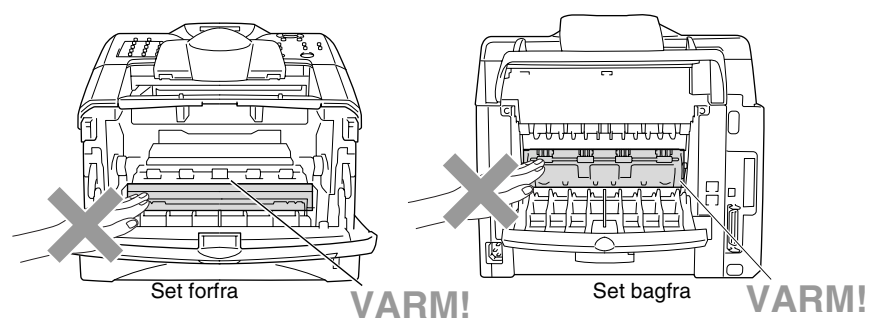

Fjern det fastsiddende papir på følgende måde.

Hvis du kan fjerne det fastsiddende papir helt ved hjælp af oplysningerne i de følgende trin, kan du installere papirmagasinet først og derefter lukke frontlågen, hvorefter MFC'en automatisk genoptager udskrivningen.

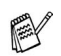

- Hvis der opstår papirstop, når du bruger det ekstra nederste magasin, skal du checke, at det øverste papirmagasin er sat rigtigt i.
- Fjern altid alt papir fra papirmagasinet, og ret stakken ud, når du lægger nyt papir i. Dette er med til at forhindre, at flere papirark fremføres samtidigt gennem MFC'en og reducerer antallet af papirstop.
- Tag papirmagasinet helt ud af MFC'en.
- Træk det fastsiddende papir op og ud af MFC'en.

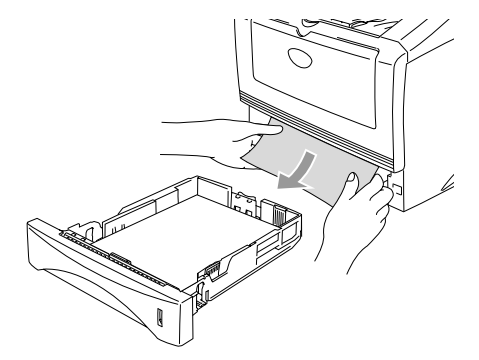

Tryk på udløserknappen til lågen, og åbn den derefter.

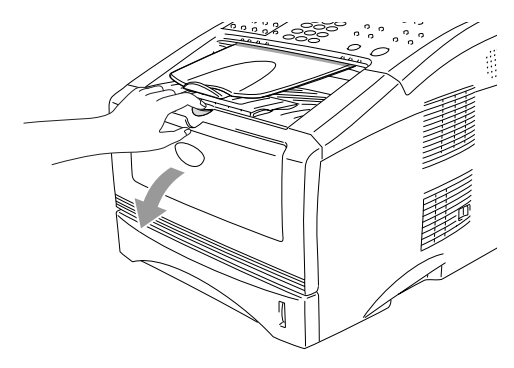

*4* Træk tromleenheden og tonerpatronenheden ud. Træk det fastsiddende papir op og ud af MFC'en. Hvis du ikke nemt kan fjerne tromleenheden og tonerpatronenenheden nu, må du ikke bruge ekstra kræfter. Træk i stedet i kanten af det fastsiddende papir ud af papirbakken. Hvis ikke det fastsiddend epapir nemt kan tages ud, skal du dreje papirstophjulet imod dig, så du forsigtigt kan trække papiret ud.

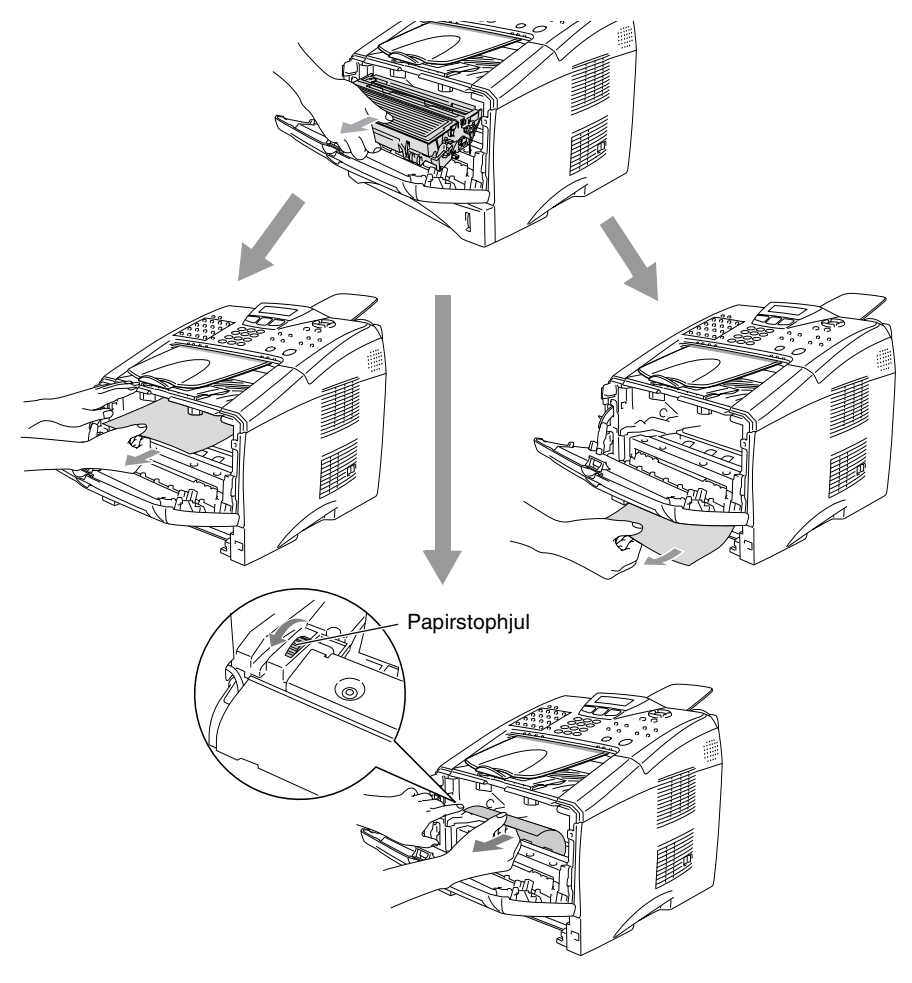

### **A** ADVARSEL

Du må ikke berøre de elektroder, der er vist på det følgende diagram, så du ikke beskadiger MFC'en, der er opstået ved statisk elektricitet.

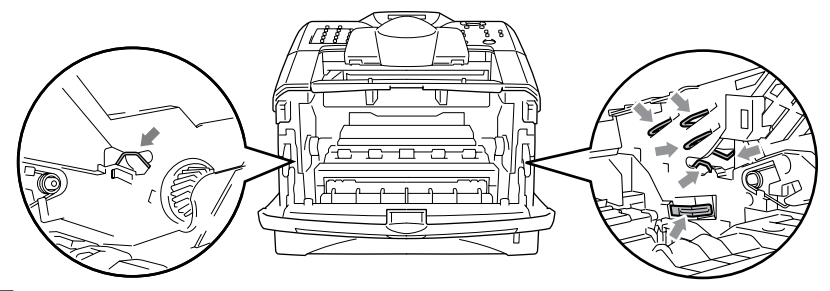

*5* Åbn bakken til output på bagsiden. Træk det fastsiddende papir ud af fixerenheden. Hvis du har udredet papirstoppet, skal du gå til Trin 7.

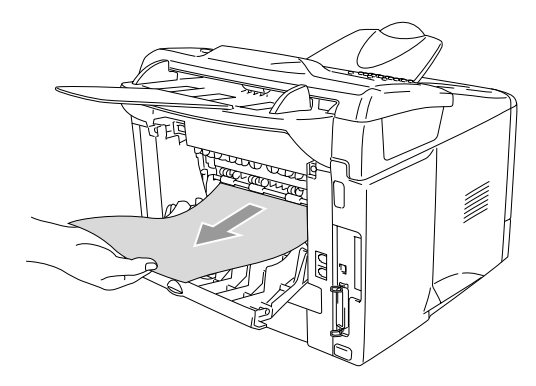

Hvis det er nødvendigt at trække papiret mod bagsiden af MFC'en, kan fixerenheden blive snavset til med tonerpulver, så det kan klatte på de næste udskrifter. Udskriv nogle få kopier af testsiden, indtil der ikke mere kommer spredt toner på.

### **A** ADVARSEL

Når du lige har brugt MFC'en, er der visse indre dele i MFC'en, der er meget **VARME!** Vent på, at MFC'en køler af, før du berører de indvendige dele i MFC'en.

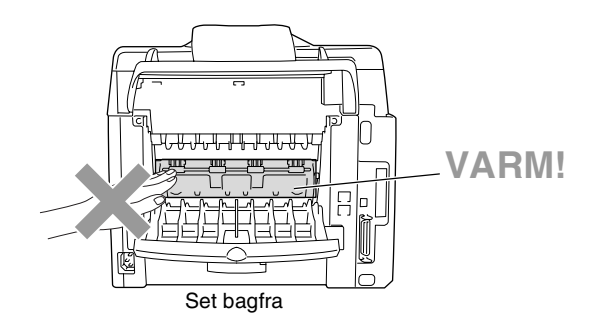

*6* Åbn lågen til udredning af papirstop (låget til fixerenhed). Træk det fastsiddende papir ud af fixerenheden.

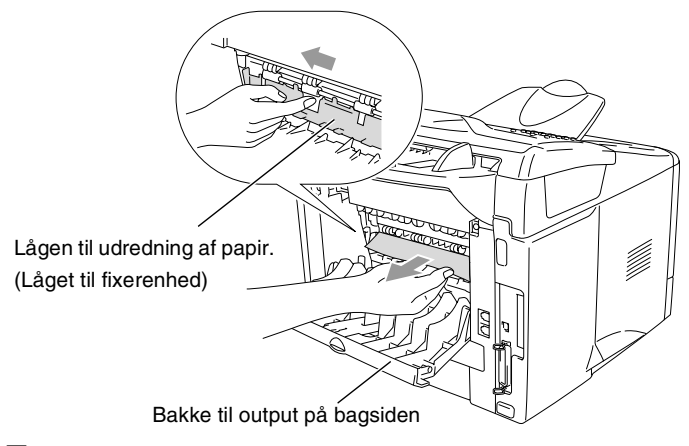

*7* Luk dækslet til udredning af papirstop (dæksel til fikserenhed). Luk bakken til output på bagsiden.

- - *8* Skub låsehåndtaget ned, og tag tonerpatronen ud af tromleenheden. Tag det fastsiddende papir ud, hvis der er noget indeni tromlen. Sæt derefter tonerpatronen tilbage i tromleenheden.

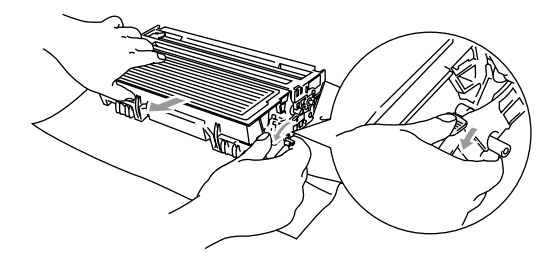

- *9* Sæt tromleenheden og tonerpatronenheden tilbage i MFC'en.
- *10* Sæt papirbakken i MFC'en.
- *11* Luk frontlågen.

### **Hvis du har problemer med din MFC**

Hvis du tror, at der er et problem med den måde dine faxmeddelelser ser ud på, *skal du først tage en kopi*. Hvis kopien er i orden, findes problemet sandsynligvis ikke i din MFC. Se nedenstående skema, og følg fejlfindingstip.

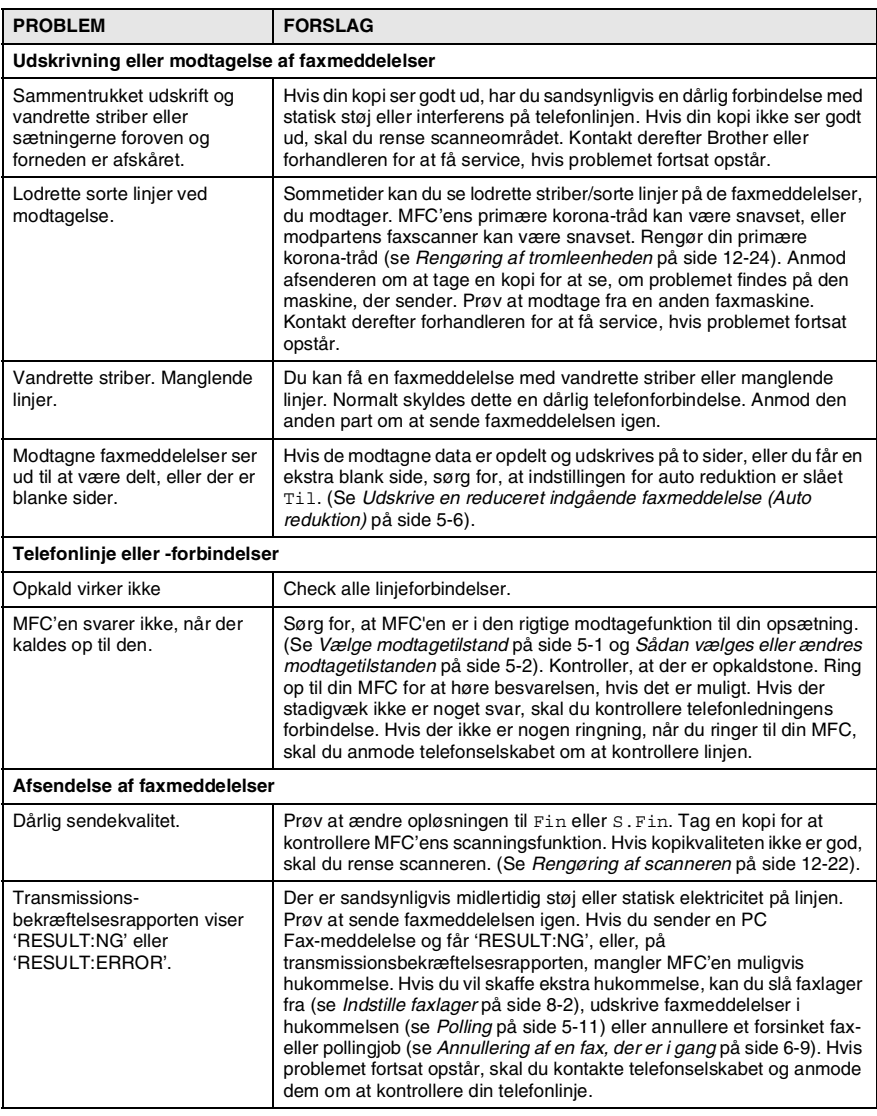

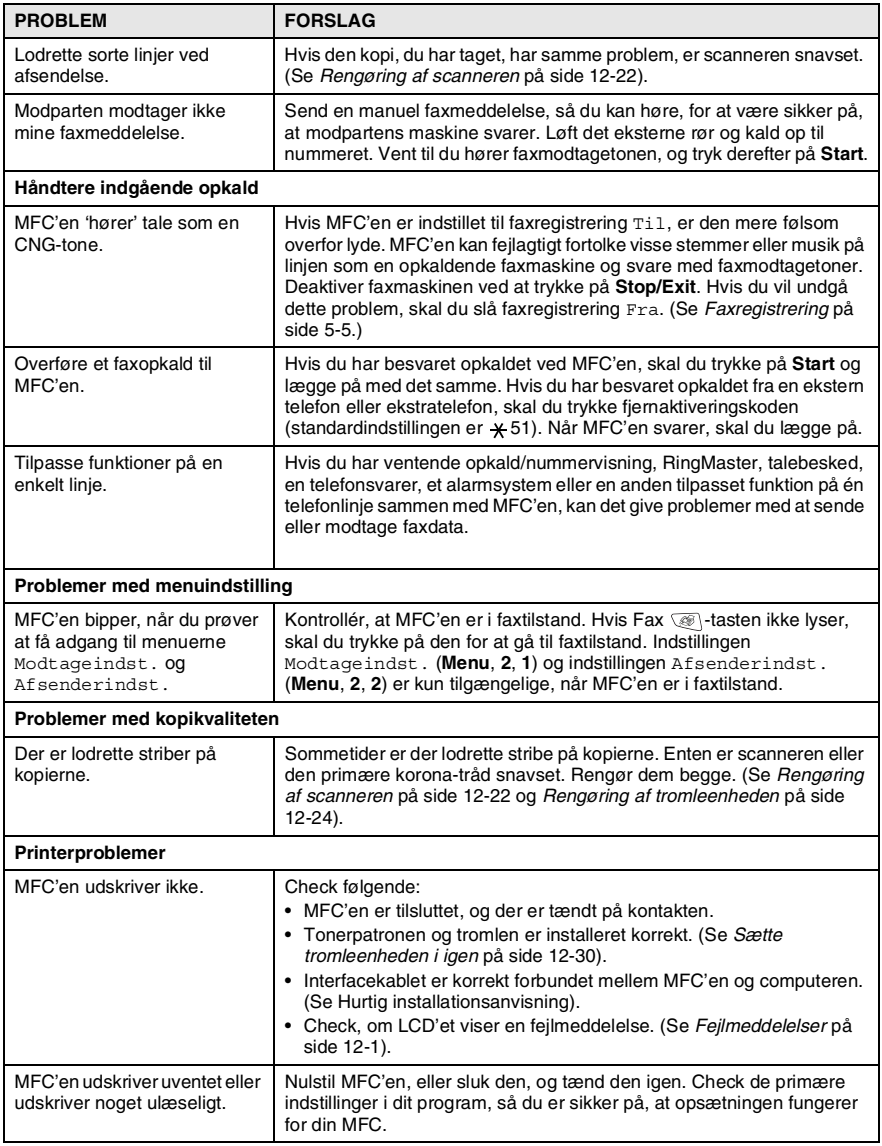

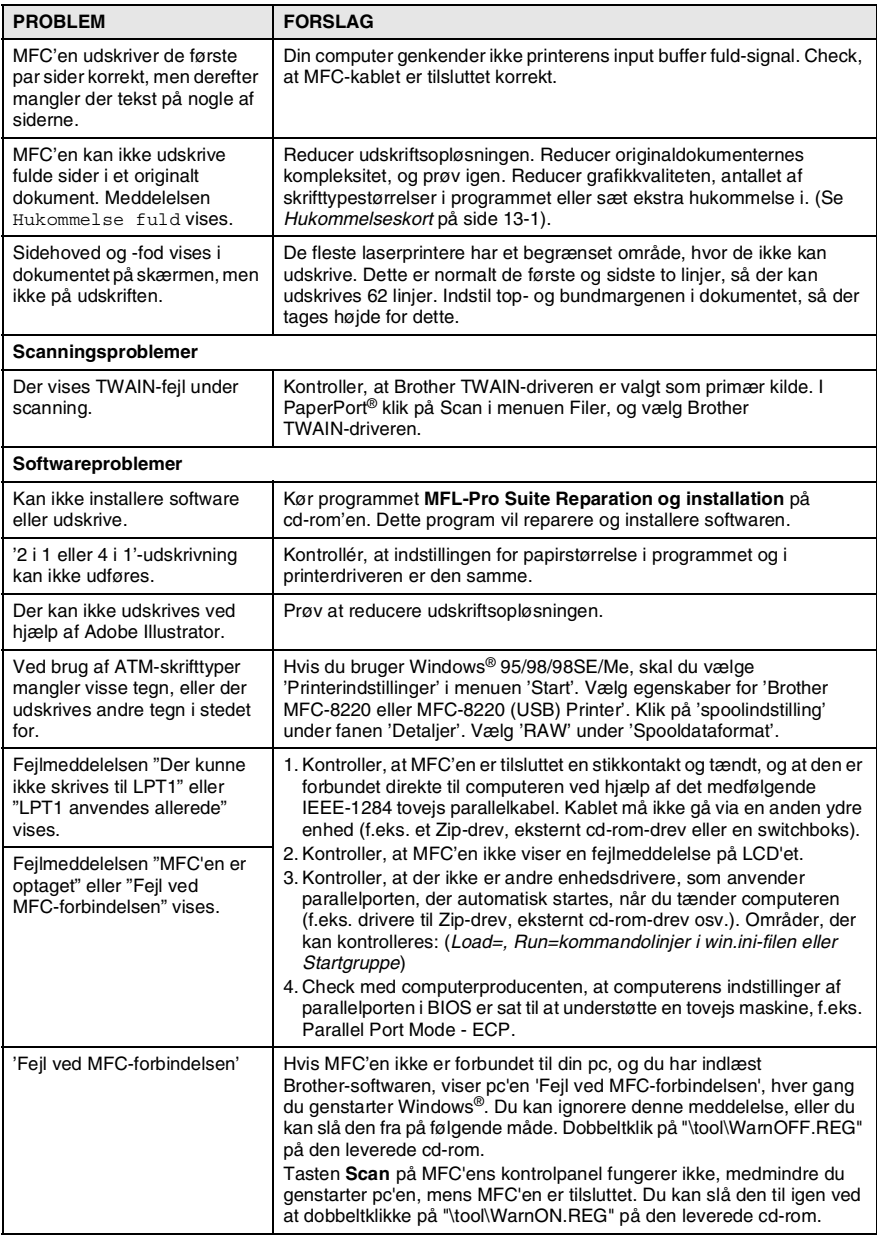

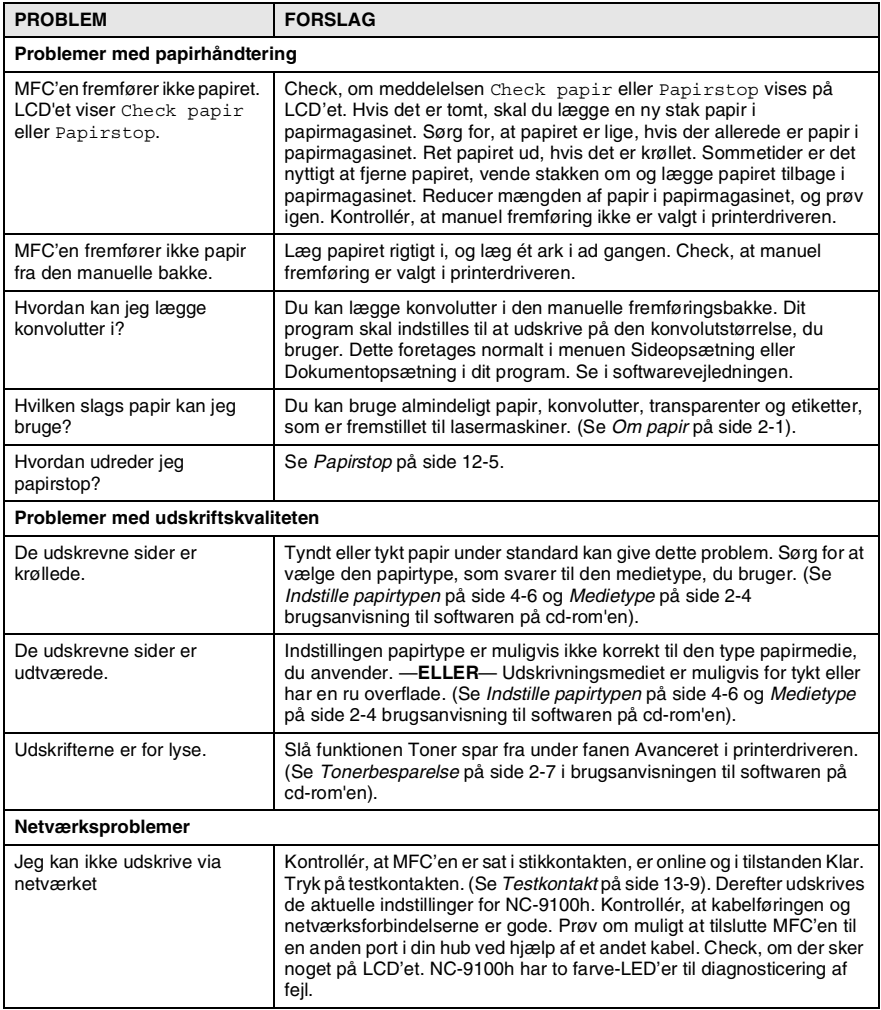

#### Dette afsnit indeholder oplysninger om følgende emner:

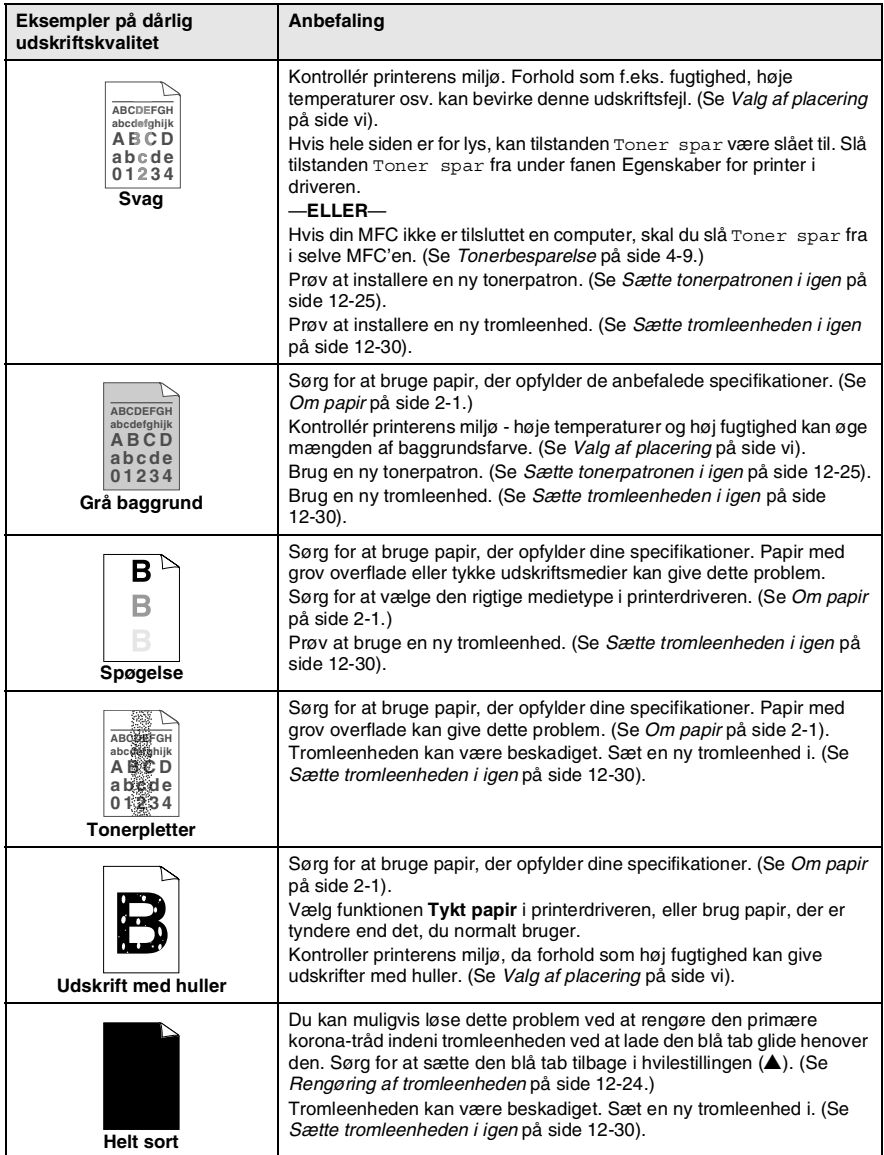

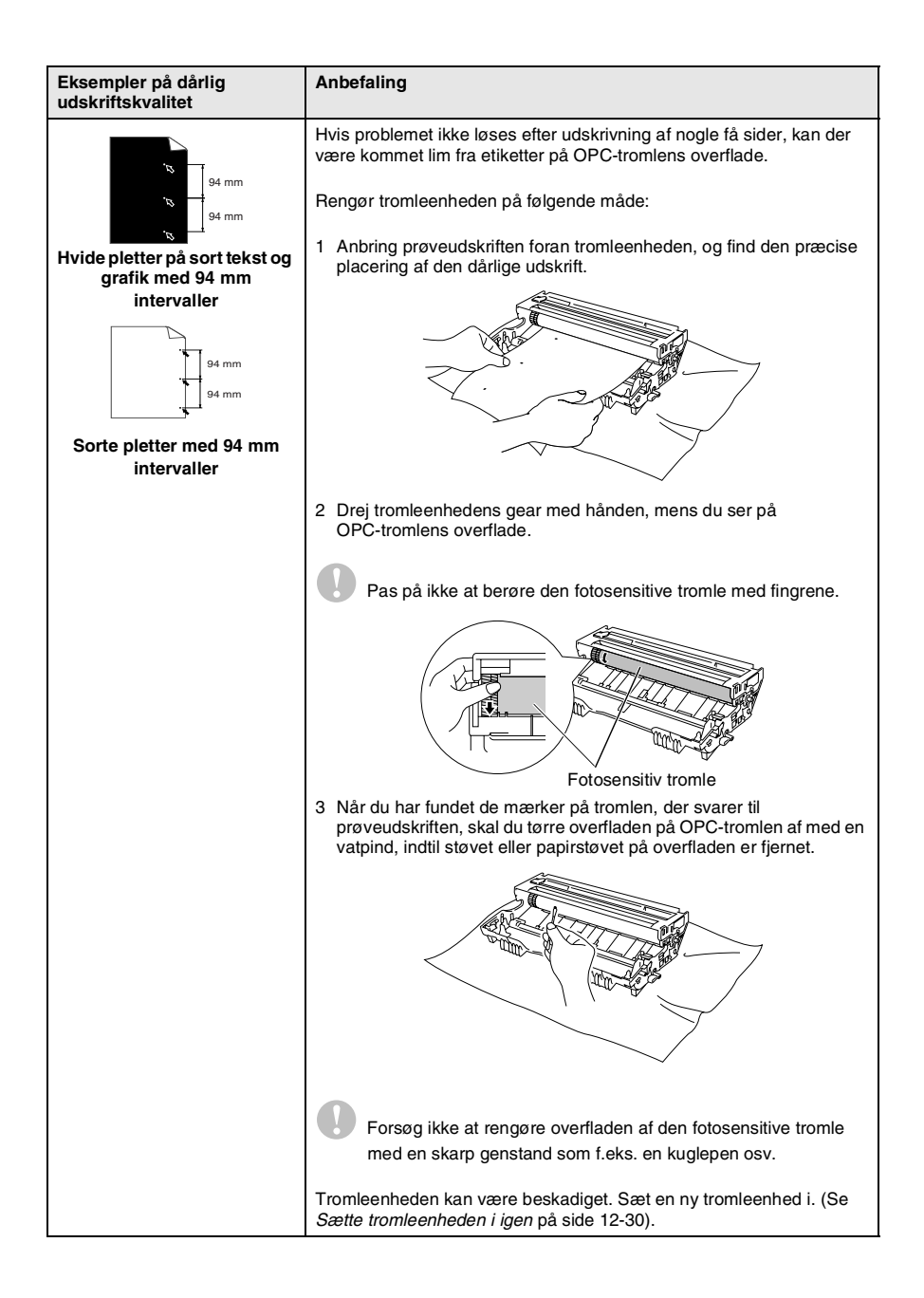

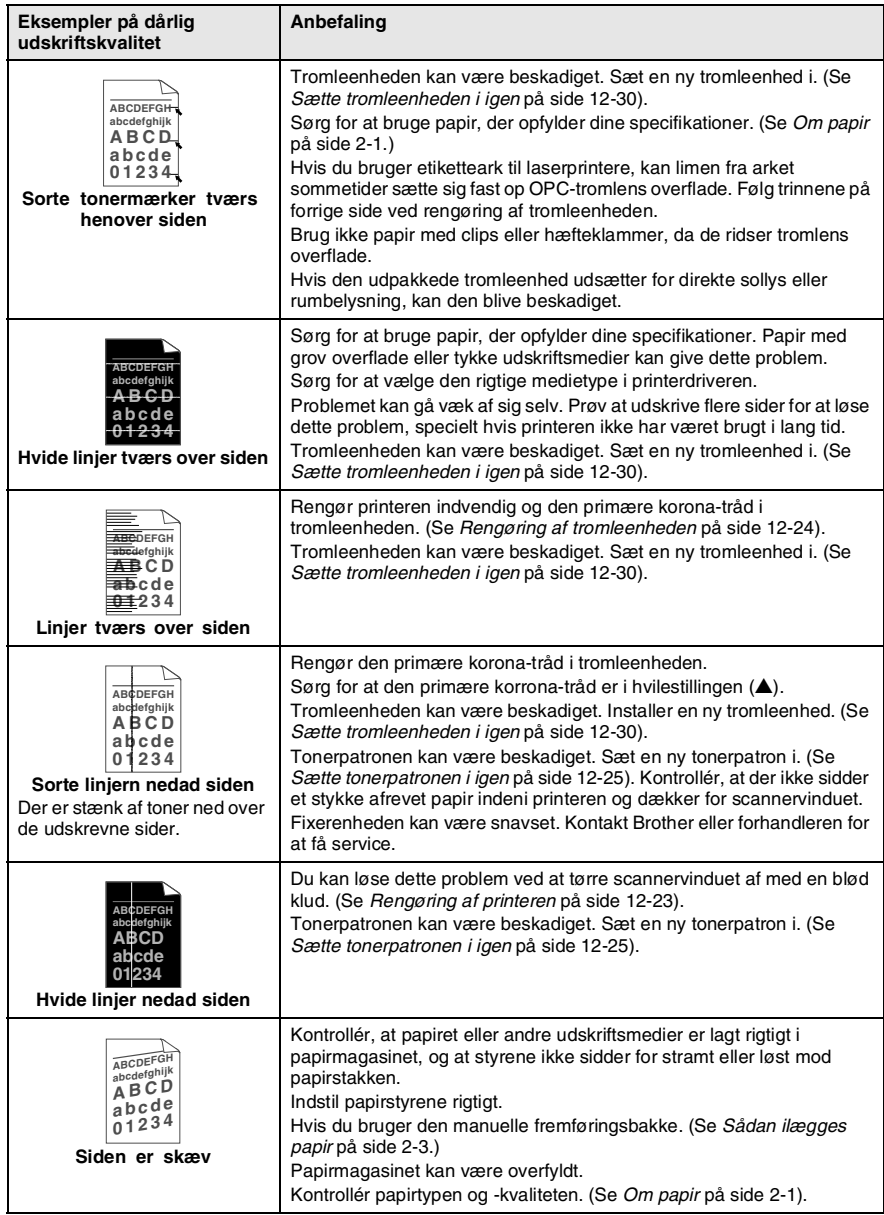

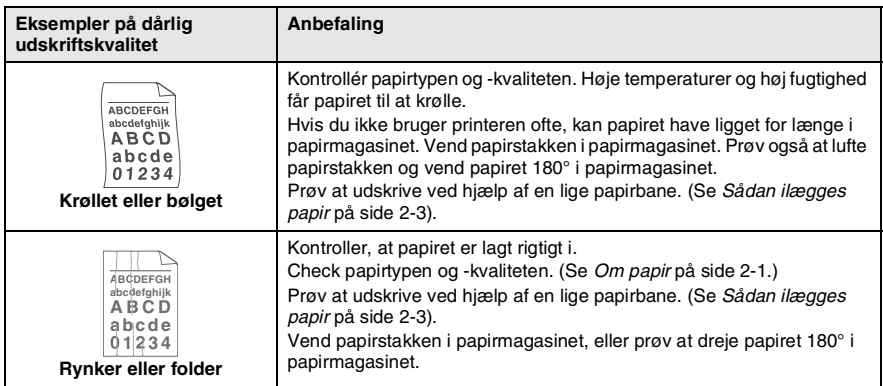

Tromleenheden er et forbrugsstof, og det er nødvendigt at udskifte den med jævne mellemrum.

### **Kompatibilitet**

Hvis du har problemer med at sende eller modtage faxmeddelelser på grund af mulig interferens på telefonlinjen, anbefaler vi, at du fortager korrektion for kompatibilitet med din telefonlinje. MFC'en justerer modemhastigheden til faxfunktioner.

- *1* Tryk på **Menu**, **2**, **0**, **2**.
- 2 Tryk på  $\bullet$  eller  $\bullet$  for at vælge Normal, Grundlæggende (eller Høj).

Tryk på **Set**.

*3* Tryk på **Stop/Exit**.

Diverse 2.Kompatibilitet

# **Pakning og forsendelse af MFC'en**

Hver gang du transporterer MFC'en, skal du anvende den emballage, den blev leveret i. Hvis du ikke emballerer MFC'en rigtigt, kan garantien blive ugyldig.

- *1* Sluk MFC'en på netafbryderen.
- *2* Træk stikket til MFC'en ud af telefonstikket i væggen.
- *3* Træk netstikket til MFC'en ud af stikkontakten.
- *4* Træk parallel- og USB-kablet ud af MFC'en, hvis det er sat i.
- *5* Åbn frontlågen.
- *6* Fjern tromleenheden og tonerpatronenheden. Lad tonerpatronen blive i tromleenheden.

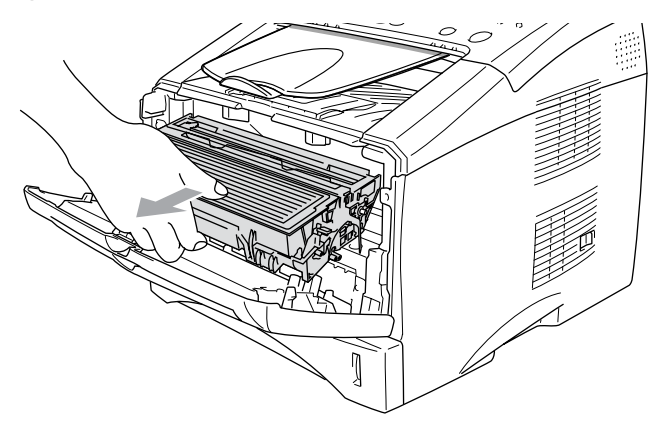

*7* Anbring tromleenheden og tonerpatronenheden i plastikposen, og luk posen tæt.

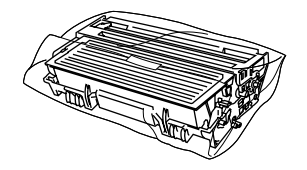

- *8* Luk frontlågen. Fold klappen ud til udbakken til forsiden nedad. Fjern telefonledningen, ADF-outputstøtteklappen og ADF-dokumentstøtten.
- *9* Pak MFC'en ind i plastikposen, og anbring den i den originale kasse med den originale emballage.

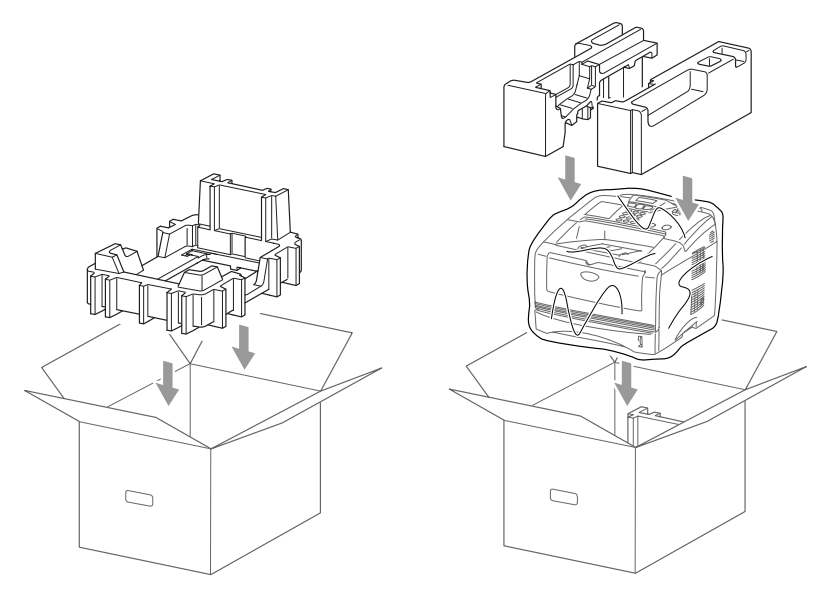

*10* Pak tromleenheden og tonerpatronenheden, telefonledningen, netledningen og det trykte materiale ind i den originale kasse, som vist nedenfor:

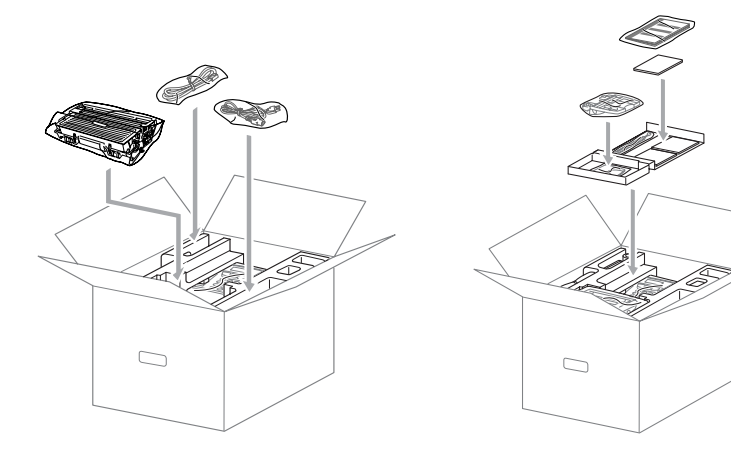

*11* Luk kassen med tape.

# **Regelmæssig vedligeholdelse**

### <span id="page-161-0"></span>**Rengøring af scanneren**

- *1* Sluk for afbryderen til MFC'en og træk MFC'en ud af stikkontakten.
- *2* Løft kontrolpanelets låg.
- *3* Rengør den hvide stang og glaspladen.

Fugt en lille ren, blød, fnugfri klud med isopropylalkohol og fjern forsigtigt snavs fra glaspladen og scannerens hvide stang.

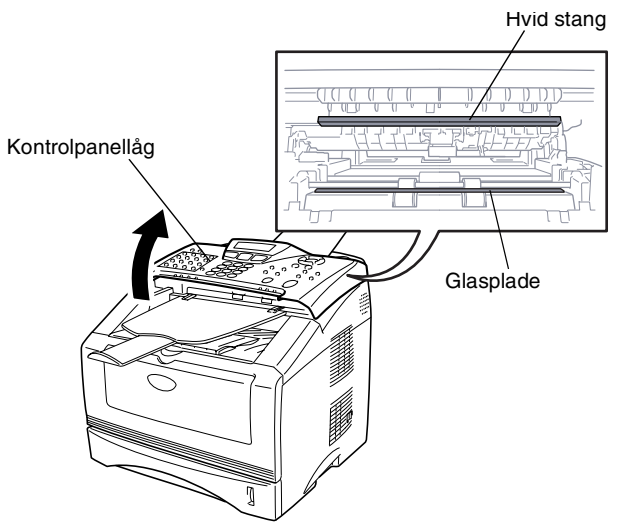

*4* Luk kontrolpanelets låg.

### <span id="page-162-0"></span>**Rengøring af printeren**

#### **Forsigtighed**

- Brug *ikke* isopropylalkohol til at fjerne snavs på kontrolpanelet. Det kan få panelet til at revne.
- Brug *ikke* isopropylalkohol til at rengøre laserscannervinduet.
- Pas på *ikke* at berøre scannervinduet med fingrene.
- Tromleenheden indeholder toner, så behandl den med forsigtighed. Hvis toneren spredes, og dine hænder eller dit tøj bliver snavset, skal du straks tørre eller vaske det af med koldt vand.
	- *1* Sluk MFC'en, træk stikket til MFC'en og telefonstikket ud af kontakten, og åben frontlågen.
	- 2 Fiern tromleenheden og tonerpatronenheden.

### **A** ADVARSEL

Når du lige har brugt MFC'en, er der visse indre dele i maskinen, der er meget **VARME!** Når du åbner frontlågen på MFC'en må du aldrig berøre de skraverede dele, der er vist på nedenstående diagram.

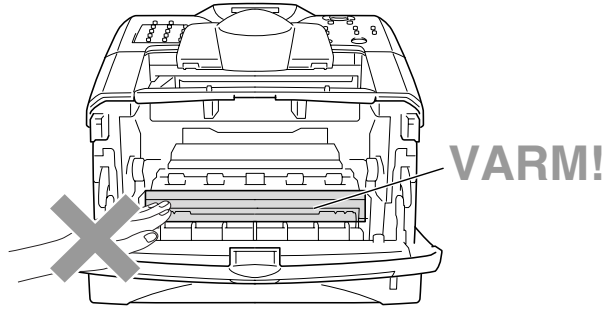

Set forfra

3 Renaør forsigtigt scannervinduet ved at tørre det af med en ren, tør klud. Brug *ikke* isopropylalkohol.

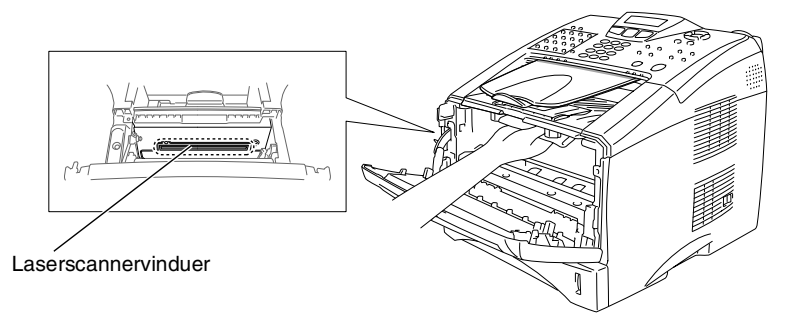

### <span id="page-163-0"></span>**Rengøring af tromleenheden**

Vi anbefaler, at du anbringer tromleenheden og tonerpatronenheden på et stykke stof eller et stort stykke affaldspapir for at undgå at spilde og sprede toner.

- *1* Rengør den primære korona-tråd indeni tromleenheden ved forsigtigt at lade den blå tap glide fra højre til venstre flere gange.
- *2* Returner tappen, og lad den smutte på plads i hvilestillingen  $(\blacktriangledown).$

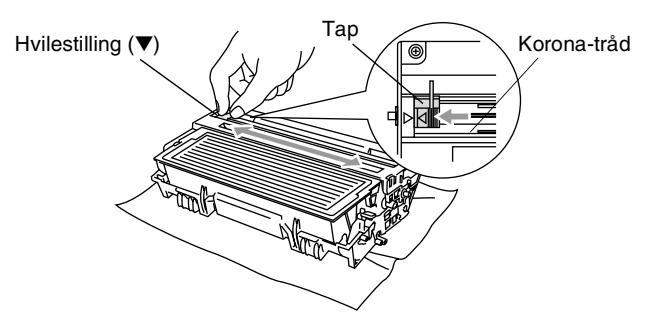

#### **Forsigtighed**

Hvis den blå tap ikke er i hvilestillingen (▼), kan der komme lodrette striber på de udskrevne sider.

- *3* Sæt tromleenheden og tonerpatronenheden i MFC'en igen. [\(Se](#page-169-0)  *[Sætte tromleenheden i igen](#page-169-0)* på side 12-30.)
- *4* Luk frontlågen.
- *5* Sæt netledningen i *først*, og derefter telefonledningen.

### <span id="page-164-0"></span>**Sætte tonerpatronen i igen**

MFC'en kan udskrive *op til* 6.700 sider ved hjælp af en *højtydende* tonerpatron (**TN-3060**). Når tonerpatronen er ved at være tom, viser LCD'et Skift toner. MFC'en leveres med en *standard* tonerpatron (**TN-3030**), der skal udskiftes efter ca. 3.500 sider. Det aktuelle antal sider vil variere afhængigt af din type originaldokument (f.eks. standardbrev, billeder med detaljeret grafik).

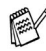

Det er en god ide at have en ny tonerpatron klar til brug, når du får advarslen Skift toner.

Bortskaf tonerpatronen i overensstemmelse med de lokale regulativer, og hold den adskilt fra husholdningsaffald. Luk tonerpatronen tæt, så der ikke kan løbe tonerpulver ud af patronen. Hvis du har spørgsmål, kan du kontakte den lokale renovationsafdeling.

Vi anbefaler, at du rengør MFC'en, når du udskifter tonerpatronen.

### **A** ADVARSEL

Når du lige har brugt MFC'en, er der visse indre dele i MFC, der er meget **VARME!** Så berør aldrig de dele der er vist skraveret på illustrationen.

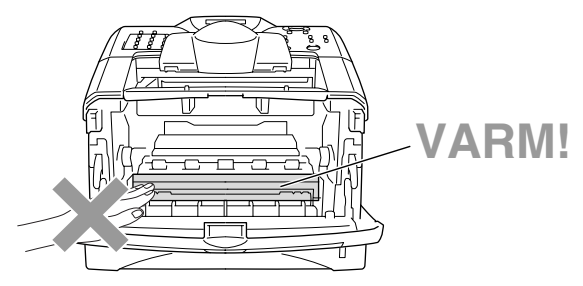

*1* Åbn frontlågen, og træk tromleenheden ud.

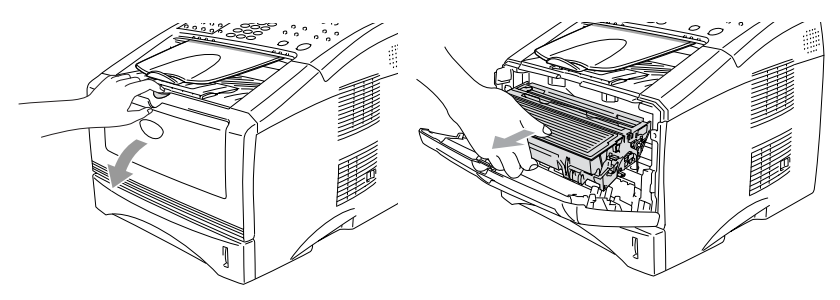

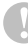

#### **Forsigtighed**

- Anbring tromleenheden på et stykke stof eller stor affaldssæk for at undgå at spilde og sprede toner.
- Du må ikke berøre de elektroder, der er vist nedenfor, så du ikke beskadiger MFC'en ved statisk elektricitet.

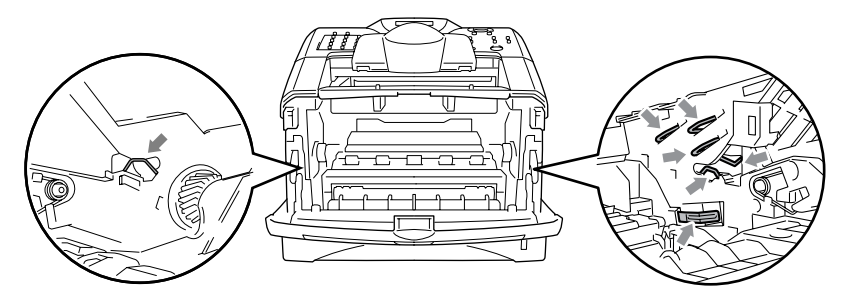

*2* Hold låsehåndtaget til højre nede, og træk tonerpatronen ud af tromleenheden.

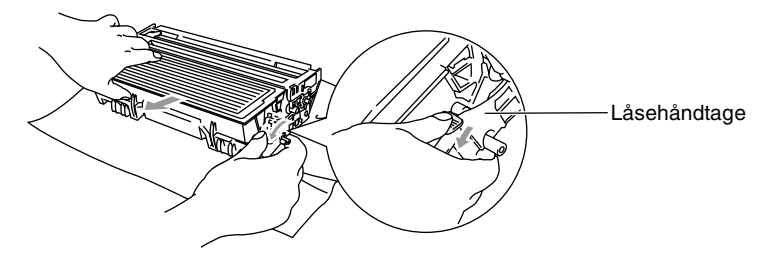

#### **Forsigtighed**

Håndter tonerpatronen forsigtigt. Hvis toneren kommer på dine hænder eller dit tøj, skal du straks tørre eller vaske det af med koldt vand.

*3* Pak den nye tonerpatron ud. Anbring den brugte tonerpatron i aluminiumposen, og bortskaf den i overensstemmelse med de lokale regulativer.

#### **Forsigtighed**

- Vent med at pakke tonerpatronen ud, indtil umiddelbart før du skal sætte den i MFC'en. Hvis du lader en tonerpatron være pakket ud i en længere periode, forkortes tonerens levetid.
- Brother anbefaler på det kraftigste, at du ikke genfylder de tonerpatroner, der fulgte med MFC'en. Vi anbefaler også på det kraftigste, at du fortsætter med kun at bruge ægte tonerpatroner af mærket Brother ved udskiftning (**TN-3030** og **TN-3060**). Brug af eller forsøg på brug af potentielt inkompatible toner og/eller tonerpatroner i MFC'en kan beskadige selve maskinen og/eller resultere i en utilfredsstillende udskriftskvalitet. Garantien dækker ikke problemer, som skyldes anvendelse af uautoriserede tredjeparts toner og/eller tonerpatroner. Til beskyttelse af din investering og sikring af udskriftskvaliteten bør du fortsat udskifte brugte tonerpatroner med ægte patroner af mærket Brother.

*4* Ryst forsigtigt tonerpatronen fra side til side en fem eller seks gange for at fordele toneren jævnt indeni patronen.

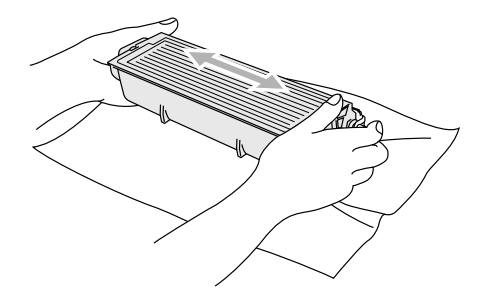

*5* Fjern det beskyttende dæksel.

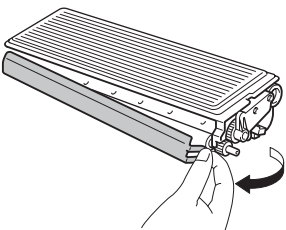

*6* Sæt den nye tonerpatron i tromleenheden, indtil den klikker på plads. Hvis du sætter den rigtigt i, løftes låsehåndtaget automatisk.

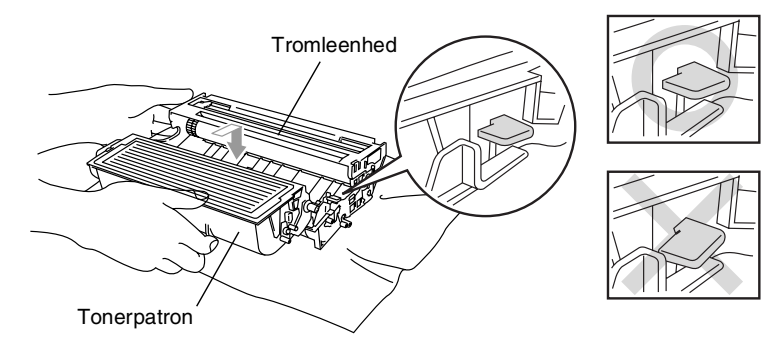

*7* Rengør den primære korona-tråd indeni tromleenheden ved forsigtigt at lade den blå tap glide fra højre til venstre flere gange. Sæt den blå tap tilbage i hvilestillingen (▼), før du sætter tromleenheden og tonerpatronenheden i igen.

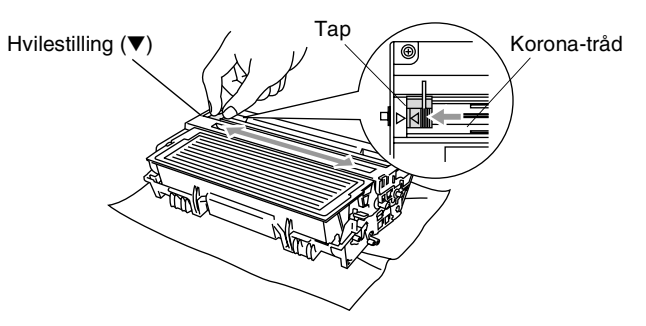

*8* Sæt tromleenheden og tonerpatronenheden i igen, og luk frontlågen.

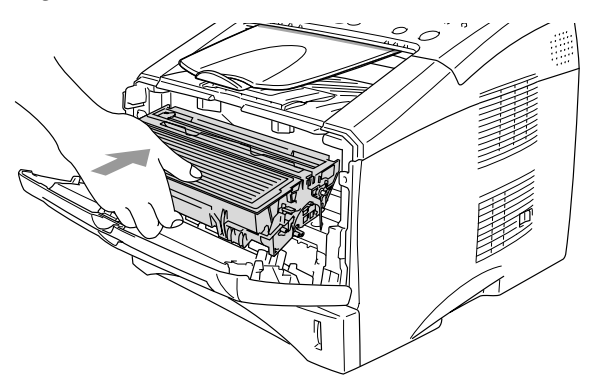

### <span id="page-169-0"></span>**Sætte tromleenheden i igen**

MFC'en bruger en tromleenhed til at danne udskriftsbillederne på papiret. Hvis LCD'et viser Skift tromle nu, er tromleenhedens levetid ved at være afsluttet, og det er tid til at købe en ny (**DR-3000**).

Selvom LCD'et viser Skift tromle nu, kan du fortsætte med at udskrive et stykke tid uden at udskifte tromleenheden. Hvis der imidlertid sker en synlig forringelse af udskriftskvaliteten (også før Skift tromle nu vises), skal tromleenheden udskiftes. Du skal rengøre MFC'en, når du udskifter tromleenheden. (Se *[Rengøring af](#page-163-0)  [tromleenheden](#page-163-0)* på side 12-24).

#### **Forsigtighed**

Når du fjerner tromleenheden, så behandl den med forsigtighed, da den indeholder toner. Hvis toneren spredes, og dine hænder eller dit tøj bliver snavset, skal du straks tørre eller vaske det af med koldt vand.

### **A** ADVARSEL

Når du lige har brugt MFC'en, er der visse indre dele i MFC'en, der er meget **VARME!** Så berør aldrig de dele der er vist skraveret på illustrationen.

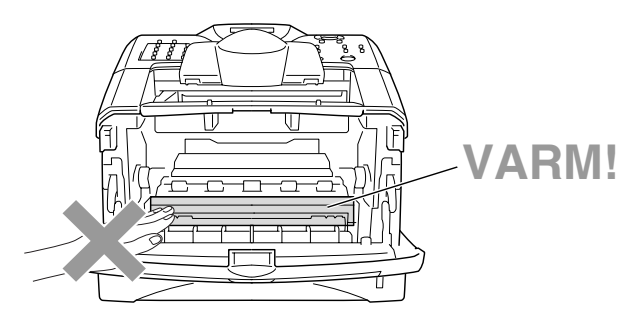

#### **Følg disse trin for at udskifte tromleenheden:**

- *1* Tryk på udløserknappen til lågen, og åbn den derefter.
- *2* Fjern den gamle tromleenhed og tonerpatronenhed. Anbring den på et stykke stof eller et stykke affaldspapir for at undgå spredning af toner.

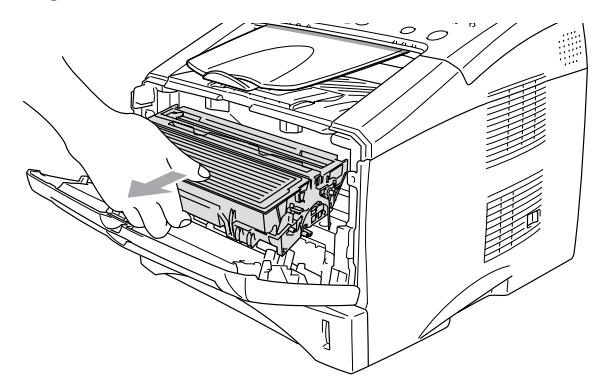

#### **Forsigtighed**

Du må ikke berøre de elektroder, der er vist nedenfor, så du ikke beskadiger printeren ved statisk elektricitet.

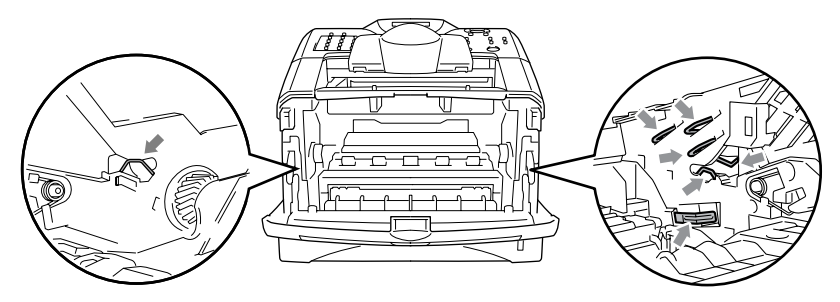

*3* Hold låsehåndtaget til højre nede, og træk tonerpatronen ud af tromleenheden. (Se *[Sætte tonerpatronen i igen](#page-164-0)* på side 12-25).

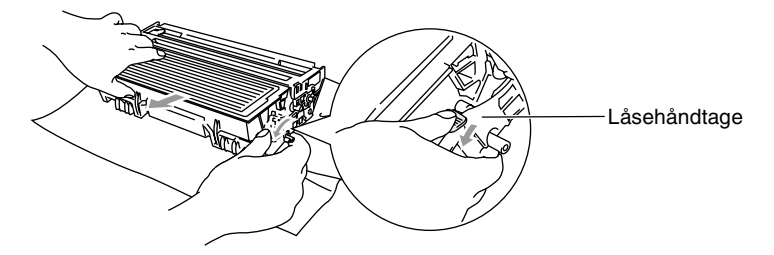

- Bortskaf tromleenheden i overensstemmelse med de lokale regulativer, og hold den adskilt fra husholdningsaffald. Luk tromleenheden tæt, så der ikke kan løbe tonerpulver ud af enheden. Hvis du har spørgsmål, kan du kontakte den lokale renovationsafdeling.
- *4* Vent med at pakke den nye tromleenhed ud, indtil umiddelbart før du skal sætte den i. Anbring den gamle tromleenhed i plastikposen, og bortskaf den i overensstemmelse med de lokale regulativer.
- *5* Sæt tonerpatronen i den nye tromleenhed. (Se *[Sætte](#page-164-0)  [tonerpatronen i igen](#page-164-0)* på side 12-25).
- *6* Sæt den nye tromleenhed i, og hold frontlågen *åben*.
- *7* Tryk på **Clear/Back**.
- *8* Tryk på **1**, og luk frontlågen, når LCD'et viser Accepteret.

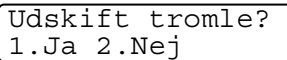

#### **Forsigtighed**

Hvis toneren kommer på dine hænder eller dit tøj, skal du straks tørre eller vaske det af med koldt vand.

### **Kontrollere tromlens levetid.**

Du kan se den procentdel af tromlens levetid, der er tilbage.

- *1* Tryk på **Menu**, **2**, **0**, **3**.
- 2 LCD'et viser den resterende procentvise tromlelevetid i to sekunder.

```
Diverse
3.Tromlelevetid
```
Diverse 4.Sidetæller

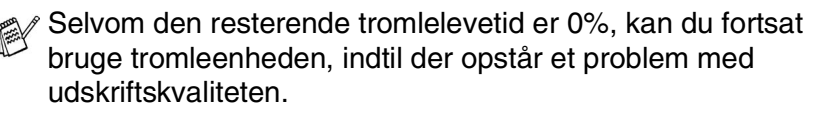

### **Sidetæller**

Du kan se det totale antal sider, kopisider, udskriftssider og Liste/Fax-sider (totalt antal udskrifter + totalt antal listeudskrifter), som MFC'en har udskrevet.

- *1* Tryk på **Menu**, **2**, **0**, **4**.
- *2* LCD'et viser antallet af sider for Total.

Tryk på eller  $\bullet$  se Kopi, Udskriv og Liste/Fax.

*3* Tryk på **Stop/Exit**.

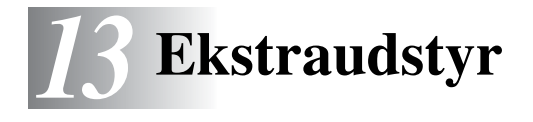

## <span id="page-173-0"></span>**Hukommelseskort**

Hukommelseskortet er installeret på hovedkontrolkortet indeni MFC'en. Når du tilføjer det ekstra hukommelseskort, forbedrer det ydelsen for både kopierings- og printerfunktionerne.

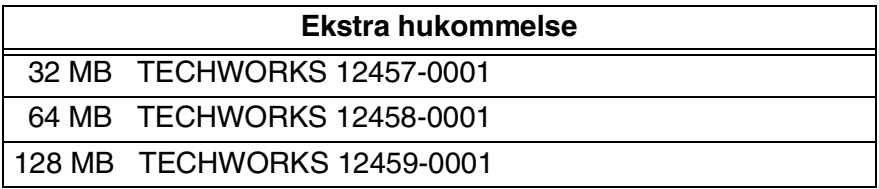

Generelt skal DIMM'en have følgende specifikationer:

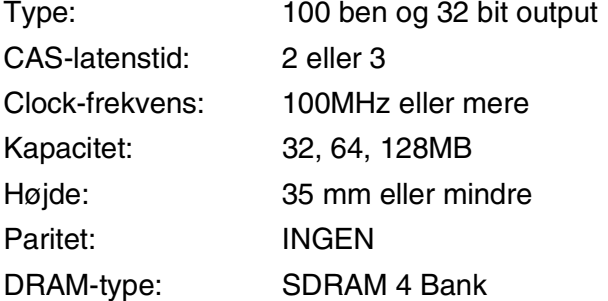

Visse DIMM'er fungerer muligvis ikke i denne MFC. De nyeste oplysninger finder du ved at besøge Brother:

[http://solutions.brother.com](solutions.brother.com)

## **ADVARSEL**

- Berør IKKE overfladen af hovedkortet før 15 minutter efter, at du har slukket for strømmen.
- Før du installerer det ekstra hukommelseskort, skal du sørge for, at der ikke er faxmeddelelser i hukommelsen.
- Træk IKKE de indvendige stik ud.
- Sluk MFC'en på netafbryderen, før du installerer (eller fjerner) hukommelseskortet.
	- *1* Tag telefonstikket ud af MFC'en, sluk MFC'en på netafbryderen, træk nedledningen til MFC'en ud af stikkontakten, og tag interfacekablet ud.

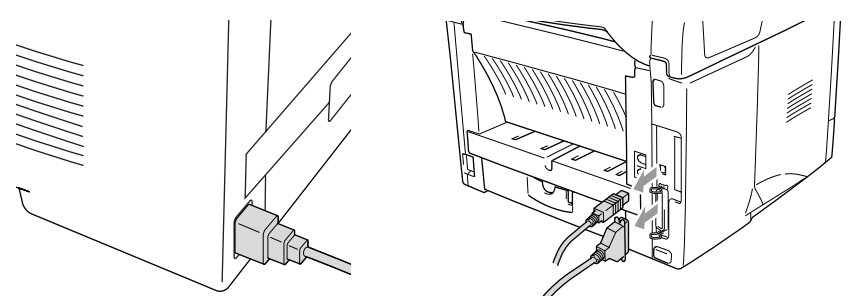

*2* Fjern sidedækslet. Løsn de to skruer, og fjern derefter metalpladen.

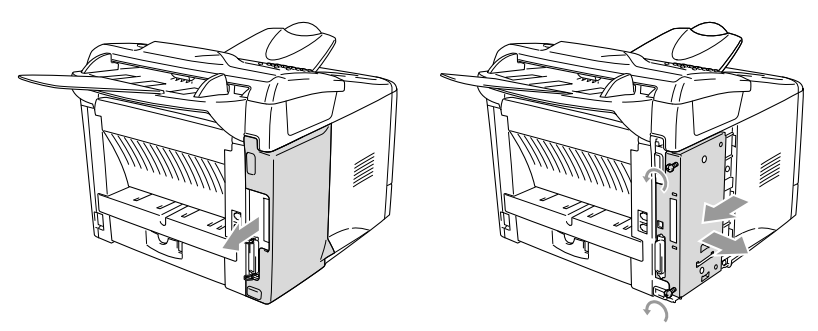

*3* Pak DIMM'en ud, og hold den i kanterne.

### **ADVARSEL**

DIMM-kortene kan blive beskadiget af selv små mængder statisk elektricitet. Berør ikke hukommelseschippene eller kortets overflade. Brug en antistatisk håndledsstrop, når du installerer eller fjerner kortet. Hvis du ikke har en antistatisk håndledsstrop, skal du hyppigt berøre det nøgne metal på printeren.

*4* Hold DIMM'en med fingrene på sidekanterne og tommelfingeren på bagkanten. Ret rillerne på DIMM'en ind efter DIMM-soklen. (Kontrollér, at låsene på hver side af DIMM-soklen er åbne eller vender udad).

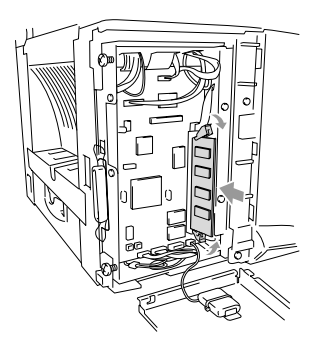

- *5* Tryk DIMM'en lige ned i soklen (tryk til). Sørg for, at låsene på hver side af DIMM'en klikker på plads. (Hvis du vil fjerne en DIMM, skal du frigøre låsene).
- *6* Sæt metalpladen på plads, og fastgør den med de to skruer.
- *7* Sæt sidedækslet på plads.
- *8* Tilslut eventuelle ekstra interfacekabler, du har fjernet.
- *9* Sæt netledningen i igen, og tænd MFC'en på netafbryderen.
- *10* Tilslut telefonkablet igen.
	- Hyis du vil checke, at du har installeret DIMM'en korrekt, skal du udskrive printerindstillingerne ved hjælp af valg i driveren og checke udskriften for at sikre, at den viser den ekstra hukommelse.
		- Du kan kontrollere størrelsen af den aktuelle hukommelse i systemopsætningslisten. (Tryk på **Menu**, **5**, **5**).

# **Netværkskort (LAN)**

Hvis du sætter det ekstra netværkskort (LAN) ((**NC-9100h**) i, kan du tilslutte MFC'en til netværket, så du kan anvende funktionerne Internet Fax, Netværksscanner, Netværksprinter og Netværksadministration.

## **ADVARSEL**

Berør IKKE overfladen af hovedkortet før 15 minutter efter, at du har slukket for strømmen.

Yderligere oplysninger om konfiguration af netværkskortet finder du i NC-9100h brugsanvisningen til netværket på cd-rom'en, der følger med MFC'en.

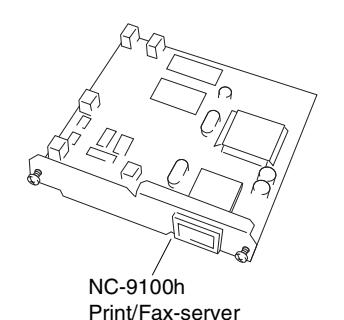

**13 - 4** EKSTRAUDSTYR

### **Før installationen påbegyndes**

Vær forsigtig ved håndtering af NC-9100h. Der er mange sarte elektroniske komponenter, der kan tage skade af statisk elektricitet. Hvis du vil undgå disse skader skal du iagttage følgende sikkerhedsforanstaltninger ved håndtering af kortet.

- Lad NC-9100h blive i den antistatiske pose, indtil du er klar til at installere den.
- Sørg for, at du er jordforbundet på passende måde, før du berører NC-9100h. Brug en antistatisk håndledsstrop og en måtte med jordforbindelse, hvis det er muligt. Hvis du ikke har en antistatisk håndledsstrop, skal du berøre det nøgne metal på bagsiden af maskinen, før du håndterer NC-9100h.
- Undgå at bevæge dig omkring i arbeidsområder, så der ikke opbygges statisk elektricitet.
- Undgå at arbejde i et tæppebelagt område, hvis det er muligt.
- Bøj ikke kortet og komponenterne på kortet.

#### **Nødvendigt værktøj:**

Stjerneskruetrækker $\bigoplus$ 

## **ADVARSEL**

- Berør IKKE overfladen af hovedkortet før 15 minutter efter, at du har slukket for strømmen.
- Træk IKKE de indvendige stik ud.
- Sluk MFC'en på netafbryderen, før du installerer (eller fierner) NC-9100h-kortet.
	- *1* Tag telefonstikket ud af MFC'en, sluk MFC'en på netafbryderen, træk nedledningen til MFC'en ud af stikkontakten, og tag interfacekablet ud.

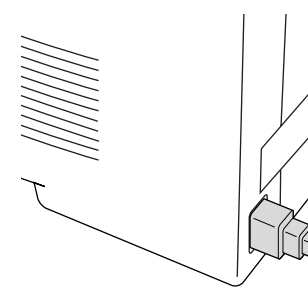

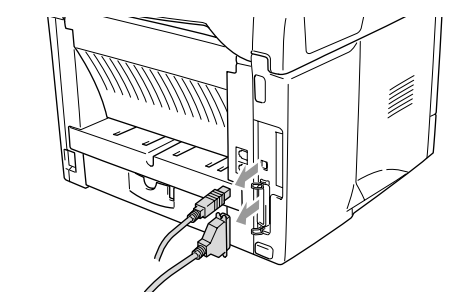

*2* Fjern sidedækslet. Løsn de to skruer, og fjern derefter metalpladen.

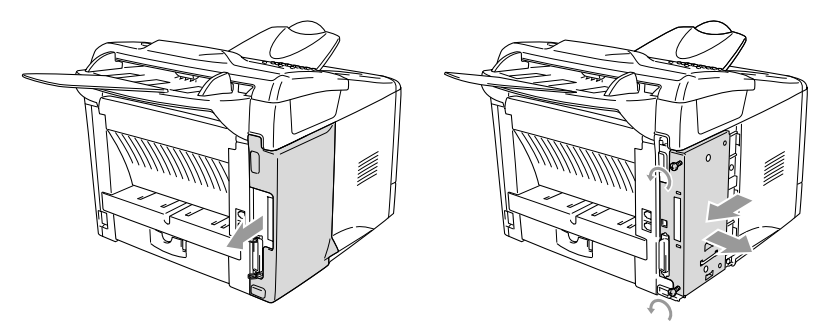

Løsn de to skruer, og fjern derefter metaldækpladen.

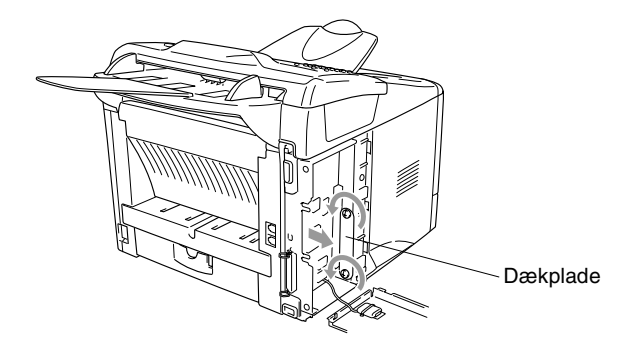

 Sæt NC-9100h i konnektor P1 på hovedkortet som vist på illustrationen (tryk godt), og fastgør NC-9100h med de to skruer.

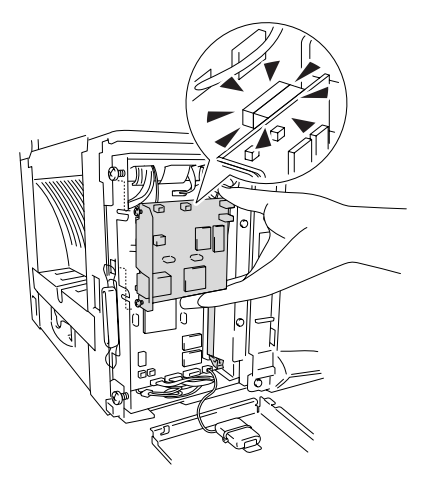

- Sæt metaldækpladen på plads, og fastgør den med de to skruer.
- Sæt sidedækslet på plads.
- Tilslut eventuelle ekstra interfacekabler, du har fjernet.
- Sæt netledningen i igen, og tænd MFC'en på netafbryderen.
- Tilslut telefonkablet igen.
- Tryk på Test-kontakten, og udskriv en netværkskonfigurationsside. (Se *Testkontakt* [på side 13-9.](#page-181-1))
# **Trin 2: Tilslutte NC-9100h til et ikke-skærmet parsnoet 10BASE-T eller 100BASE-TX Ethernet-netværk**

Hvis du vil tilslutte NC-9100h til et 10BASE-T eller 100BASE-TX netværk, skal du have et ikke-skærmet parsnoet kabel. Den ene ende af kablet skal tilsluttes til en fri port på din Ethernet-hub, og den anden ende skal tilsluttes til 10BASE-T eller 100BASE-TX konnektoren (en RJ45 konnektor) på NC-9100h.

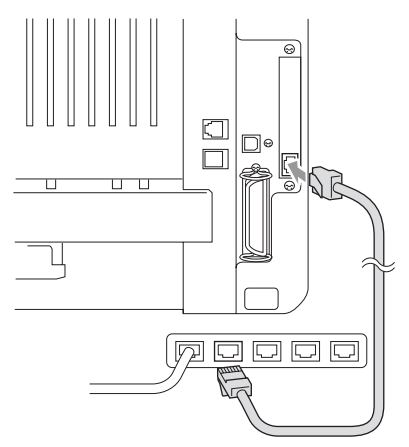

#### **Verificere en vellykket hardwareinstallation:**

Tilslut netledningen. Efter initialisering og opvarmning (dette kan vare flere sekunder), skifter maskinen til Klar-tilstand.

# **LED**

### **Intet lys:**

Hvis begge de to LED'er er slukket, er printserveren ikke tilsluttet netværket.

# **Link/hastigheds-LED'en er orange: Fast Ethernet**

Denne Link/hastigheds-LED lyser orange, hvis printserveren er tilsluttet et 100BASETX Fast Ethernet-netværk.

# **Link/hastigheds-LED'en er grøn: 10 BASE T Ethernet**

Denne Link/hastigheds-LED lyser grønt, hvis printserveren er tilsluttet et 10 BASE T Ethernet-netværk.

# **Aktiv-LED'en er gul:**

Aktiv-LED'en blinker, hvis printserveren er tilsluttet netværket.

Hvis der er en fungerende tilslutning til netværket, blinker LED'en orange eller grønt.

# **Testkontakt**

Kort tryk: Udskriver netværkskonfigurationssiden.

Langt tryk (mere end 5 sekunder): Sætter netværkskonfigurationen tilbage til standardindstillingerne.

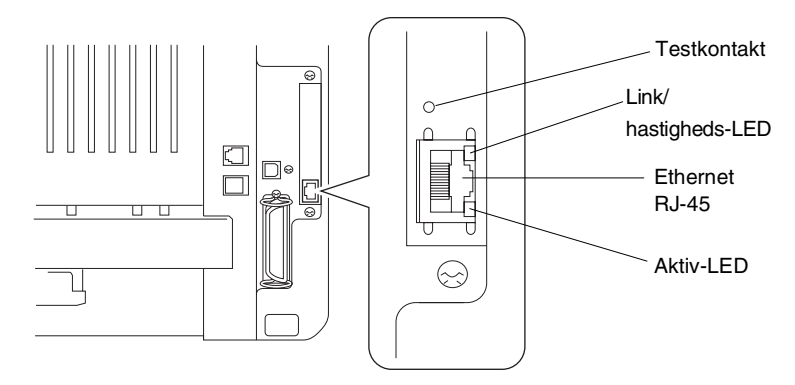

Hvis du vil opsætte MFC'en i et netværk, skal du se i *NC-9100h brugsanvisningen til netværket* på cd-rom'en.

# **Papirmagasin nr. 2**

Du kan købe papirmagasin nr. 2 som tilbehør (**LT-5000**) til brug som en tredje papirkilde. Magasin nr. 2 kan indeholde op til 250 ark 80 g/ $m^2$  papir.

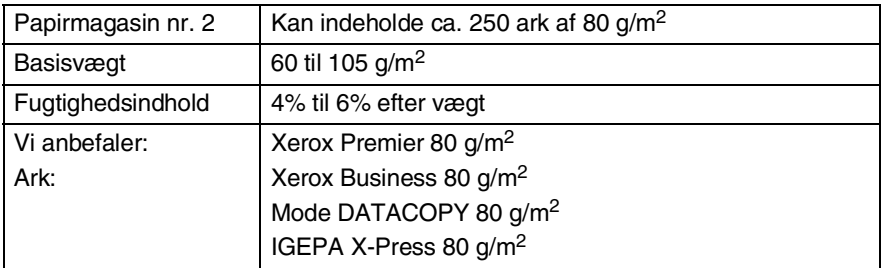

# *O* **Ordliste**

- **ADF (automatisk dokumentfremfører)** Originaldokumentet kan anbringes i ADF'en og scannes automatisk én side ad gangen.
- **Afsender-ID** De gemte oplysninger, som vises øverst på de faxede sider. De indeholder afsenderens navn og faxnummer.
- **Auto reduktion** Reducerer størrelsen på indgående faxmeddelelser.
- **Automatisk faxtransmission** Afsende en faxmeddelelse uden at løfte røret på en ekstern telefon.
- **Automatisk genopkald** En funktion, der sætter MFC'en i stand til at kalde op igen til det sidste faxnummer, hvis faxmeddelelsen ikke gik igennem, fordi linjen var optaget.
- **Batchtransmission** Som en omkostningsbesparende funktion udskydes alle faxmeddelelser til det samme faxnummer, så de sendes som én transmission.
- **Bipper** Den lyd, som tasterne giver, når de trykkes ned, der opstår en fejl, eller der modtages eller sendes en faxmeddelelse.
- **Bipperlydstyrke** Lydstyrkeindstillingen for bippet, når du trykker på en tast eller begår en fejl.
- **CNG-toner** De specielle toner (bip), som faxmaskinen sender under automatisk transmission for at fortælle den modtagende maskine, at de kommer fra en faxmaskine.
- **Deaktiveringskode (Fax/Tlf-tilstand)** Når MFC'en besvarer et samtaleopkald, foretager den en pseudo/dobbeltringning. Du kan anvende en ekstratelefon ved at taste denne kode (**#51**).
- **Dobbelt adgang** Din MFC kan scanne udgående faxmeddelelser eller planlagte job ind i hukommelsen, samtidig med at den sender en faxmeddelelse eller modtager eller udskriver en indgående faxmeddelelse.
- **ECM (Error Correction Mode)** Registrerer fejl under en faxtransmission og sender de sider i faxmeddelelsen, hvor der opstod en fejl, igen.
- **Ekstern telefon** En TAD (telefonsvarer) eller en telefon, der er sat i stikket.
- **Ekstratelefon** En telefon med faxnummeret, som er sat i et separat vægstik.
- **Enkelt tryk** Taster på MFC'ens kontrolpanel, hvor du kan gemme numre til nemt opkald. Du kan gemme et andet i hver tast, hvis du trykker på **Shift** og enkelt tryk-tasten samtidig.
- **F/T ringetid** Det tidsrum, hvor Brother MFC'en ringer (når modtagetilstanden er indstillet til Fax/Tlf) for at gøre opmærksom på, at du skal løfte røret til en samtale, den har besvaret.
- **Fax/Tlf** Du kan modtage faxmeddelelser og telefonopkald. Du kan ikke bruge denne tilstand, hvis du anvender en telefonsvarer (TAD).
- **Faxjournal** Giver oplysninger om de sidste 200 indgående og udgående faxmeddelelser. TX betyder transmission. RX betyder modtagelse.
- **Faxlager** Du kan udskrive gemte faxmeddelelser senere på din MFC, eller modtage dem fra et andet sted ved hjælp af funktionen Fjernmodtagelse.
- **Faxregistrering** Sætter MFC'en i stand til at reagere på CNG-toner, hvis du afbryder et faxopkald for at besvare det.
- **Faxtoner** De signaler, som faxmaskiner, der sender og modtager oplysninger, bruger.
- **Faxvideresendelse** Sender en faxmeddelelse, der er modtaget i hukommelsen, til et andet forudprogrammeret faxnummer.
- **Fin opløsning** Opløsningen er 203 x 196 dpi. Den bruges til små udskrifter og grafer.
- **Fjernadgangskode** Din egen firecifrede kode, der giver dig mulighed for at kalde op og få adgang til din MFC fra en ekstern lokation.
- **Fjernaktiveringskode** Indtast denne kode ( **51**), når du besvarer et faxopkald fra en ekstratelefon eller en ekstern telefon for at overføre det til MFC'en.
- **Fjernmodtagelse** Mulighed for at få adgang til din MFC eksternt fra en trykknaptelefon.
- **Forside** Udskriver en forside med afsenderens og modtagerens navn og faxnummer, antal sider og kommentar på modpartens faxmaskine. Du kan generere en elektronisk forside hos modparten med forud programmerede oplysninger fra hukommelsen, eller du kan udskrive en forside, som kan faxes sammen med dit originale dokument.
- **Forsidenotat** Den kommentar, der findes på forsiden. Dette er en programmerbar funktion.
- **Forsinket fax** Sender din faxmeddelelse på et senere tidspunkt på dagen.
- **Forsinket opkald** Antallet af ringninger, før MFC'en svarer i FAX-tilstand.
- **Fotoopløsning** En indstilling af opløsningen, som anvender varierende gråtoner til den bedste gengivelse af fotografier.
- **Gråskala** De gråtoner, der er tilgængelige ved kopiering og faxafsendelse af fotografier.
- **Gruppenummer** En kombination af enkelt tryk- og hurtigopkaldsnumre, der er gemt som et Speed Dial-nummer til rundsendelse.
- **Hjælp-liste** En udskrift af hele den menu, du kan bruge til at programmere MFC'en, når du ikke har brugsanvisningen hos dig.
- **Hurtigopkald** Et forud programmeret nummer til nemt opkald. Du skal trykke på tasten **Search/Speed Dial** og derefter på **#** og den trecifrede kode for at starte opkaldet.
- **Hurtigopkaldsliste** En oversigt over de navne og numre, der er gemt i hurtigopkaldshukommelsen, i numerisk rækkefølge.
- **Journalinterval** Det forudprogrammerede tidsrum mellem automatisk udskrevne journalrapporter. Du kan udskrive journalrapporten efter behov uden at forstyrre denne cyklus.
- **Kodningsmetode** Metode til kodning af oplysninger i originaldokumentet. Alle faxmaskiner skal anvende en minimumstandard af MH (Modified Huffman). MFC'en kan anvende bedre komprimeringsmetoder, MR (Modified Read), MMR (Modified Modified Read) og JBIG, hvis den modtagende maskine har samme funktionalitet.
- **Kommunikationsfejl (eller Komm. fejl)** En fejl under faxafsendelse eller -modtagelse, som normalt forårsages af linjestøj eller statisk støj.
- **Kompatibilitetsgruppe** En faxmaskines evne til at kommunikere med en anden. Kompatibiliteten er sikret mellem ITU-T-grupper.
- **Kontrast** Indstilling til kompensation for mørke eller lyse originaldokumenter ved at gøre faxmeddelelser eller kopier af mørke originaldokumenter lysere eller lysere originaldokumenter mørkere.

**LCD (Liquid Crystal Display)** Displayet på MFC'en, der viser interaktive meddelelser under programmering på skærmen og viser datoen og klokkeslættet, når maskinen er ledig.

**Manuel fax** Når du løfter røret på den eksterne telefon eller trykker på **Tel/R**, kan du høre den modtagende faxmaskine svare, før du trykker på **Start** for at påbegynde transmissionen.

**Menutilstand** Programmeringstilstand til ændring af MFC'ens indstillinger.

- **MFL-Pro Suite** Omdanner MFC'en til en printer og en scanner og gør det muligt at anvende PC-Fax-afsendelse ved hjælp af MFC'en.
- **Midlertidige indstillinger** Du kan vælge visse funktioner til hver faxtransmission og kopiering uden at ændre standardindstillingerne.
- **Modtagelse uden papir** Modtager faxmeddelelser i MFC'ens hukommelse, når maskinen mangler papir.
- **OCR (Optical Character Recognition)** Den medfølgende software, ScanSoft® TextBridge®, konverterer et billede til tekst, så du kan redigere det.
- **Opløsning** Antallet af lodrette og vandrette linjer pr. tomme. Se: Standard, Fin, Superfin og Foto.
- **Oversøisk** Foretager midlertidige ændringer af faxtonerne så støj og statisk støj på oversøiske linjer, kan klares.
- **Pause** Gør det muligt at anbringe en forsinkelse på 3,5 sekunder i opkaldssekvensen i hurtigopkaldsnumre. Tryk på **Redial/Pause** så mange gange, der er nødvendigt til længere pauser.
- **Polling** Den proces, hvor en faxmaskine kalder op til en anden faxmaskine for at modtage ventende faxmeddelelser.
- **Realtidstransmission** Når hukommelsen er fuld kan du sende faxmeddelelser i realtid.
- **Resterende job** Du kan kontrollere, hvilke job der venter i hukommelsen, og annullere job enkeltvis.

**Ringelydstyrke** Indstilling af lydstyrken for MFC'ens ringning.

- **Rundsendelse** Evnen til at sende den samme faxmeddelelse til mere end én modtager.
- **Scanning** Den proces, hvor der sendes et elektronisk billede af et originalt papirdokument til din computer.
- **Standardopløsning** 203 x 98 dpi. Den bruges til tekst i almindelig størrelse og den hurtigste transmission.
- **Superfin opløsning** 203 x 392 dpi. Bedst til meget små udskrifter og stregtegninger.
- **Systemopsætningsliste** En udskrevet rapport, som viser de aktuelle indstillinger i MFC'en.
- **TAD (Telephone Answering Device)** Du tilslutter en ekstern TAD til MFC'en.
- **Toner spar** En proces, der bevirker, at der afsættes mindre toner på siden for at forlænge tonerenhedens levetid. Dette gør det modtagne dokument væsentligt lysere.
- **Tonerpatron** Tilbehør, der indeholder toner til tromleenheden i Brother lasermodeller.
- **Transmission** Afsendelse af faxmeddelelser via telefonlinjen fra din MFC til den modtagende faxmaskine.
- **Tromleenhed** En udskrivningsenhed for MFC'en.
- **TrueType-skrifttyper** De skrifttyper, der bruges i Windows® operativsystemerne. Hvis du installerer Brother TrueType-skrifttyper, vil der være flere skrifttyper tilgængelige for Windows®-programmer.
- **Xmit-rapport (Transmissionsbekræftelsesrapport)** En oversigt over hver transmission, som viser dato, klokkeslæt og nummer.

# *S* **Specifikationer**

# **Produktbeskrivelse**

MFC-8220 er et **5 i 1** Multi-funktionscenter: Printer, kopimaskine, scanner, fax og PC-Fax (via din pc).

# **Generelt**

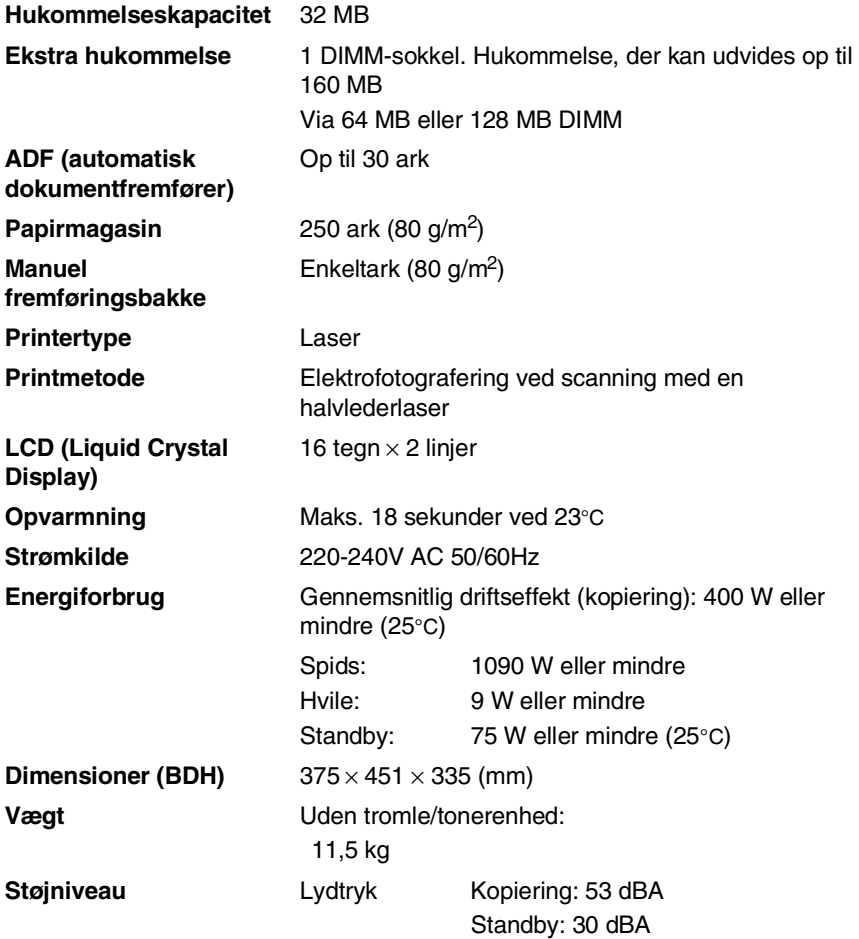

# **Generelt (fortsat)**

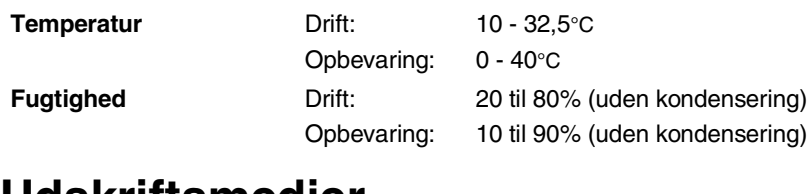

# **Udskriftsmedier**

<span id="page-189-1"></span>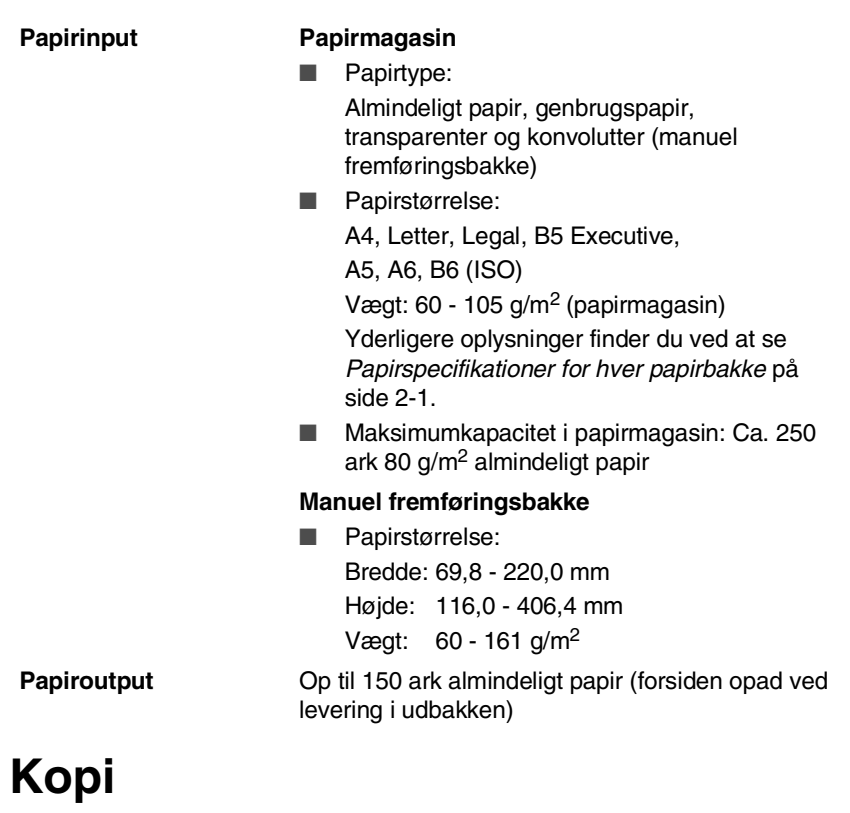

<span id="page-189-0"></span>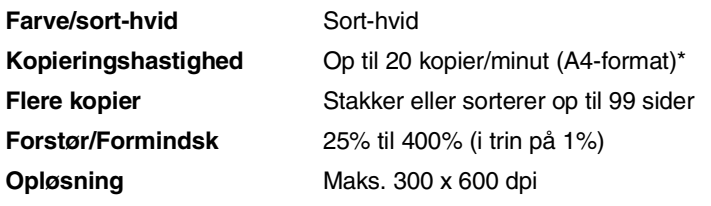

# <span id="page-190-0"></span>**Fax**

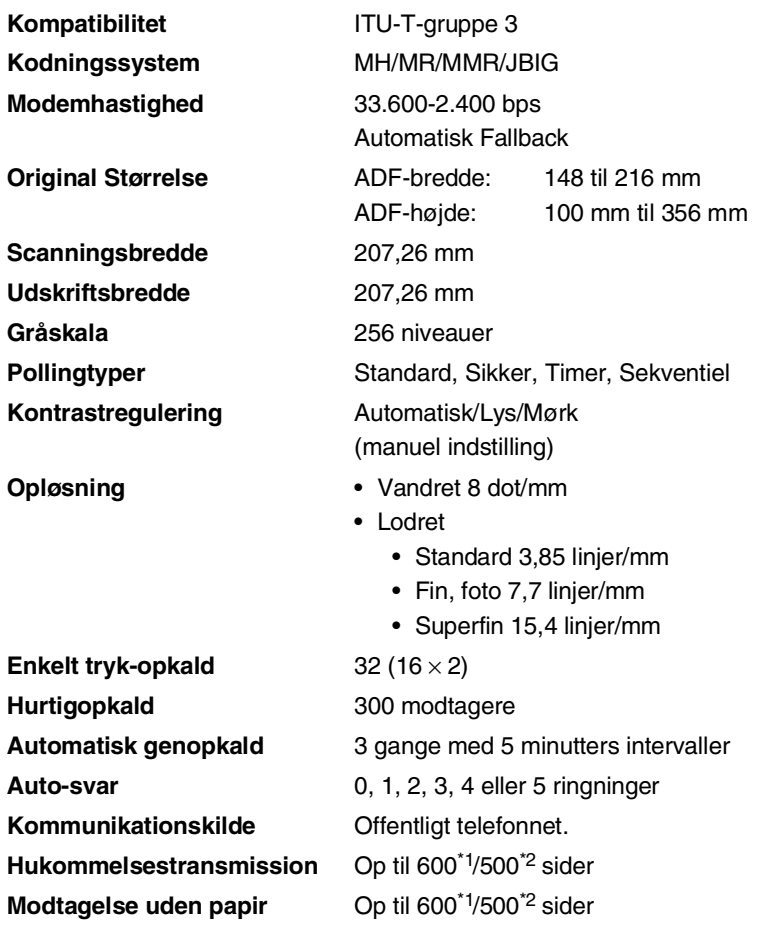

\*1 "Sider" henviser til "Brother-standardskema nr. 1" (et typisk forretningsbrev, standardopløsning, JBIG-kode). Specifikationer og trykt materiale kan ændres uden forudgående varsel.

\*2 "Sider" henviser til "ITU-T-Testskema nr. 1" (et typisk forretningsbrev, standardopløsning, JBIG-kode). Specifikationer og trykt materiale kan ændres uden forudgående varsel.

# <span id="page-191-1"></span>**Scanner**

<span id="page-191-0"></span>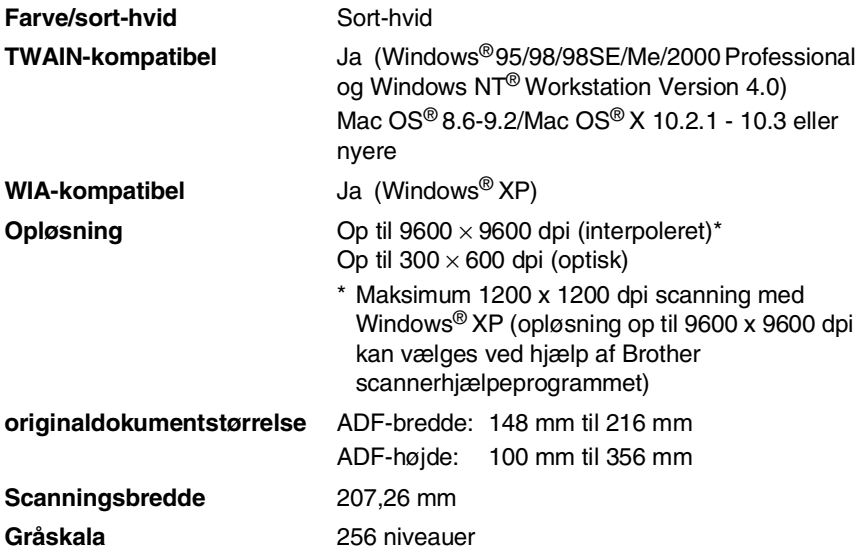

Scanning direkte til en pc i netværk er tilgængelig med Windows® 98/98SE/Me/2000 Professional og XP.

Mac OS<sup>®</sup> X-scanning understøttes af Mac OS<sup>®</sup> X 10.2.1 - 10.3 eller nyere.

# **Printer**

<span id="page-192-2"></span><span id="page-192-1"></span>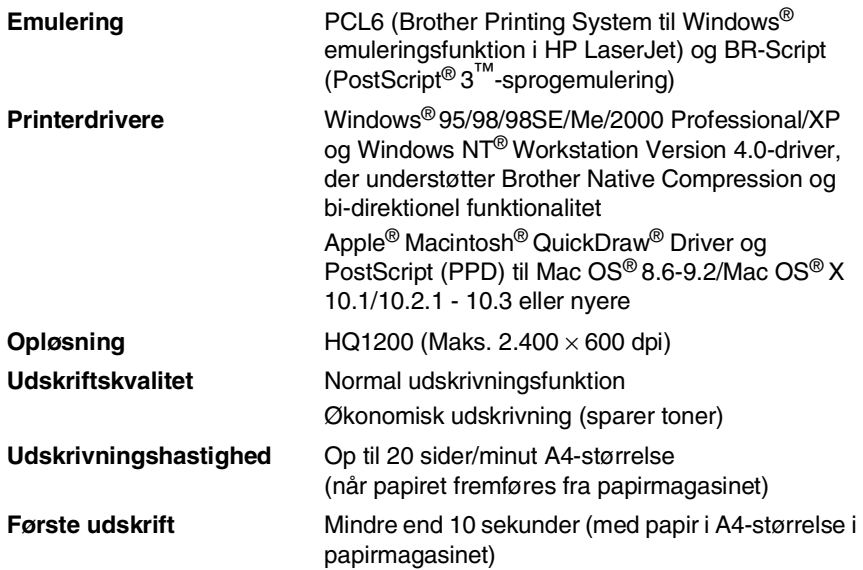

# <span id="page-192-0"></span>**Interfaces**

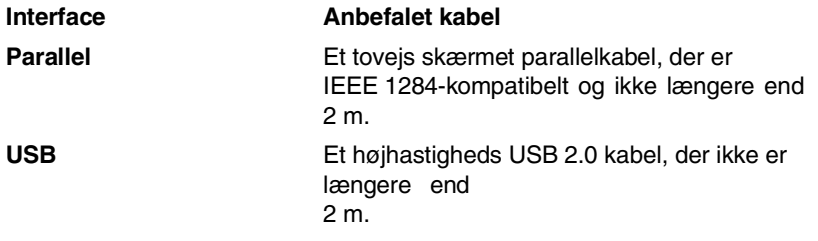

Sørg for at bruge et højhastigheds USB 2.0 certificeret kabel, hvis din computer bruger et højhastigheds USB 2.0 interface.

Selvom din computer er forsynet med et USB 1.1 interface, kan du tilslutte MFC'en.

# <span id="page-193-0"></span>**Computerkrav**

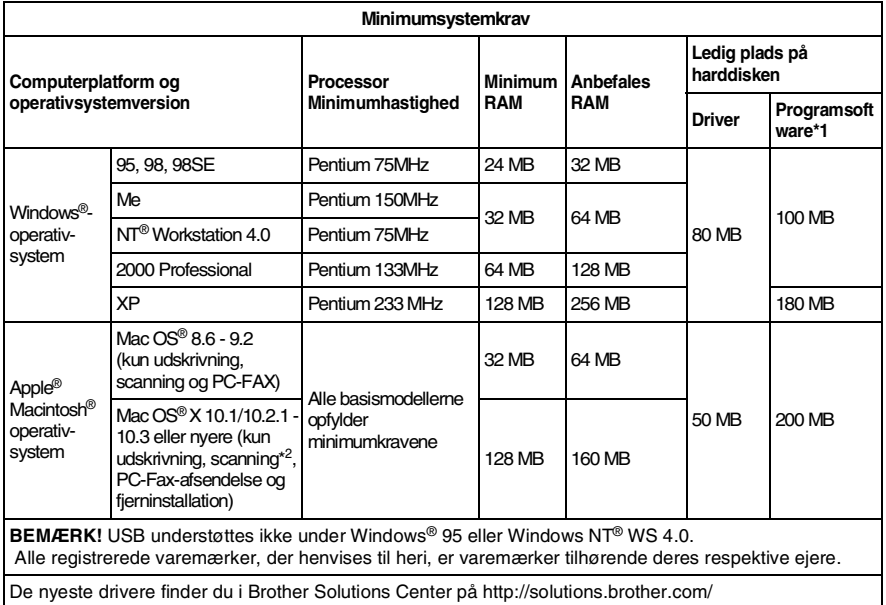

 $\blacksquare$  <sup>+1</sup> Der findes andre programmer til Windows<sup>®</sup> og Macintosh®.

■ <sup>2</sup> Scanning understøttes i 10.2.1 - 10.3 eller nyere.

# <span id="page-194-0"></span>**Forbrugsstoffer**

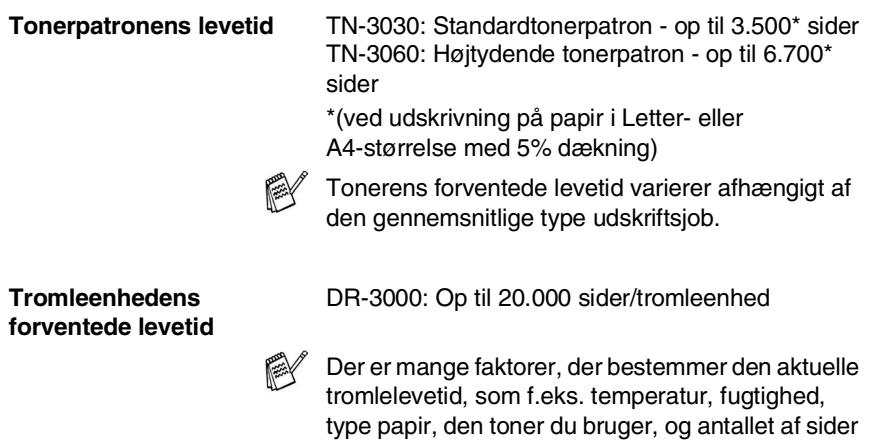

pr. udskriftsjob.

# **Netværkskort (LAN) (NC-9100h)**

**Funktion** Hvis du sætter det ekstra netværkskort (LAN) (NC-9100h) i, kan du tilslutte MFC'en til netværket, så du kan anvende funktionerne Internet FAX, Netværksscanner, Netværksprinter og Netværksadministrationssoftware for mindre arbejdsgrupper.

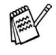

SMTP/POP3 E-mail Services er påkrævet til Internet Fax.

Understøttelse af:

Windows® 95/98/Me/NT® 4.0/2000/XP Novell NetWare 3.X, 4.X, 5.X Mac OS<sup>®</sup> 8.6 - 9.2, X 10.0 - 10.2.1 - 10.3 eller nyere Ethernet 10/100 BASE-TX Auto Negotiation TCP/IP, IPX/SPX, AppleTalk, DLC/LLC, NetBIOS RARP, BOOTP, DHCP, APIPA, WINS LPR/LPD, Port9100, SMTP/POP3 SMB (NetBIOS/ IP), IPP, SSDP, mDNS, FTP SNMP, MIBII, såvel som Brother privat MIB TELNET, HTTP, TFTP

Medfølgende hjælpeprogrammer:

BRAdmin Professional og Web Based Management

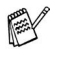

Scanning direkte til en netværksbaseret PC understøttes ikke af Windows® 95, NT® og Mac  $OS^{\circledR}$ .

■ BRAdmin Professional understøttes ikke i Mac  $OS^{\circledR}$ .

# *I* **Indeks**

# **A**

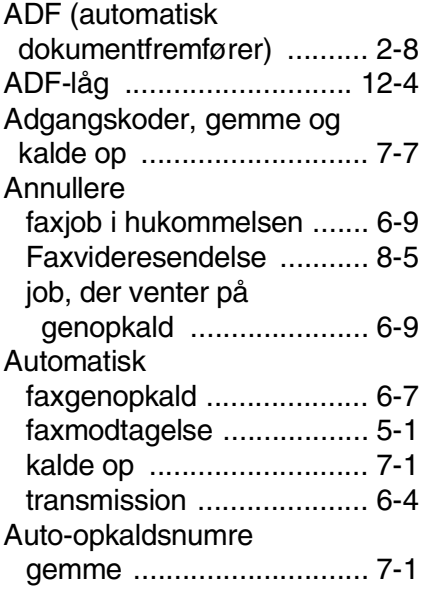

#### **B**

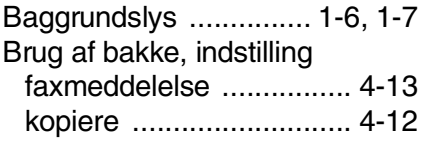

### **C**

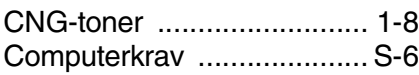

#### **D**

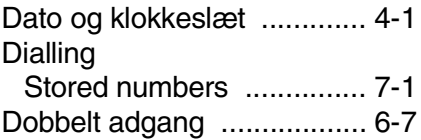

#### **E**

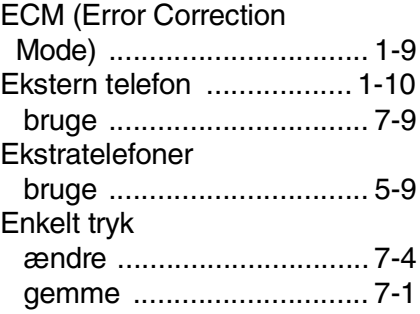

#### **F**

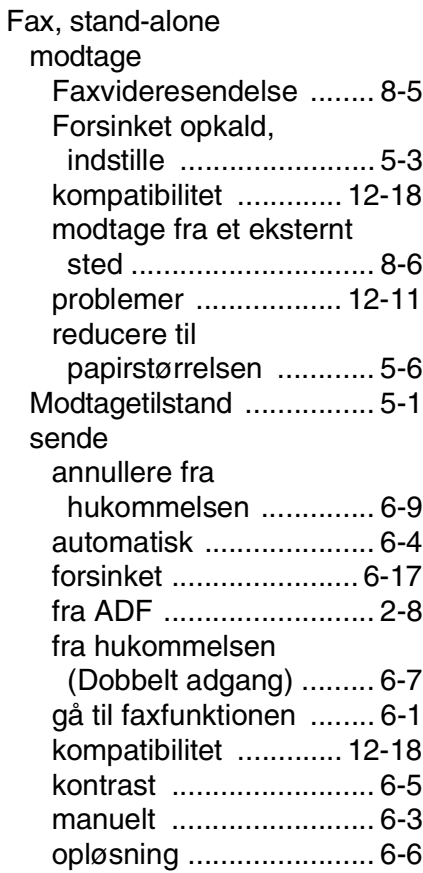

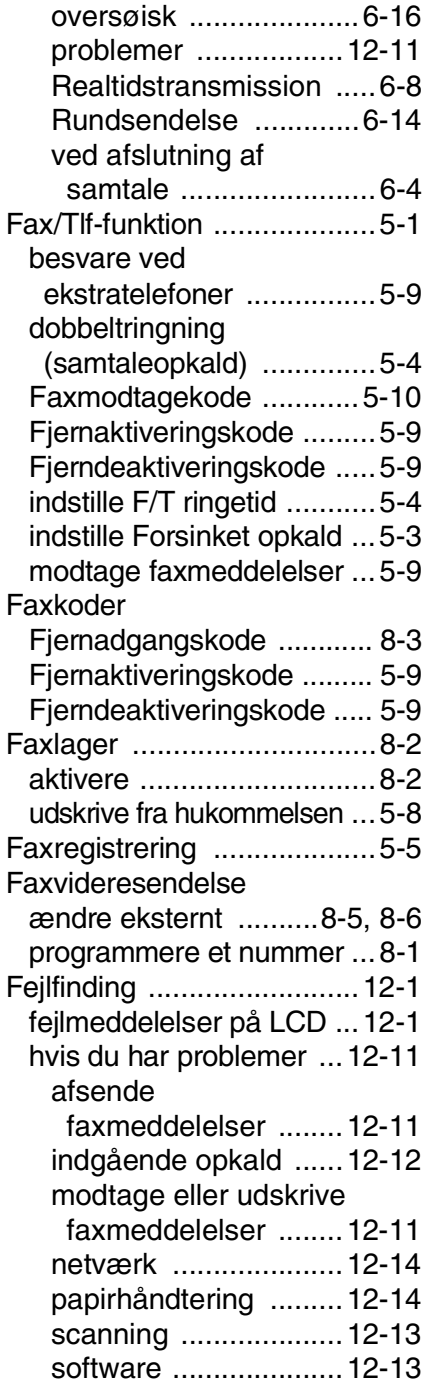

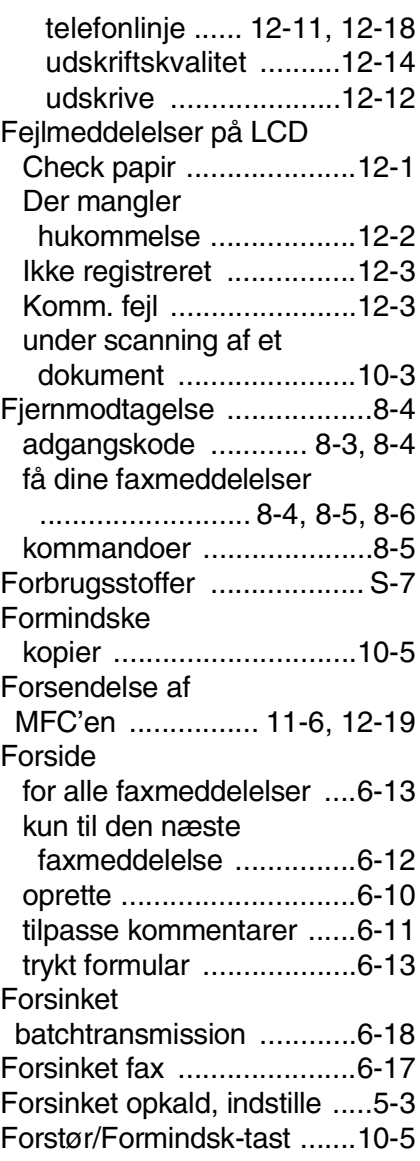

## **G**

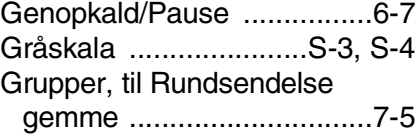

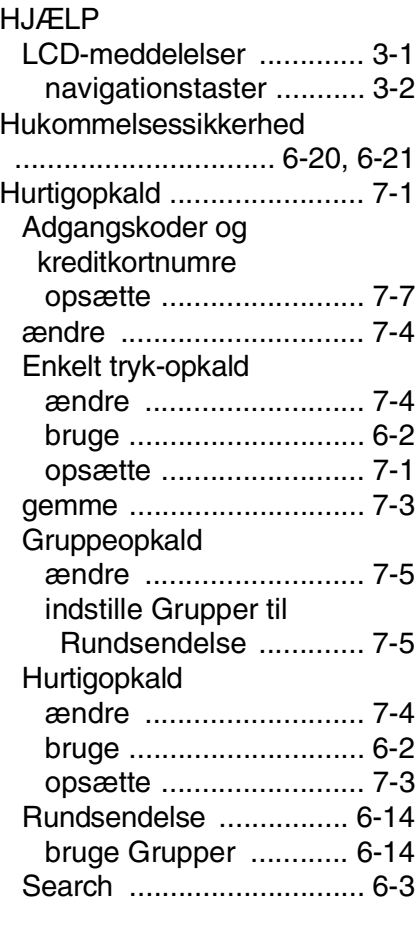

# **I**

[Interfaces ............................ S-5](#page-192-0)

#### **K**

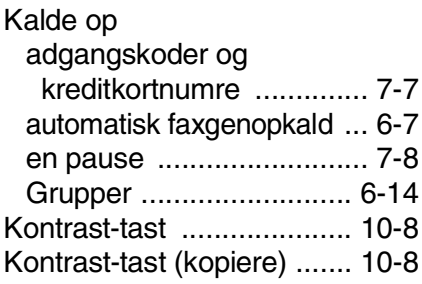

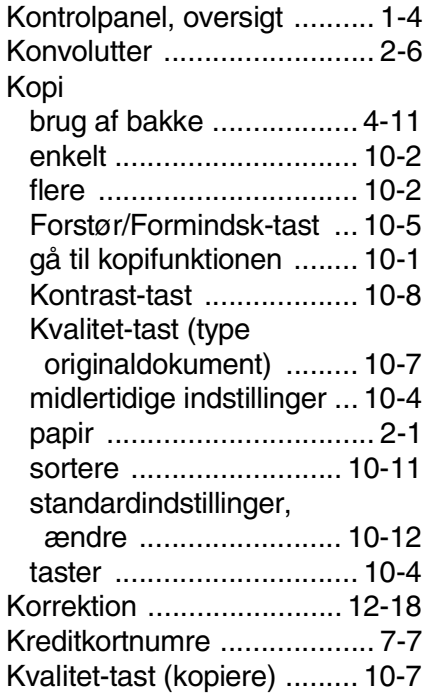

#### **L**

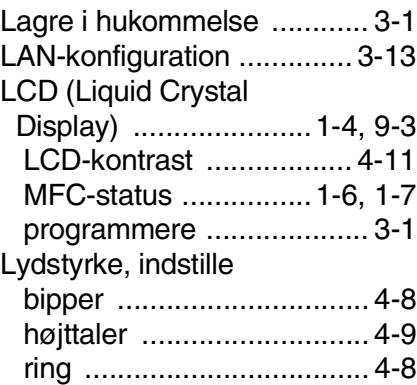

#### **M**

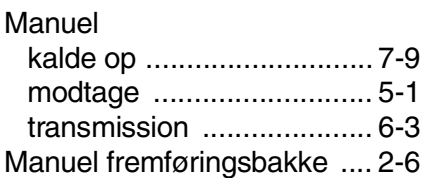

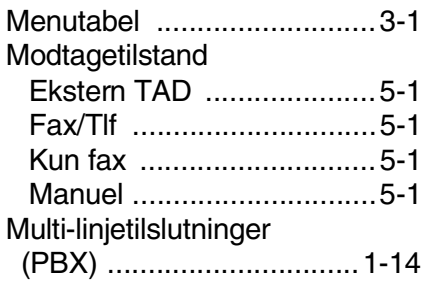

# **O**

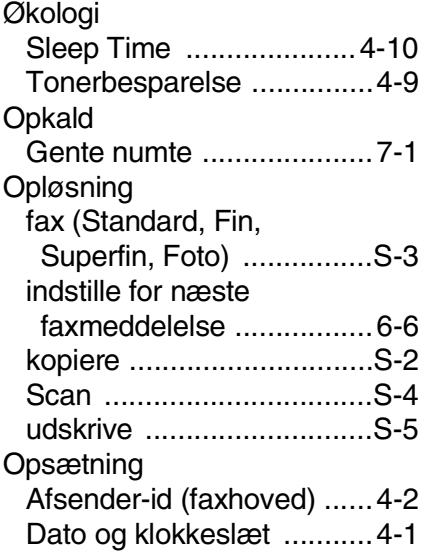

#### **P**

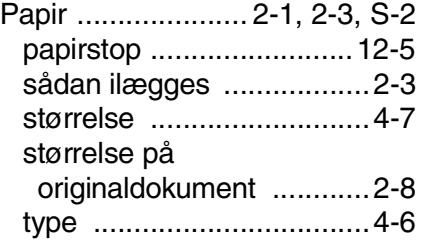

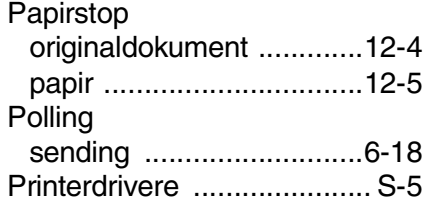

# **Q**

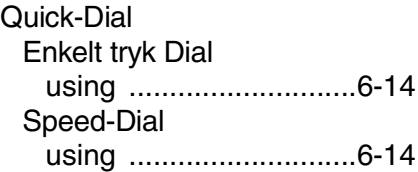

### **R**

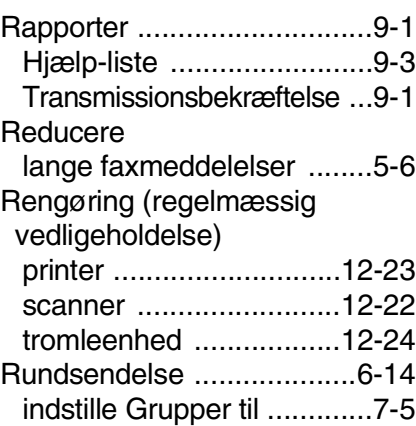

# **S**

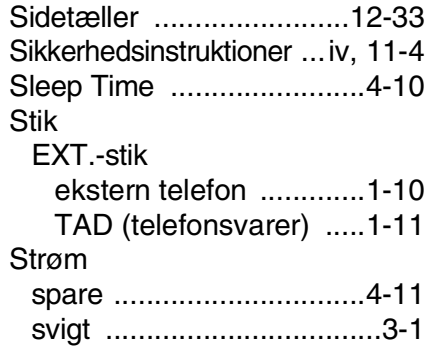

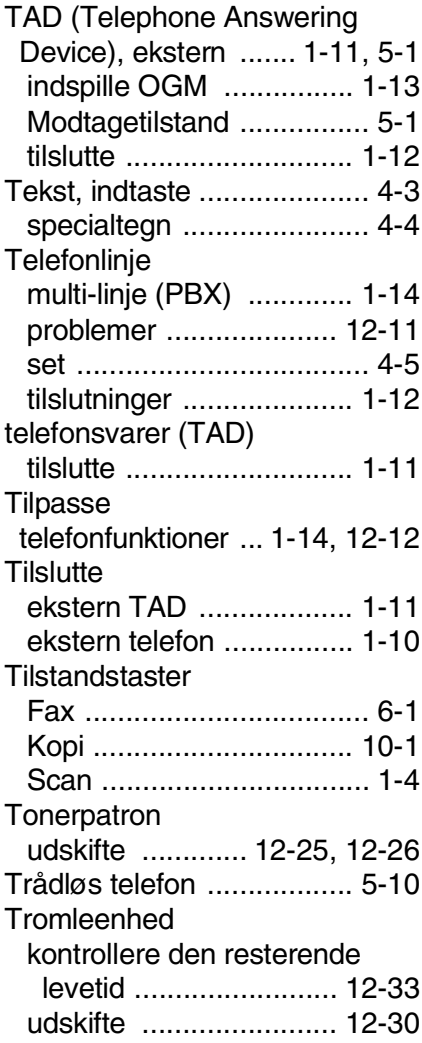

### **U**

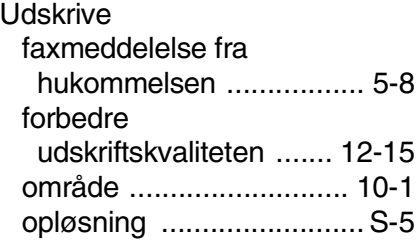

[papirstop ........................ 12-5](#page-144-0) [problem ........................ 12-11](#page-150-0) [specifikationer ...................S-5](#page-192-1)

#### **V**

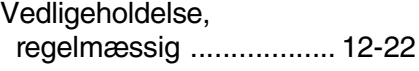

# *F* **Fjernmodtagelseskort**

Hvis du vil modtage faxmeddelelser, mens du er væk fra MFC'en, skal du medbringe det fernmodtagelseskort, der er trykt nedenfor, og som fungerer som en praktisk påmindelse om modtagelsesprocedurerne. Klip blot kortet ud, og fold det, så det passer i din pung eller kalender. Opbevar det i nærheden, så du kan få det fulde udbytte af MFC'ens funktioner til faxvideresendelse og fernmodtagelse.

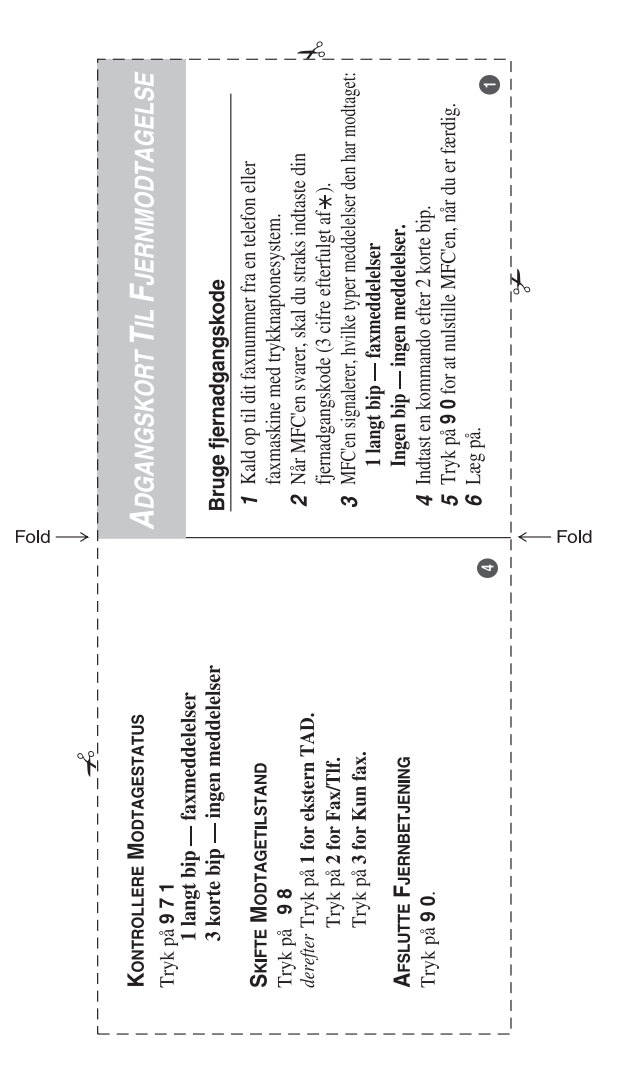

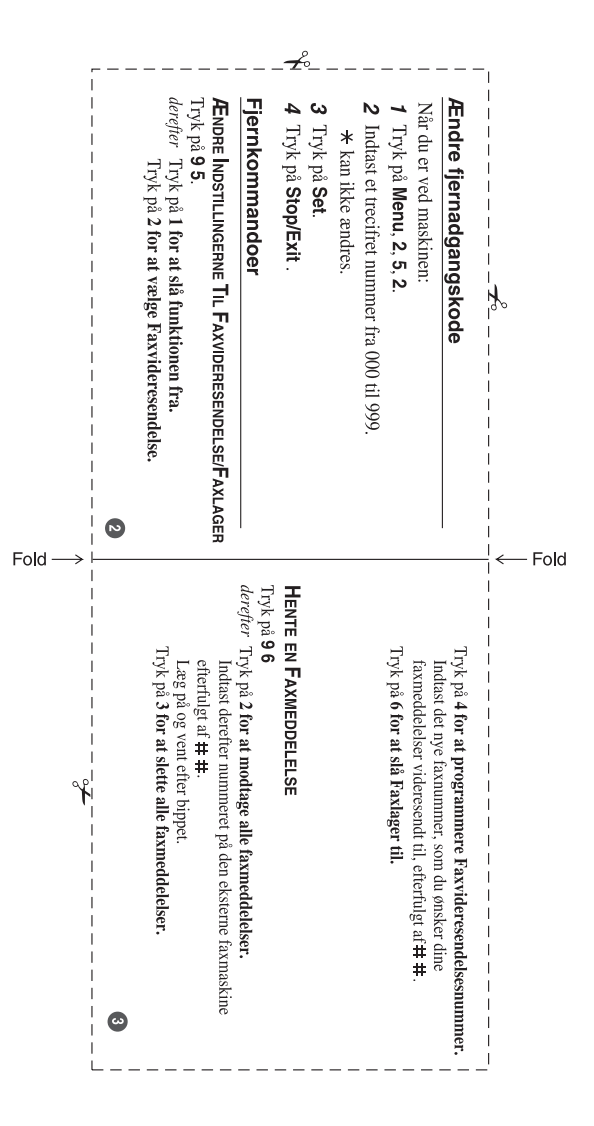

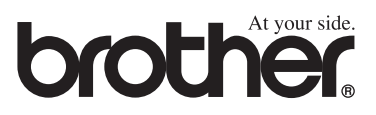